# **EL FLIPPED LEARNING, EL APRENDIZAJE COLABORATIVO Y LAS HERRAMIENTAS VIRTUALES EN LA EDUCACIÓN**

*Vicente Fray Romero Castro Martha Irene Romero Castro Franklin Jhimmy Toala Arias Jazmín Elena Castro Jalca Ángel Leonardo Pin Pin Yanina Holanda Campozano Pilay Odre Eduardo Gruezo Nazareno*

Didáctica e Innovación educativa

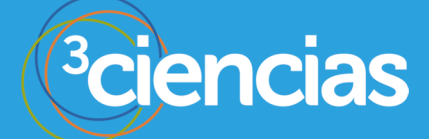

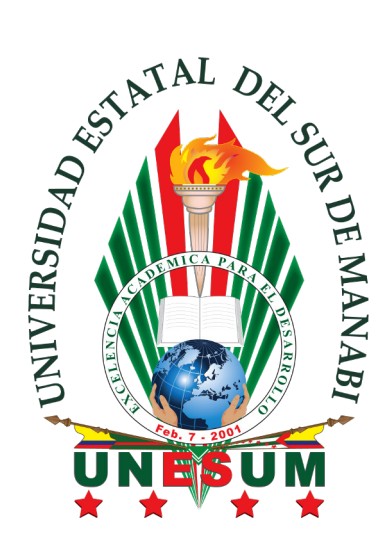

# **EL FLIPPED LEARNING, EL APRENDIZAJE COLABORATIVO Y LAS HERRAMIENTAS VIRTUALES EN LA EDUCACIÓN**

*Vicente Fray Romero Castro Martha Irene Romero Castro Franklin Jhimmy Toala Arias Jazmín Elena Castro Jalca Ángel Leonardo Pin Pin Yanina Holanda Campozano Pilay Odre Eduardo Gruezo Nazareno*

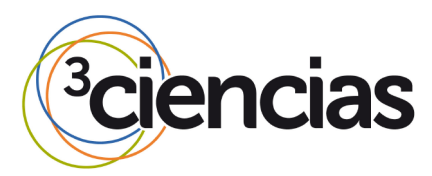

**Editorial Área de Innovación y Desarrollo,S.L.**

Quedan todos los derechos reservados. Esta publicación no puede ser reproducida, distribuida, comunicada públicamente o utilizada, total o parcialmente, sin previa autorización.

© del texto: **los autores**

ÁREA DE INNOVACIÓN Y DESARROLLO, S.L.

C/ Els Alzamora, 17 - 03802 - ALCOY (ALICANTE) info@3ciencias.com

Primera edición: **marzo 2019**

ISBN: **978-84-949985-2-2**

DOI:<http://dx.doi.org/10.17993/DideInnEdu.2019.43>

### **AUTORES**

**Vicente Fray Romero Castro**, Ingeniero en Sistemas por la Universidad Laica Eloy Alfaro de Manabí, Magister en Sistemas de Información Gerencial por la Escuela Superior Politécnica del Litoral. Investiga temas relacionados a Tecnologías de Desarrollo de Software, Inteligencia de Negocios y metodologías Orientadas a Objetos. Actualmente Docente en la Universidad Estatal del Sur de Manabí.

**Martha Irene Romero Castro**, Magister en Informática Empresarial, Magister en Docencia Universitaria e Investigación Educativa, Especialista en Redes de Comunicación de Datos, Ingeniera en Sistemas, Coordinadora de la Carrera de Ingeniería en Computación y Redes, Docente Titular Principal de la Universidad Estatal del Sur de Manabí.

**Franklin Jhimmy Toala Arias**, Técnico en Análisis de Sistema, Tecnólogo en Sistemas Computacionales, Ingeniero en Sistemas Computacionales, Magister en Educación y Desarrollo Social, experto en Gestión Organizacional y Liderazgo, Transformador para el Desarrollo Territorial del Buen Vivir, Docente habilitado de la Senescyt, Técnico de Computación Colegio Ciclo Básico Paulo Emilio Macías, Docente de Computación colegio particular Latinoamericano, Director de la Escuela Liceo Modelo, docente del colegio Ciclo Básico paulo Emilio Macías, docente de la Carrera de Ingeniería de Sistemas de la Universidad Estatal del Sur de Manabí Extensión Paján, Gerente del almacén de computadoras Pc System Programs, Director de Proyectos de la Unidad Educativa Paulo Emilio Macías, Docente – Tutor de Nivelación de la Universidad Técnica de Manabí, docente de Matemáticas y de Programación de la Universidad Estatal del sur de Manabí.

**Jazmín Elena Castro Jalca**, Licenciada en Laboratorio Clínico, de la Universidad Estatal de Sur de Manabí, Ecuador. Magister (MSc) en Epidemiologia de la Universidad de Guayaquil, Ecuador. En la actualidad cursando estudios de Doctorado en Ciencias de la Salud. Universidad de Zulia (República de Venezuela). Trabajó 8 años como Laboratorista Clínico. Actualmente Docente Titular Principal de la Universidad Estatal del Sur de Manabí (UNESUM), Ecuador.

**Ángel Leonardo Pin Pin,** Ingeniero en computación y redes, magister en educación informática, docente de la universidad estatal del sur de Manabí (UNESUM) en la carrera laboratorio clínico, involucrado en proyectos de investigación relacionado con la utilización del Blended Learning en el proceso de aprendizaje y en áreas de ciencias de la salud.

**Yanina Holanda Campozano Pilay**, Ingeniera en Computación y Redes, Universidad Estatal del Sur de Manabí, Magister en Gerencia Educativa, Universidad Estatal del Sur de Manabí, actualmente docente UNESUM, de la Facultad de Ciencias Técnicas, Carrera de Tecnología de la Información, Ingeniería en Sistemas Computacionales e Ingeniería en Computación y Redes.

**Odre Eduardo Gruezo Nazareno**, Ingeniero en Administración y Marketing, Magister en Gestión Empresarial, Docente de Nivelación de la Universidad Técnica de Manabí (UTM), actualmente en la catedra de Matemática, Experto en Liderazgo Transformacional, Experto en Liderazgo Eclesial y Social. Experto en liderazgo Educativo, Especialista en Docencia Matemática y Docencia universitaria del siglo XXI.

# **PRÓLOGO**

Actualmente la educación y en especial las herramientas tecnológicas junto a las metodologías de enseñanza y aprendizaje van ganando terreno en la educación, una de estas metodologías es el flipped learning. Este libro tiene como objetivo principal, analizar los diferentes conceptos del aula invertida, cuáles son los elementos necesarios para aplicarla, cuál es el rol de los docentes y alumnos en este proceso y la forma de utilizar los fundamentos tecnológicos para poder utilizar al máximo el aprendizaje.

También, se analizarán las fases previas para la implementación del flipped learning, se analizarán los diferentes niveles de visualización de los actores que intervienen en el proceso, cuáles son las fases de desarrollo y las diferentes dinámicas de grupos para el aprendizaje.

También se tratarán temas sobre el aprendizaje colaborativo, ya que es un concepto utilizado hace muchos años por pedagogos de todo el mundo, además se describirán algunas de las herramientas usadas en el trabajo colaborativo, las técnicas que se aplican y los entornos virtuales más usados en el medio académico.

Por último, se utilizarán las herramientas basadas en software libre para la creación de clases en línea como el Google Classroom y las herramientas de Google Drive como aplicaciones de trabajo colaborativo para el proceso de aprendizaje y enseñanza en el ámbito educativo.

## *LOS AUTORES*

# **ÍNDICE**

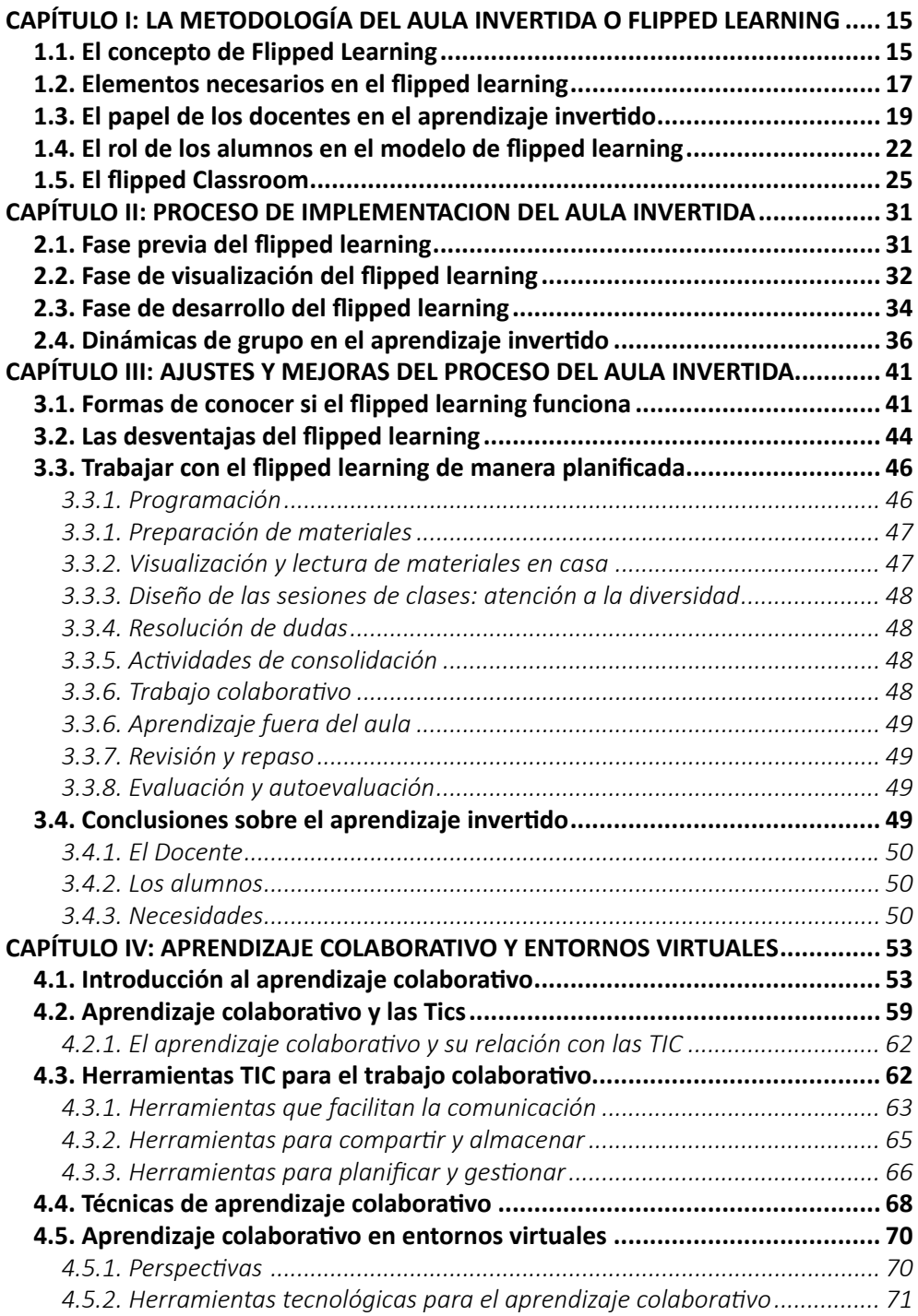

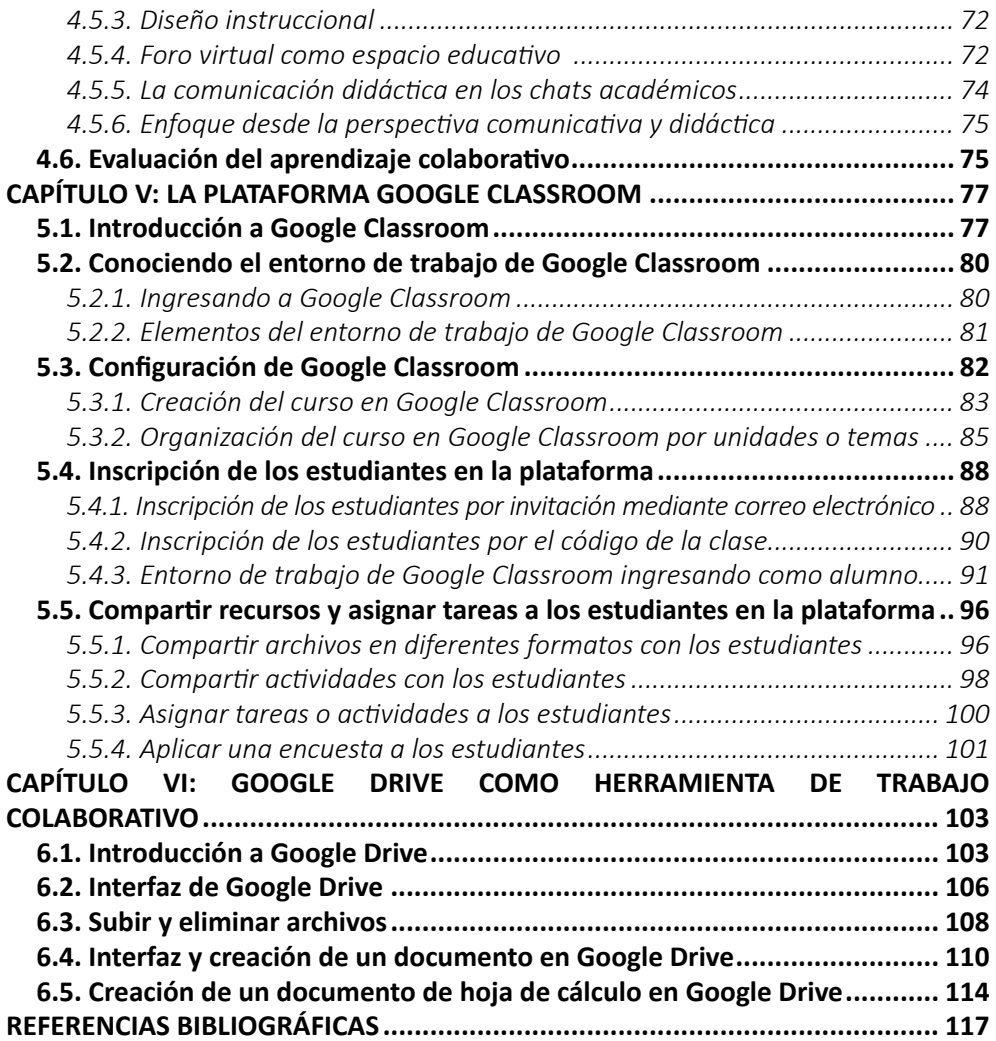

# **ÍNDICE DE FIGURAS**

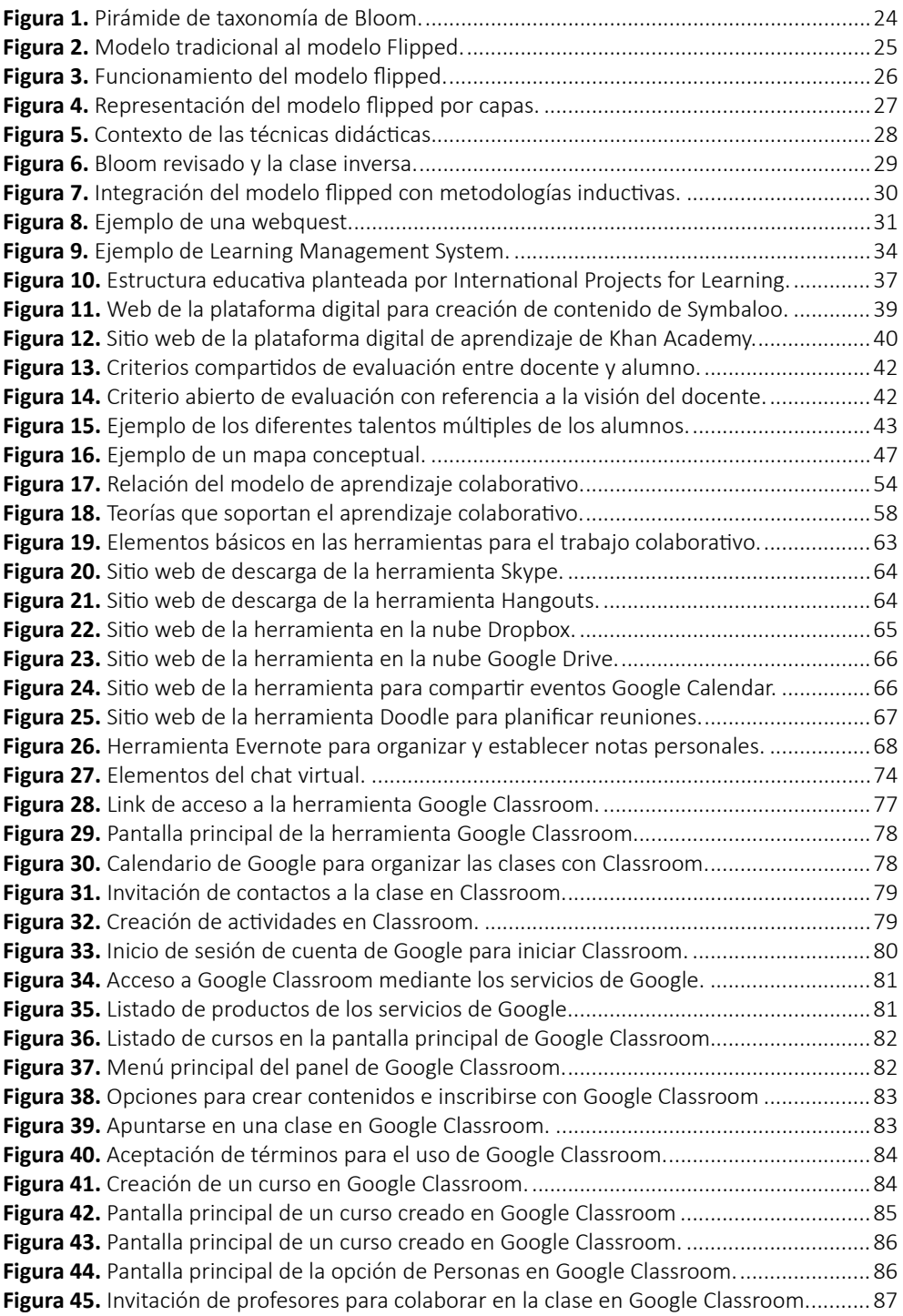

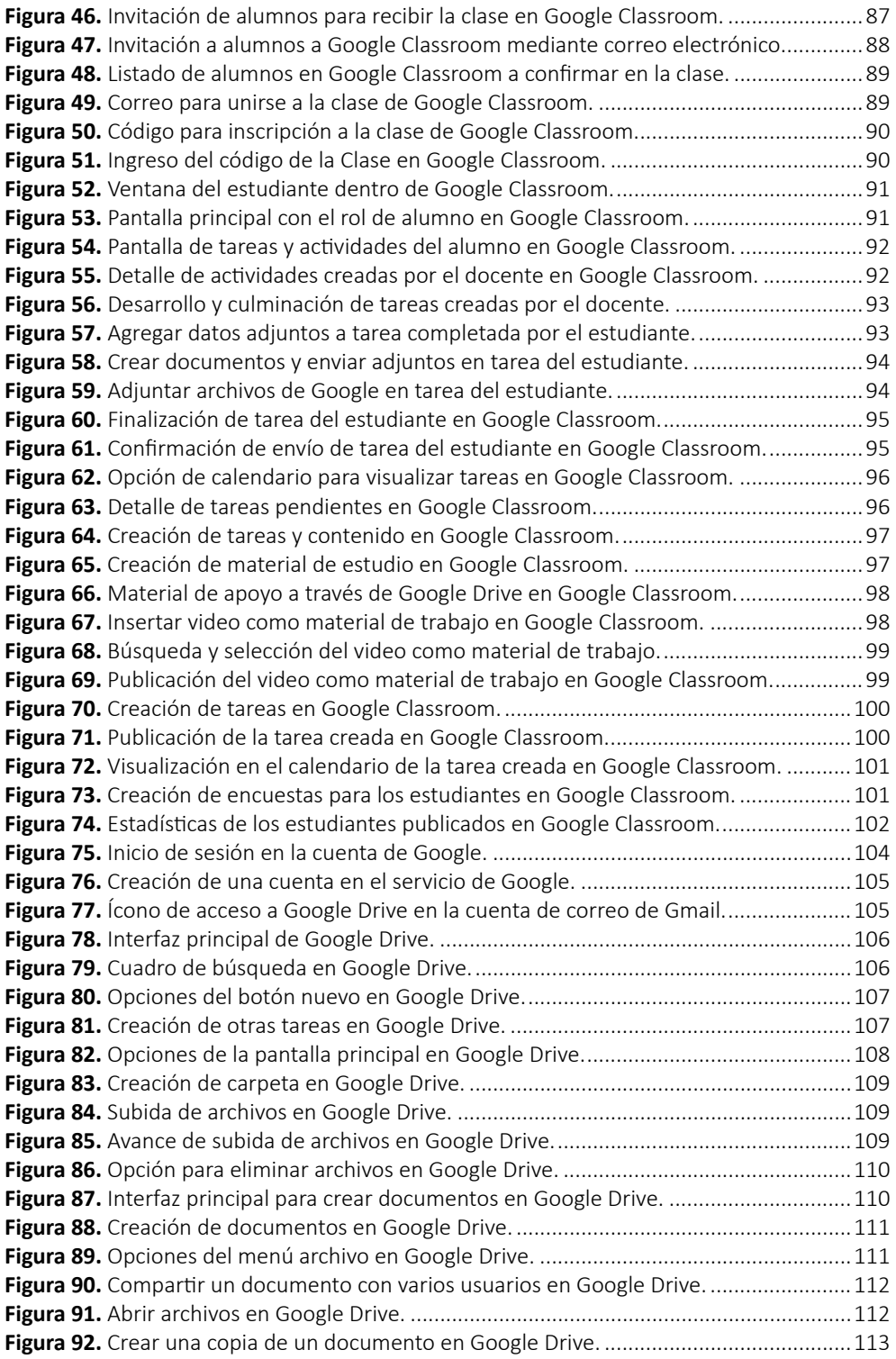

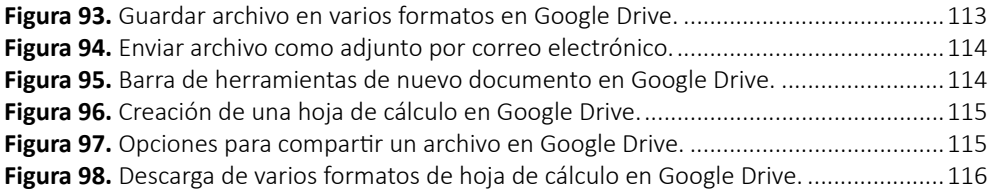

# **ÍNDICE DE TABLAS**

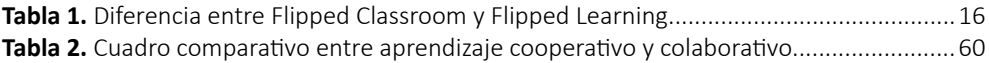

## <span id="page-14-0"></span>**CAPÍTULO I: LA METODOLOGÍA DEL AULA INVERTIDA O FLIPPED LEARNING**

Este capítulo tiene como objetivo conocer una de las metodologías más usadas en el ámbito educativo como el flipped learning, se analizarán los diferentes conceptos, porque es interesante, cuáles son los elementos necesarios para aplicarla, cuál es el rol de los docentes y alumnos en este proceso de aprendizaje y la forma de utilizar los fundamentos tecnológicos para poder utilizar al máximo el aprendizaje.

#### **1.1. El concepto de Flipped Learning**

En esta sección se dará una introducción de Flipped learning o también conocido como la clase al revés, esta técnica es muy utilizada en diferentes centros de educación con el objetivo de mejorar las capacidades relacionadas con la pedagogía, concretamente las relativas a la metodología, que es una forma de impartir la docencia.

Según (Martínez Olvera, Esquivel-Gámez y Martínez Castillo, 2014) el aula invertida es uno de los modelos pedagógicos más utilizados actualmente, el cual se basa en el uso de la tecnología que es la principal característica de este tipo de modelo de enseñanza y aprendizaje.

El flipped learning trata en sí, de cómo hacer y la forma de interactuar con los alumnos, como permitir que estos desarrollen su potencial, como conseguir mantener la atención y la motivación extrínseca, ¿qué se puede hacer para mejorar sus competencias de la forma más autónoma?, ¿es posible presentar contenidos complejos de otro modo que no sea presencialmente?, todas estas preguntas e interrogantes y más, son las que en los últimos años se han estado haciendo docentes de todo el mundo y por ha existido una explosión el tema de metodología con una gran variedad de propuestas sobre metodologías activas de aprendizaje, cuyo uso llega desde educación infantil hasta la etapa Universitaria.

Con flipped learning ha pasado exactamente esto, entrando posiblemente con mayor facilidad en la educación superior permitiendo al cuerpo docente preparar sus clases de otro modo y sobre todo a los estudiantes acceder a contenidos importantes para su aprendizaje de una manera más individualizada y a un ritmo propio.

Antes de tratar con mayor profundidad con esta metodología se debe profundizar con más detalle lo que se entiende por flipped learning y cuál es la diferencia con el flipped classroom o si es lo mismo o uno depende del otro.

<span id="page-15-0"></span>Flipped learning es un acercamiento metodológico en el que el protagonista del proceso de enseñanza aprendizaje es el alumnado, en este enfoque se tiene en cuenta la instrucción de contenidos, también las dinámicas que se crean en el aula, el ambiente generado por todos los implicados, el papel de los alumnos tanto en el punto de vista previo, durante y después de la parte instruccional.

Así se puede tener una clase en la que se pueda llegar a llamar flipped classroom, puesto que se hace uso de los pasos diseñados para ello, pero no genera el ambiente y las dinámicas necesarias para que se produzca un cambio de roles entre el profesor y el alumno, sin embargo, si se tiene la capacidad de generar ese cambio, de producir a situaciones necesarias para que el papel del alumno sea diferente, se podría decir que se está utilizando el enfoque metodológico de Flipped learning, la Tabla 1 muestra la diferencia de estos conceptos.

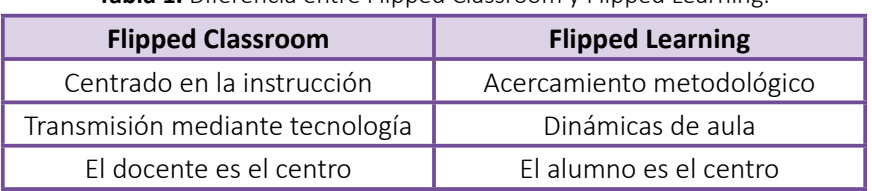

**Tabla 1.** Diferencia entre Flinned Classroom y Flinned Learning.

**Fuente:** elaboración propia.

Según la **Flipped Learning Network,** la definición de Flipped Learning la describe cómo el "desplazamiento de la instrucción directa, transformando el espacio del aula en un ambiente de aprendizaje Dinámico e interactivo en el que el profesor facilita a los estudiantes la aplicación de conceptos y su implicación creativa con el contenido del curso", estas ideas nacieron de los autores principales de esta metodología como Jonathan Bergmann y Aaron Sams que fueron los primeros en definir este modelo.

Anteriormente había sido el profesor Eric Mazur de la universidad de Harvard que había utilizado un sistema denominado por él como, "Peer Instruction", en el que permitía a los alumnos a consultar materiales de forma previa a su tratamiento en el aula, ya en ella y a partir de una pregunta iniciática del docente, los alumnos realizaban una primera aproximación individual. En un segundo lugar, una propuesta debatida en partes iguales y posteriormente a nivel de grupo, así se agrupaban para discernir entre ellos cuál sería la mejor solución, finalmente y tras un debate de toda la clase se llegaba a la solución idónea.

<span id="page-16-0"></span>Analizado de otro modo, el acercamiento al contenido por parte del alumno antes de su uso en el aula generaba una diferencia significativa a la hora de crear las dinámicas de trabajo. Flipped learning se ha caracterizado directamente al uso del video como sistema de comunicación de contenidos, aunque en la mayoría de los casos es la mejor opción, no deja de ser una de las alternativas y no es ni mucho menos la única opción utilizada por el docente, esto ha hecho que muchos docentes piensan que están haciendo flipped learning, simplemente porque realizan sus contenidos en vídeo o porque muestran algún elemento instructivo en un proceso de visualización de contenidos denominado Content Crossing.

Estos pasos son importantes aunque no son el centro de poder que esta metodología busca, sino permitir a los docentes hacer en el aula procesos que faciliten el aprendizaje, esto quiere decir que si se utiliza un flipped learning no puede usarse otro tipo de metodología, de ninguna manera, cualquier metodología utilizada de forma única por parte del docente es un error de aproximación al modo que deben entenderse las metodologías activas de aprendizaje, esto es salir siempre de la zona de confort como docentes y provocar ese mismo cambio en los alumnos.

#### **1.2. Elementos necesarios en el flipped learning**

En esta sección se va a analizar tres cuestiones que son importantes y necesarias como elementos para aplicar el flipped learning como son:

- Necesidades del modelo de aprendizaje.
- Elementos claves para analizar el flipped learning.
- Fases de ejecución para implementar el modelo metodológico en las aulas.

El modelo de flipped learning o la construcción de flipped classroom se basan en gran medida en las posibilidades tecnológicas, no tanto del docente que bien puede recurrir a contenidos académicos, explicados y mostrados en la red y que puede facilitar al alumnado de muchas y diferentes maneras, sino que los alumnos pueden contar con posibilidades tecnológicas que permitan acercarse a dichos contenidos.

Una de las diferencias más fundamentales que se pueden encontrar entre cualquier momento pasado y el momento actual, es que los jóvenes pueden mostrar, incluso enseñar a sus mayores en tareas y áreas que hasta ahora sólo se reservan a los experimentados, es decir se está produciendo un cambio en la pirámide de transmisión de contenidos y conocimientos que antes indudablemente se producía de mayores a jóvenes y hoy no siempre sucede así, esto ocurre entre otras cosas por tres razones principales:

- La proliferación de dispositivos digitales de diferentes capacidades (Tecnología móvil).
- La democratización del acceso a internet y a muchos de sus recursos.
- El cambio de modelo de transmisión de contenidos de lenguaje textual a lenguaje audiovisual.

El primero, ha permitido que a cualquier momento del día sea un momento de aprendizaje informal o no formal, algo tremendamente positivo, pero ¿la persona es capaz de convertir esos mismos momentos de aprendizaje formal para los intereses en el aula?, es algo enormemente provechoso.

En segundo lugar, la democratización del acceso internet posiblemente ligado al momento anterior y que ha permitido que cualquier persona en cualquier momento y a un coste tremendamente bajo puedo acceder a lo que quiere ver, redes sociales, video bajo demanda, consultas en la red.

Por último, el cambio de modelo en el consumo de información, los dos momentos anteriores producen una adecuación de los contenidos generados por parte de diferentes productores para ser visualizados por los nuevos consumidores y sus dispositivos preferidos el Smartphone, toda esto combinación ha producido los cimientos del actual sistema de consumo de información y de contenidos educativos. Las conclusiones que se pueden sacar de todo esto es que los contenidos que el alumnado puede o prefieren consumir se basarán primordialmente en el formato video que permite su rápido consumo, su utilización ubicua, es decir, en cualquier momento, en cualquier lugar y por último un consumo personalizado en que el propio usuario decide cómo y cuántas veces se visualiza el contenido, siendo así los elementos de contenido que se produzcan para el flipped learning debería intentar cubrir estás necesidades. Las producciones deberían ser:

- Elementos de aprendizaje.
- Fácil y rápido consumo.
- Válido para cualquier tipo de dispositivo, pero preferentemente para el dispositivo móvil y además que pueda visualizarse en cualquier momento.

<span id="page-18-0"></span>Esto quiere decir, si cada miembro del aula no cuenta con un dispositivo desde el que visualizar el contenido no pueda hacer flipped learning, "no es cierto", esto indica que se produce una variante del modelo, ya que no se podría hacer uso de los momentos de aprendizaje no formal para que los alumnos accedan a dichos contenidos, por el contrario, también el docente se asegura de que el contenido si ha sido visualizado por todos los alumnos, pero la utilización del tiempo de aula sería importante en este caso y daría un lugar a un modelo más lento, dicho esto se debería definir las fases del flipped learning porque en muchas ocasiones da la sensación de que el consumo de contenidos audiovisuales que explica los conceptos y procesos que el profesor quiere mostrar, sea el único paso de todo este modelo metodológico y eso podría resultar peligroso porque da lugar a prácticas de aulas pobres. En el flipped learning se pueden identificar tres momentos o fases importantes:

- La fase previa o de introducción de los conceptos.
- Fase de visualización donde el alumno visualiza sus conceptos.
- La fase desarrollo que se utilizan el aula.

Las tres fases tienen su importancia, aunque como se indicaba se solía hacer hincapié en la parte de la creación de contenidos, la parte introductoria de presentación es fundamental, la fase previa o de introducción incitará a la motivación con respecto al tema en cuestión.

La fase de visualización se centra en el consumo de los contenidos por parte de los alumnos, las herramientas tecnológicas para la creación de los mismos y las oportunidades que pueden abrirse con diferentes opciones y plataformas. La fase de desarrollo es la que sucede posterior en el aula con el trabajo diseñado por el docente en torno a lo visualizado con anterioridad.

Ahora ya se conoce porque flipped learning está íntimamente ligado a la tecnología, el porqué del uso de elementos que utilizan lenguaje no textuales preferentemente videos y porque se debe buscar sistemas que favorezcan su consumo en momentos no formales, pero también las fases de un sistema pensado para flipped learning y la necesidad de contar con todas ellas para sacar el máximo provecho posible.

### **1.3. El papel de los docentes en el aprendizaje invertido**

En esta sección se analizará el rol de lo que se espera que hagan los docentes, si se utiliza esta metodología de trabajo y de lo que se puede hacer. En las dinámicas activas de aprendizaje el rol del maestro profesor cambia fundamentalmente para dar espacio a los alumnos para poder dejar de ser el centro de atención y permitir no sólo que el alumnado ocupe de forma simbólica, sino también, la práctica, esto parece más fácil decirlo que hacerlo, un docente que domina una metodología activa de aprendizaje debe permitir que sucedan varias cosas en el aula, o mejor dicho de intentar que se produzcan varias cosas como:

- Generar experiencias basadas en el error como elemento de aprendizaje positivo.
- Genera un caos controlado, un ambiente y discusión continuo en el grupo en donde lo importante no es que se llega el resultado correcto, sino, como se llega y porqué se llega al resultado.
- Potenciar el aprendizaje entre iguales, de forma que sea el propio alumnado el que busca, comparte y muestra camino hacia sus compañeros.

Esto parece algo muy sencillo de realizar, pero no lo es, no hay que equivocarse, posiblemente si ha utilizado otros tipos de metodologías y nunca se intentado dar un paso hacia una forma diferente de impartir docencia. Este cambio se lo puede resumir como la tabla de los tres consejos.

- **1. Nunca caminar solo**: Si nunca se ha trabajado de este modo, realizar un cambio tan importante y hacerlo sólo, es bastante arriesgado, muy estresante y resulta una vivencia llena de interrogantes, pruebas, cambios, intentos, dudas, buscar un compañero de aula en la propia institución con el que se podrá realizar una interacción más personalizada.
- **2. No cambiar todo a la vez**: Escoger aquella área que se considere que puede resultar más sencilla de abordar sin en el soporte de un libro de texto y dentro de ella escoger un tema o contenido que resulte más asequible para laborar o producir por primera vez, esto hará que se pueda centrarse en todos aspectos que antes no se tenían en cuenta, que se pueda avanzar paso a paso sin los agobios de verse rodeado de todas las preguntas.
- **3. Utilizar tecnología educativa**: Se debe introducir en la tecnología educativa, conocer a los elementos tecnológicos que dominan actualmente el mercado y observar las diferentes opciones con el tiempo suficiente ayudará a tomar las decisiones de aula más adecuadas para los alumnos.

Llegado a este punto en los centros educativos suele suceder que se rigen por lo que se llama "el teorema de la asfaltadora", esto se suele explicar cómo, adquirir dispositivos tecnológicos, se invierte en tecnología educativa sin realizar un profundo debate de qué es lo que se quiere hacer con ellos, que se busca en el alumnado o que se pretende realizar en la práctica docente, es más, las preguntas suelen ser sobre lo que ya se hace y no sobre lo que se debería hacer, de forma que, en la mayoría de las ocasiones y en la mayor parte de los centros de estudio no se sucede nunca salir de la zona de confort y la tecnología adquirida se basa en aquella que mantiene el estatus del alumnado con respecto al profesorado y las prácticas docentes ya realizadas.

#### *Mal uso del modelo*

Posteriormente lo que suele suceder es que se sigue enseñando igual que antes, pero se utiliza el elemento tecnológico en vez del tradicional es lo que se llama un reemplazo y costará realizar cambios en el uso de la tecnología y mucho más de transformación del proceso de enseñanza-aprendizaje gracias al elemento tecnológico.

Las decisiones de agrupamiento de los alumnos no se tienen en cuenta, ni el diseño de espacios de modo que el alumnado acaba realizando las mismas tareas del mismo modo, dentro de mismo agrupamiento y los mismos momentos del día.

La práctica docente no sigue esta hoja de ruta, ni se tiene en cuenta, ni los elementos de aprendizaje que deja la tecnología que ya se maneja, de este modo, si no se ha discutido sobre la importancia de la creatividad, la potenciación del pensamiento crítico, la función de los roles de trabajo, la gestión de personas y del tiempo, posteriormente con la inclusión de elementos tecnológicos concretos el docente se verá atado a una forma y un objetivo de enseñanza que costará muchísimo poder cambiar de nuevo, es lo que se denomina teorema de la asfaltadora. Si se ha comprado un elemento tecnológico antes de preguntarse ¿qué se quiere hacer? y ¿qué se debe hacer?

#### *Actividades*

Analizado todo esto, el cambio que deben experimentar los docentes en cuanto al uso de la metodología es un cambio de rol en tres tipos de actividades:

- La presentación.
- La explicación.
- La actividad de asentamiento.

<span id="page-21-0"></span>Se debe ser capaz de presentar los nuevos elementos de contenido y forma en que genera la dopamina suficiente para crear una motivación interna importante que produzca electricidad y visualizar el contenido propuesto, se debe ser docentes tecnológicos para crear los propios productos audiovisuales, ya que el docente conoce a los alumnos, lo que no quita que pueda realizar acciones de modificación de contenidos, la búsqueda en la red, la crítica de productos y la utilización de dichos elementos de aprendizaje que de un valor añadido al repertorio creado.

Se espera que con estos pasos el docente sea capaz de generar las dinámicas de aula que posibiliten que todo el alumnado acceda a ese conocimiento y pueda sentarlo en las diferentes propuestas.

En definitiva, el viaje del cambio del rol es un proceso de trabajo y superación del que se tiene que ser consciente, un viaje largo y lleno de preguntas que se contestarán poco a poco y un proceso en el que el docente se verá obligado a apoyar a los alumnos a nivel escolar o a nivel virtual.

#### **1.4. El rol de los alumnos en el modelo de flipped learning**

Esta sección estará centrada en el alumnado, lo que se va a necesitar si el docente se introduce en esta metodología, lo que se va a suponer y los modos en que va a trabajar en el aula. Se piensa que el flipped learning se basa en la visualización de videos como sistema de aprendizaje, esto está lejos de la realidad, aunque sí es cierto que hay unas necesidades tecnológicas que de no superarse complicaría un poco la experiencia de trabajar de este modo.

Existen necesidades tecnológicas, unas para el docente y otras para los alumnos, las exigencias varían en cuanto al enfoque tecnológico con el alumnado, dicho de otro modo, si la intención es que estos realicen la actividad de visualización de los productos digitales de aprendizaje en lo momento de aprendizaje no formal, en su casa, en periodos de descanso, etc. Es evidente que las necesidades tecnológicas con las que debe contar son al menos, de un dispositivo móvil y una conexión a internet, si esto sucede así, existen varios elementos negativos a tener en cuenta:

- **• Control sobre su propio tiempo**: Se tiene al alumnado que ejerce un control absoluto sobre su propio tiempo.
- **• Es necesario un mínimo de iniciativa**: Se debe precisar de un mínimo de iniciativa, sin la cual las tareas de visualización no tendrán lugar.

**• Tener autonomía tecnología determinante**: Su autonomía tecnológica es determinante, sin ella no podrá ser receptor de contenidos.

Por el contrario, también existen elementos positivos con una serie de ventajas como las que se mencionan a continuación:

El alumno decide su propio ritmo: Basado en sus necesidades, su nivel de destreza y la compresión que realiza del producto digital de aprendizaje que está visualizando.

Generación de mayor autonomía: El alumno es capaz de llevar su propio ritmo de trabajo con autonomía propia.

Competencia digital: La competencia digital también sale fortalecida, puesto que, llegado a un punto de autonomía y proactividad, el propio alumnado comienza a generar sus propias estrategias de generación de contenidos.

El segundo escenario con el que el docente se puede encontrar es que la totalidad del alumnado que conforma el grupo no tenga ninguna posibilidad de realizar las tareas en su tiempo de aprendizaje informal, es decir, que por cualquier circunstancia no tengan acceso a elementos tecnológicos como un dispositivo móvil o no tengan acceso a internet, si esto sucede posiblemente no quede más opción que generar una metodología más dinámica.

Este modelo debe implicar una reorganización del tiempo y de las actividades que tiene lugar en el aula, estos se deben categorizar en momento de trabajo como.

- Introducción.
- Visualización para el producto y digital de aprendizaje.
- Mentorización entre las parejas para solventar las dudas que siempre suceden.
- Momento de presentación de las actividades por parte del docente
- Generar un debate y discusión para las propuestas resolución en pequeños grupos.

En este escenario el alumnado no puede jugar con todo el tiempo que pudiese necesitar para visualizar el contenido, esta limitación del tiempo es importante y el docente tendrá que gestionar la dificultad de forma que permita otorgar momentos o sesiones para acomodar las diferentes velocidades de alumnado o para solventar sus <span id="page-23-0"></span>dudas, en cualquier caso a los alumnos se les puede pedir y ofrecer la posibilidad de actuar como mentor de otro alumnado, es un proceso de aprendizaje entre iguales de gran valor, puesto que al realizarse la comunicación entre iguales se genera un clima muy positivo y se hace consciente y empodera al propio alumnado sobre sus posibilidades y sobre el efecto que generan su ayuda en los demás, de hecho es una de las características que suele dejarse más de lado a tratar los momentos actividades posteriores a la introducción del concepto o contenido a aprender es la relación entre los miembros del alumnado para provocar las situaciones de aprendizaje más positivas y más efectivas.

En este sentido no se puede dejar de recordar que las actividades que se deben proponer a los estudiantes no pueden basarse únicamente la memorización, la parte inferior de la conocida pirámide de la taxonomía de Bloom, hacerla así sería desperdiciar las potencialidades que permiten generar situaciones de aprendizaje en las que tengan que hacer uso de procesos mentales más complejos como analizar, evaluar, aplicar, crear, la Figura 1 muestra la pirámide de la taxonomía de Bloom.

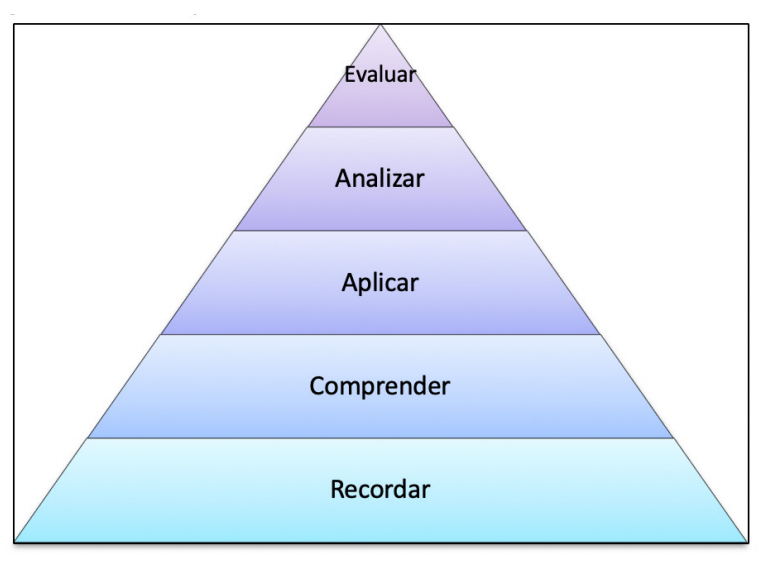

**Figura 1.** Pirámide de taxonomía de Bloom. **Fuente:** elaboración propia.

La figura anterior muestra la taxonomía de Bloom y las acciones que se pueden utilizar con los alumnos para entablar posibles actividades. El papel que deben jugar los docentes y qué se debe otorgar al alumnado difiere mucho de la situación clásica, se debe y se tiene que aprovechar estos nuevos escenarios y las posibilidades de poder <span id="page-24-0"></span>presentar los contenidos de un modo más atractivo, de debe crear un ambiente de mentorización, generar sinergias y trabajar sobre las posibilidades de resolución más qué, sobre la respuesta correcta.

Psicólogos de la Universidad de Stanford creadores del término "mentalidad de crecimiento", lo explican perfectamente en sus estudios, demostrando que los alumnos que tienen una apertura de mente hacia sus compañeros, que tienen más desarrolladas las habilidades lógico-matemáticas, por ejemplo, acaban generando una diferencia positiva de mentalidad y de aprendizaje gracias al trabajo pautado y a las expectativas positivas generadas en el grupo y con el docente.

#### **1.5. El flipped Classroom**

El flipped classroom es un modelo pedagógico, no es una metodología, ni una tecnología educativa, este modelo transfiere el trabajo de determinados procesos de aprendizaje que habitualmente se producen en el aula, se destina un tiempo fuera del aula y se utiliza el tiempo de clase para realmente explotar al máximo el proceso aprendizaje en el alumno, dicho de otra manera, el flipped classroom es aplicar el sentido común a lo que es la educación en el siglo 21, es dejar de hacer cosas que las máquinas pueden hacer con los alumnos para que el papel del profesor sea más relevante y la actividad el alumno sea mucho más fructífera.

Actualmente en los centros de estudios algunos docentes en lo referente a la parte teórica metodológica son asumidos por ellos, siguiendo con la misma rutina y actividades en clase lo que conlleva a no dar el paso para cambiar, la Figura 2 muestra un ejemplo del modelo tradicional al modelo flipped.

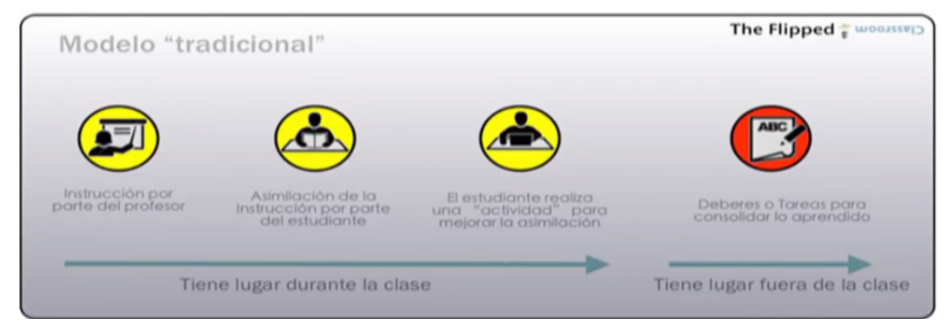

**Figura 2.** Modelo tradicional al modelo Flipped.

**Fuente:** steedie.wordpress.com

<span id="page-25-0"></span>En la figura anterior, se puede observar tres botones de color amarillo donde se explica de manera muy simple lo que hace el profesor, en el aula básicamente explica algo hay una actividad supuestamente de asimilación del aprendizaje por parte del alumno y luego lo que hay es un trabajo previo en la sala de clases, esto se reafirma fuera del aula con unos deberes que pueden ser contemplados como algo fuera de sentido.

#### *¿Cómo funciona el Flipped Classroom?*

El modelo flipped propone que esas tareas, esos trabajos que implican unos niveles cognitivos de orden inferior pueden ser realizadas en casa mediante el uso de la tecnología, el exponente más claro del uso de la tecnología flipped es el video. La parte de trabajo del alumno será una parte donde él ya toma contacto con ese conocimiento, con esos contenidos previos en su casa a través de estas herramientas y videos. De estos recursos habrá una actividad para generar cierta interactividad del alumno con los contenidos, de tal manera que incluso el profesor tenga un feedback que sepa que alumnos que estudiantes han accedido a esos contenidos, como han trabajado con ellos, que dificultad encontraron, de tipo conceptual o tipo factual, para después aprovechar el tiempo de clase como muestra la Figura 3.

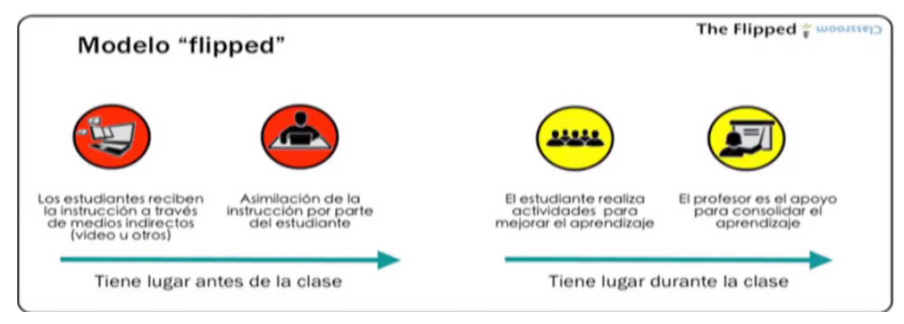

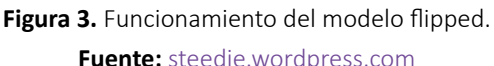

En la figura anterior se puede ver como los estudiantes aprovechan el tiempo de clases representado por esos dos círculos amarillos, donde pueden realizar actividades prácticas, actividades en grupo, corrección de errores, es decir aplicando el sentido común haciendo que los alumnos puedan trabajar de una manera con videos cortos, con herramientas y con recursos fácilmente asumibles.

<span id="page-26-0"></span>Este modelo se lo aplica de forma contextualizada para que el profesor tenga perfectamente clara la visión de cómo puede ser este modelo integrado con otras metodologías. Este modelo podría ser representado por capas como muestra la Figura 4.

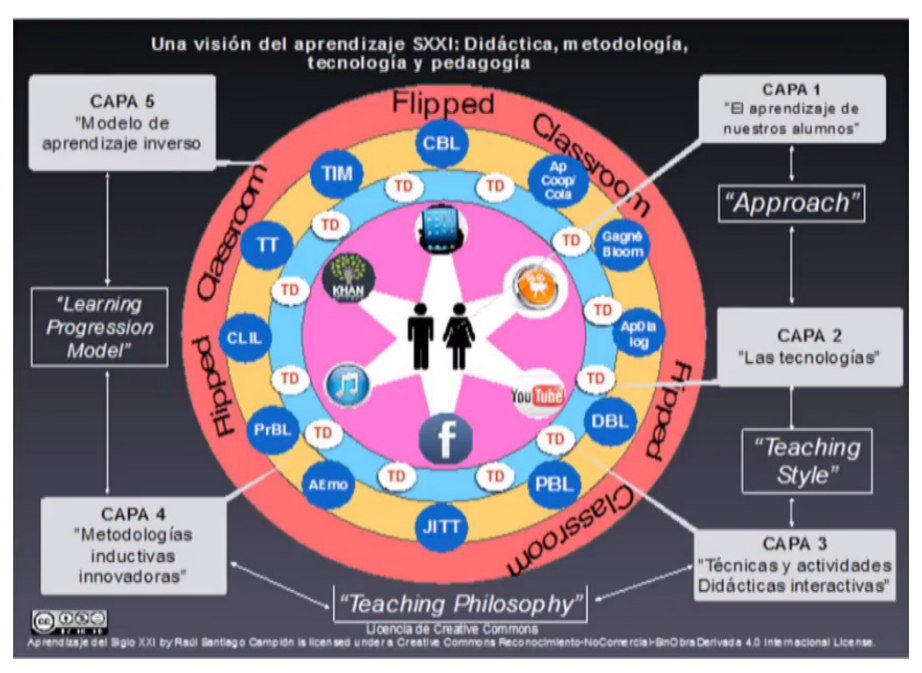

**Figura 4.** Representación del modelo flipped por capas. **Fuente:** [www.eduland.es](http://www.eduland.es)

En primer lugar, según los círculos concéntricos de la figura anterior, el centro del aprendizaje es el alumno, es un enfoque basado en la medida del alumno, no es un enfoque basado en los contenidos ni en las propias herramientas, el alumno está rodeado de una serie de tecnologías que le van a ayudar, tecnologías móviles, web 2.0, sistemas de gestión de la información, lo cual está a su alcance haciendo que los aprendizajes informales y formales cada vez estén más cerca.

En una tercera capa se puede encontrar lo que se llamaría las técnicas didácticas, qué es lo que hace propiamente el profesor en el aula, estas son las técnicas didácticas que de alguna manera con coherentes con los recursos que los alumnos tienen, la Figura 5 muestra un ejemplo del contexto de las técnicas didácticas.

<span id="page-27-0"></span>*El flipped learning, el aprendizaje colaborativo y las herramientas virtuales en la educación*

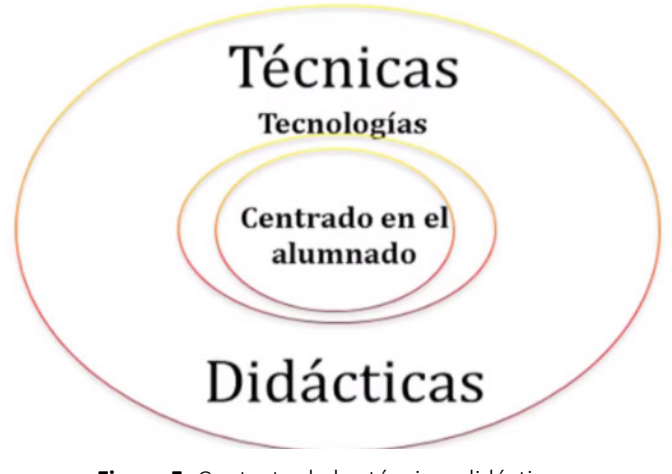

**Figura 5.** Contexto de las técnicas didácticas. **Fuente:** [www.eduland.es](http://www.eduland.es)

Según la taxonomía Bloom revisada del siglo 21, este indica que hay seis fases típicas de esta taxonomía como se describe a continuación:

- 1. Recordar.
- 2. Comprender.
- 3. Aplicar.
- 4. Analizar.
- 5. Evaluar.
- 6. Crear.

Según esta lista de niveles de cognición, los que corresponderían a un modelo flipped classroom serían los primeros, recordar, comprender, incluso aplicar serían esas actividades, esas tareas y procesos cognitivos de orden inferior que el alumno puede realizar en casa, la Figura 6 muestra la relación del Bloom revisado y la clave inversa.

<span id="page-28-0"></span>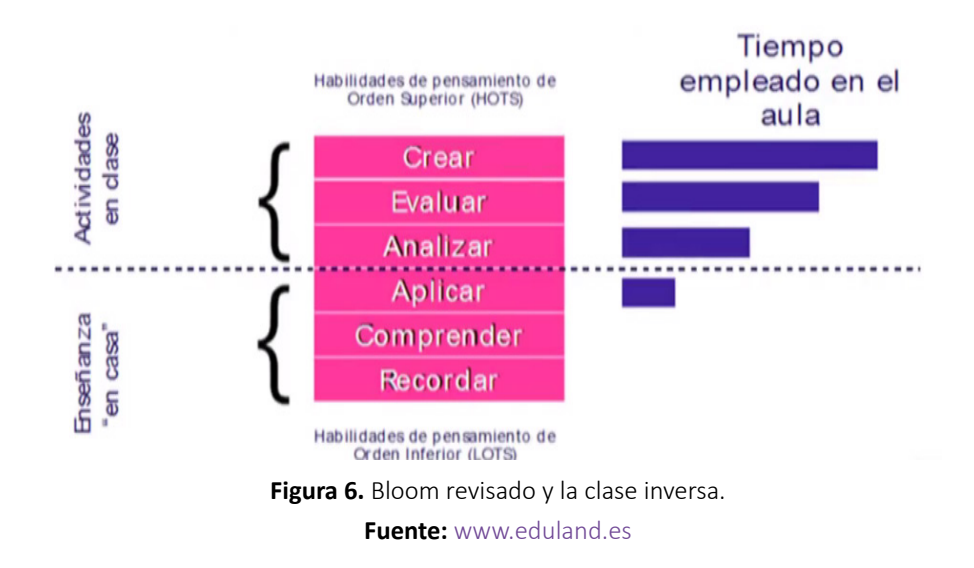

Existen muchas herramientas donde el docente puede crear su propio contenido, herramientas como Camtasia, Wondershare, que van a hacer que el profesor pueda grabar su propio contenido y lo pueda poner a disposición para sus estudiantes.

Otro de los mecanismos es el uso de las herramientas basadas en la web 2.0, las cuales existen en infinidad de aplicaciones para trabajar y crear contenido online de forma sincrónica o asincrónica y ponerla a disposición de los alumnos.

Este modelo pedagógico se puede integrar con dos metodologías inductivas que son:

- Peer Instruction.
- Just in Time Teaching.

Este modelo integrado con las dos metodologías inductivas nombradas, indican que es lo que tiene que hacer el profesor y el alumno, la Figura 7 muestra un ejemplo de la integración del modelo de flipped classroom con metodologías inductivas.

<span id="page-29-0"></span>*El flipped learning, el aprendizaje colaborativo y las herramientas virtuales en la educación*

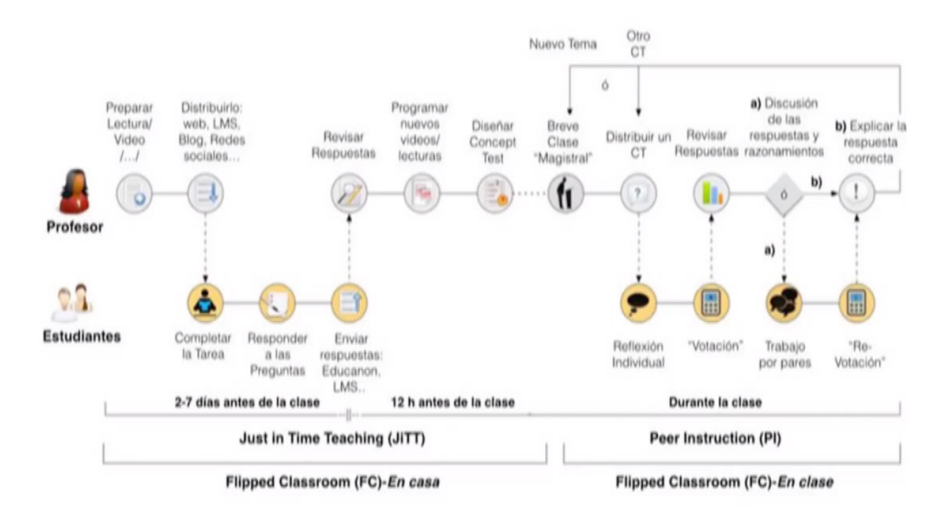

**Figura 7.** Integración del modelo flipped con metodologías inductivas. **Fuente:** <https://blog.peerinstruction.net>

En la parte superior de la figura anterior "profesor", se analiza lo que hace el profesor, como crea y selecciona el contenido y lo distribuye por diferentes sistemas como redes sociales, sistemas de gestión del aprendizaje, entornos virtuales de aprendizaje y en la parte de abajo lo que hace el alumno de cómo crearía una actividad, la cual puede tener mayor o menor grado de interactividad y mayor o menor grado de control de monitorización por parte del docente.

El profesor durante la clase podría trabajar a través de un sistema aplicando herramientas donde el docente plantea un test a los alumnos y estos contestan las preguntas planteadas, para posteriormente hacerlos reunir en parejas y que estos defiendan el test contestado.

Esta podría ser una manera muy simplificada de conocer como el modelo flipped classroom tiene su encaje y es coherente con otros modelos a través de la creación de contenido, esta es la clave para que el modelo tenga validez y sea efectivo.

En conclusión, este modelo mejora la participación del estudiante en el proceso garantizando éxito en la clase y también evita que el alumno trabaje en función de sus propios estilos cognitivos, que trabaje a su propio ritmo de aprendizaje y permite el diseño de tareas más significativas.

## <span id="page-30-0"></span>**CAPÍTULO II: PROCESO DE IMPLEMENTACION DEL AULA INVERTIDA**

Este capítulo tiene como objetivo conocer las fases previas para la implementación del flipped learning, se analizarán los diferentes niveles de visualización de los actores que intervienen en el proceso, cuáles son las fases de desarrollo y las diferentes dinámicas de grupos para el aprendizaje.

#### **2.1. Fase previa del flipped learning**

En esta sección se analizarán los pasos que deben darse para utilizar este tipo de acercamiento metodológico y las posibles estrategias a utilizar. La fase previa que bien puede darse de forma presencial en el aula es esencial para crear el clima adecuado que tendrá como resultado la necesidad por parte de los alumnos de visualizar una serie de propuestas de contenidos y productos digitales con los que explican los procesos y conceptos para las actividades posteriores.

No es obligatorio que el primer acercamiento se produzca en el aula, podría ser mediante cualquier medio, por ejemplo, un documento PDF en el que se establece la lectura de un supuesto práctico, un video introductorio realizado por alumnos de nivel superior, una lectura de una entrada de un blog o la creación de una "webquest" para los alumnos, pero también, se pueden utilizar un problema que se presente en el aula, la idea de generar la curiosidad desde el aula es de un potencial tremendo que no se debe desaprovechar, la Figura 8 muestra un ejemplo de una webquest.

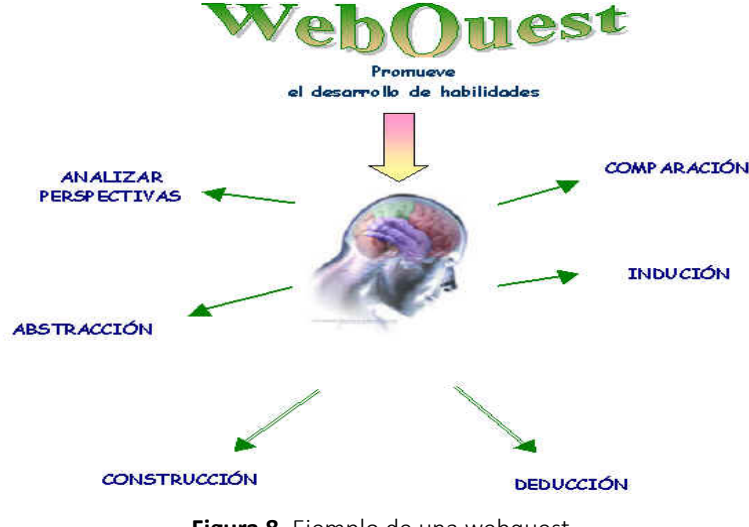

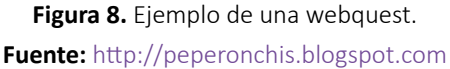

<span id="page-31-0"></span>Aunque se busca un mejor uso del tiempo informal y no formal en el aprendizaje, no se puede olvidar que el aula es el lugar de referencia, la idea una vez más es intentar presentar al alumno un problema o reto que tenga que resolverse mediante la adquisición de los contenidos que se desplegaron posteriormente y esa presentación puede ser la típica explicación del aula, pero si es así ya se sabe de antemano que su capacidad de atraer la atención es baja y lo que se busca precisamente es el efecto contrario, conseguir que los cerebros de los alumnos segreguen "dopamina", la principal causante de que exista una tensión ante un acontecimiento importante intrigante o estimulante y además provocará la segregación de los neurotransmisores de la adrenalina y la noradrenalina esenciales para mantener la atención continua.

Así que, se puede aplicar pequeñas pruebas para realizar una tormenta de ideas con el alumnado que puede, debería, surgir en el aula y es una buena estrategia de comienzo para mostrar algunos de los conceptos que intervienen en lo que se quiere que aprendan y al mismo tiempo atraerlos a la visualización de los productos digitales ya preparados.

#### **2.2. Fase de visualización del flipped learning**

Llegado a este punto se plantea la siguiente interrogante y es el ¿ahora qué?, es lo que se denomina fase de visualización, la parte online no presencial en la que el alumno accede a los productos digitales, en donde el docente puede crear sus propios contenidos digitales en los que el formato audiovisual ocupa un lugar preferente, aunque no es una obligación utilizar dicho formato, los productos audiovisuales tienen tres características que lo diferencian y lo sitúan como el más adecuado como se describe a continuación:

- Es un formato que permite una visualización más personalizada, ya que los alumnos pueden verlo en el momento que quieren y como quieren.
- Se adecua a cualquier tipo de dispositivo, preferentemente el móvil.
- Puede ser consumido en cualquier momento del día o de la noche.

La otra opción pasa por realizar una búsqueda y selección de aquellos videos y lecturas que se crean más oportunos e incluso el alumno se puede decidir por una tercera vía, la que haga uso de ambas opciones, lecturas y videos en la red y productos digitales de creación propia, pero para ello se debe de tener en cuenta una serie de criterios como se muestra a continuación:

- Aprender a ver los productos audiovisuales: En primer lugar, el alumno debe aprender a visualizar el video, esto es, se debe pasar con ellos un tiempo mostrándoles cómo es la mejor forma de observar la explicación audiovisual y entender las posibilidades que abre la visualización de clips de video.
- Proponer productos alternativos para todos los alumnos: Los productos digitales no deben ceñirse a un mínimo de productos que establezcan un nivel para todos igual, se debe tener en cuenta que existen tantas formas de aprender como alumno, así que se debe pensar en presentar alternativas para diferentes niveles, proponer videos de refuerzo o de ampliación.
- Permitir actuaciones proactivas en las plataformas: Los alumnos deben de sentirse cómodos en los canales que se decidan utilizar y dichos canales o plataformas deben permitir un acceso más abierto, porque posiblemente se generen actitudes proactivas entre los alumnos, actitudes que se escapan y que se desean de lo que se tiene preparado y buscar sus propias ampliaciones, alternativas, incluso fuera de las plataformas de referencia, lo que generará experiencias muy ricas en la parte presencial del proceso.
- Enriquecer la experiencia con aportes feedback: El docente no sólo se debe adentrar en presentar productos digitales de visualización, la red permite utilizar plataformas que generen sistemas a partir de clips de vídeo o aquellos que permitan utilizar etiquetas para notas de audio, de texto, preguntas contextualizadas, lo que permite tener un feedback instantáneo del video que se está visualizando.
- Realizar productos fácilmente consumibles: No existe un tiempo estándar en la visualización de los productos, pero por regla general se debería utilizar videos que estén entre los 5 y 8 minutos de duración, los productos largos y complejos no ayudan a ser digeridos de forma sencilla, es mejor utilizar varios productos directos, bien enfocados y asequibles que se complementen entre sí, que crear un mega producto digital que puede suponer más problemas que soluciones para los alumnos.

Si se quiere utilizar alguna de las plataformas existentes en internet con las que realizar la creación de contenidos se debe realizar una búsqueda a la red de esas plataformas que mejor se adaptan a las necesidades y características.

<span id="page-33-0"></span>En internet existen innumerables propuestas interesantes que pueden adaptarse mejor a las necesidades de cada uno y existen propuestas para prácticamente cualquier ámbito o área de conocimiento, lo importante es realizar esa búsqueda pensando siempre en las características de los alumnos y las condiciones en las que se desarrolla la labor, ahora que ya se tiene claro los productos digitales que se quiere que el alumno visualice, se debe decidir por utilizar algún LMS(Learning Management System), es decir la plataforma de contenidos y cursos que el centro educativo haya decidido adoptar, la Figura 9 muestra un ejemplo de este tipo de herramientas.

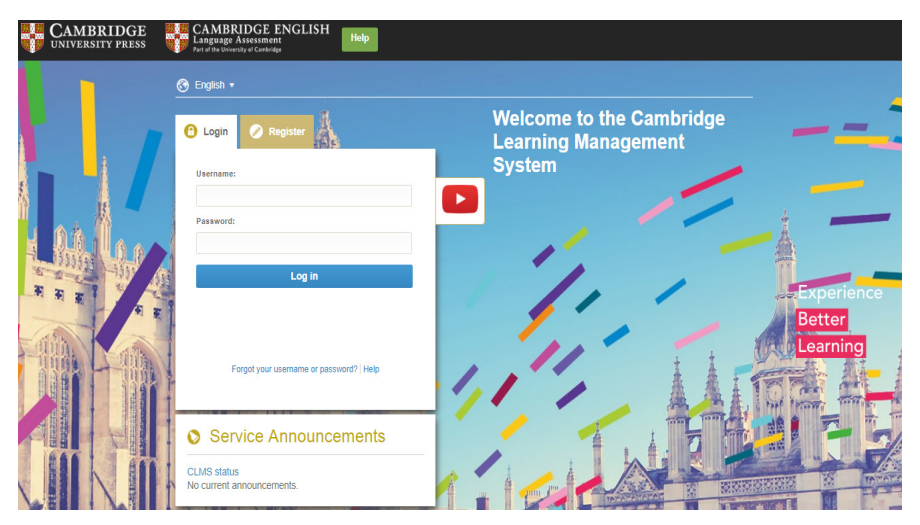

**Figura 9.** Ejemplo de Learning Management System. **Fuente:** https://www.cambridgelms.org

Si no se tiene los contenidos alojados en una plataforma como Moodle, Google Classroom u otras, se puede escoger como alternativa un simple blog bien estructurado en caso de que el centro de estudios no cuente con la infraestructura necesaria, puede ser una solución muy interesante para el docente, porque en primer lugar, cumple con la finalidad de mostrar los productos de aprendizaje, es sencillo de crear y manejar por cualquier docente, aporta para el alumno un lugar de referencia para la localización de los recursos que se le mostrarán y además crea una comunidad alrededor del grupo clase.

#### **2.3. Fase de desarrollo del flipped learning**

Una vez que los alumnos vuelven al aula se debe realizare un análisis si han aprendido o no de lo que han visualizado, para ello es importante que se tenga en claro que

se debe hacer y qué estrategias poder utilizar, para ello se debe tener en cuenta los siguientes puntos:

- Feedback concreto: El feedback posterior a la visualización de los productos debe ser concreto.
- Información individualizada: La información que se aporte al alumno debe ser directa e individualizada.
- Evaluación formativa: Se debe hacer uso de la evaluación formativa que tenga en cuenta la situación de cada alumno y de sus progresos.
- Estrategias de pares iguales: Es muy importante utilizar estrategias de pares iguales provocando una comunicación horizontal y a la postre una mentorización entre el propio alumnado.
- Utilizar actividades progresivas: Las actividades individuales deber ser progresivas, permitiendo recibir y dar ayuda contextualizada.
- Positivización del error: Se debe trabajar sobre la positivización del error, para generar un clima positivo es esencial saber qué pueden aportar ideas y propuestas de solución sin miedo a ser descalificados.
- Ofertar espacio y tiempo para generar productos: Se debe ofertar espacio y tiempo al alumnado para que ellos mismos generan productos de aprendizaje que puedan ayudar a otros iguales.

En cualquier caso y como se ha visto en la propuesta de la taxonomía de Bloom existen multitud de acciones que los alumnos pueden realizar.

#### *Procesos de nivel bajo*

Se deben proponer tareas que tengan en cuenta tanto los procesos cognitivos de bajo nivel, que sean más factibles de realizarse a nivel individual y que pueda recibir un apoyo individualizado por parte del docente ante problemas de aprendizaje y que no requieran realizarse dentro del aula.

#### *Procesos de alto nivel*

También se deben considerar aquellas actividades que requieren procesos de alto nivel y que se realizan preferentemente a nivel grupal, ya que exigen una mayor complejidad y dificultad y permiten desarrollar comunicaciones sociales que aprovechen diferentes perfiles del alumnado para la consecución de los objetivos.

<span id="page-35-0"></span>El modelo de flipped classroom no puede estar orientado únicamente a explicar una serie de conceptos para posteriormente realizar una serie de actividades como si fuesen los típicos ejercicios,

Se ha establecido que se puede acceder a los productos de aprendizaje fuera del tiempo de aprendizaje formal, lo que significa que el alumnado cuenta con todos los elementos tecnológicos necesarios para llevar a cabo esta tarea, pero y si no es así, se tendrá que cambiar de táctica, se tiene basar en la adecuación del propósito a los medios con los que se cuenta dentro del contexto del aula y si es posible pueda hacerse, para esto hay que plantearse la visualización de los productos y diseñar dichos productos para que puedan ser consumidos de forma todavía más sencilla, más rápida y que no genere muchas dudas, de lo contrario en el aula sucederán demasiadas preguntas sobre el propio producto que no ayudará en nada al clima y al objetivo que se persigue, el producto digital y que se visualice utilizando el menor tiempo posible.

Otra situación a considerar es analizar si se tienen los medios adecuados en las aulas para generar una visualización individualizada, si estas no tienen los medios adecuados, obliga a seguir buscando alternativas, como utilizar en este punto a los mentores y los agrupamientos pequeños y heterogéneos en los que el propio alumnado pueda apoyarse con sus iguales para la visualización y las respuestas más inmediatas e individualizadas, de forma que, se crean vínculos importantes entre los alumnos y además no genera ruido sobre el tema que se está desarrollando en el aula, enfocando la energía en las actividades diseñadas para la visualización del visionado.

#### **2.4. Dinámicas de grupo en el aprendizaje invertido**

En esta sección se va a analizar las propuestas del aula, pero antes de ir al detalle de este paso se debe plantear al inició la preparación y diseño de todo el proceso y para eso se puede utilizar las instrucciones que International Projects For Learning An Educational Coaching (Proyectos internacionales de aprendizaje y coaching educativo), los cuales han diseñado un sistema de preparación y programación, en el cual se puede realizar una mínima estructura que permite saber qué elementos esenciales se tienen que tener en cuenta a la hora de plantear todo el proceso, la Figura 10 muestra un ejemplo de esta estructura planteada por esta organización.
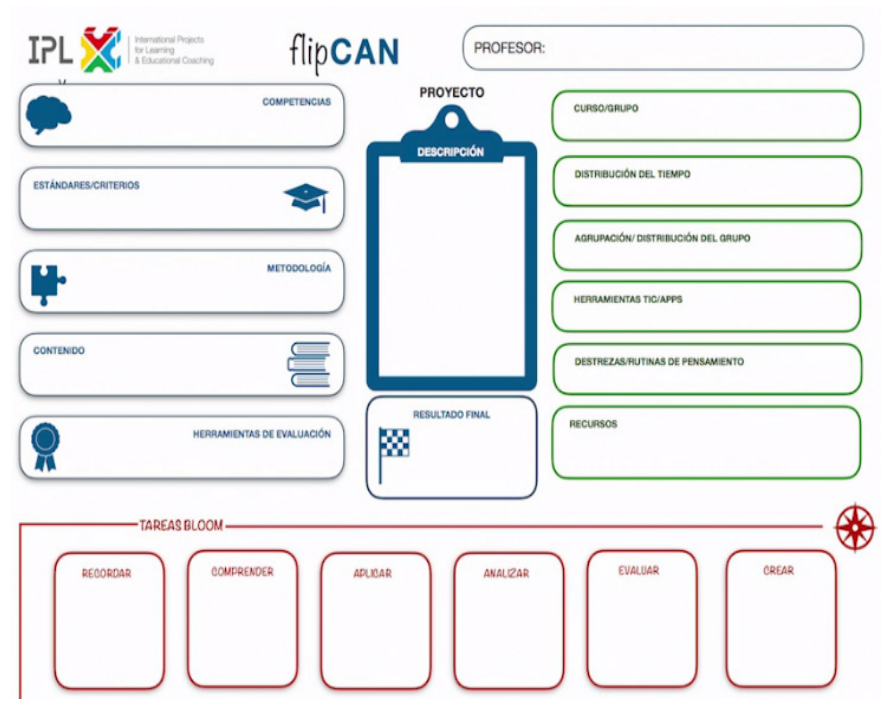

**Figura 10.** Estructura educativa planteada por International Projects for Learning. **Fuente:** [www.ipforlearning.com](http://www.ipforlearning.com)

Cómo se puede observar en la figura anterior, la estructura es muy similar para utilizar la metodología de aprendizaje basado en proyectos, algo muy interesante en el diseño de esta estructura, es el planteamiento de actividades que siguen los establecidos por Bloom en su taxonomía, está aproximación permite planificar actividades que tengan en cuenta todas y cada una de las áreas a desarrollar con los alumnos, memorizar, comprender, aplicar, analizar, evaluar y crear.

Una propuesta de trabajo de aula teniendo en cuenta lo anterior y el tipo de agrupamiento dentro del aula, podría ser lo que se describe a continuación:

- Agrupamiento por parejas para la discusión de dudas sobre los productos audiovisuales mostrados.
- Propuesta de práctica para afianzar conceptos y mecánicas de resolución lógico-matemática.
- Agrupamientos en parejas o pequeños grupos para aportar soluciones a dichos problemas.
- Grupo-clase para la exposición de los resultados y puesta en común.
- Propuesta final de proyectos a realizar, que se derivan de una implicación y maduración de los conceptos adquiridos.
- Pequeños grupos para confrontar ideas, soluciones y propuestas de mejoras.
- Confrontación final de las hipótesis y reflexión final.

También adicional a esto se deben tener en cuenta todas las variables que se detallan a continuación:

- Tipo de contenido a visualizar.
- Tareas que realizar.
- Tipo de agrupamiento de los alumnos.
- Carácter de actividades finales propuestas.

Esto hace que la dinámica de grupo de este tipo de metodología pueda presentarse de la siguiente manera:

- Flipped classroom, como guía de resolución de tareas a partir de los productos visualizados.
- Flipped classroom, dirigido a generar controversia.
- Flipped classroom, como oportunidad para experimentación.
- Flipped classroom, orientado para el desarrollo de proyectos de investigación y/o resolución de retos fuera del aula, en el que se pondrán en juego los conocimientos adquiridos, destrezas y habilidades horizontales.
- Flipped classroom, diseñado para la generación de productos finales, en los que los alumnos explican los conceptos, mecánicas de resolución y diseminando el conocimiento entre sus iguales.

Para la generación de los contextos de aprendizaje y el uso de diferentes elementos tecnológicos se puede hacer uso de incontables recursos digitales desde dispositivos hasta plataformas de software, si se pretende realizar una guía definitiva, existen varias opciones que bien pueden servir como punto de partida.

Para generar un curso en el que se propongan diferentes lecturas, visualización de contenidos, uso de Apps, etc., una de las mejores opciones es utilizar iTunes, aunque para ello se tenga que hacer uso de tecnología Apple en el aula, si no es así, una segunda opción pasa por abrir una cuenta en Google Classroom e involucrar al alumno en ella.

Para la planificación de todo el proceso y el trabajo en grupo 3 lo es una de las mejores opciones por facilidad y características

Para la generación de productos audiovisuales a partir de manipulación de aquellos que ya están internet, muchos de estos productos audiovisuales pasan por la creación de un video en el que se graba la propia pantalla de ordenador o dispositivo digital y sobre el que se muestran los procesos al mismo tiempo que se comentan con la voz, a esto le llamamos Screencast y existen una gran variedad de aplicaciones que permiten utilizarlo como por ejemplo Screencast-O-Matic o Camtasia.

Si lo que se desea es armar contenido para dispositivos digitales como las tabletas, la mejor opción pasa por utilizar Explain Everything o también utilizar la suite de Adobe Spark. Para crear un propio material de contenidos, otra alternativa es abrir una cuenta en Symbaloo y crear en él un propio tablero, la Figura 11 muestra el sitio web de esta plataforma digital.

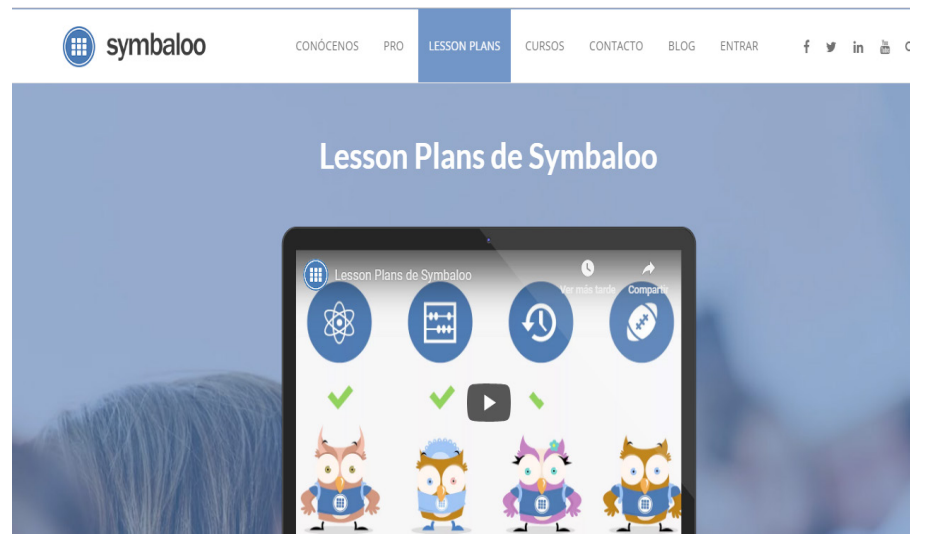

**Figura 11.** Web de la plataforma digital para creación de contenido de Symbaloo. **Fuente:** <https://symbalooedu.es>

Si por el contrario lo que se desea es dar directamente con los videos más refrendados, lo mejor es comenzar por Khan Academy, la cual es una plataforma digital de aprendizaje que ofrece ejercicios, videos instructivos con un panel de aprendizaje personalizado para el estudiante, la Figura 12 muestra la página principal de esta plataforma de aprendizaje.

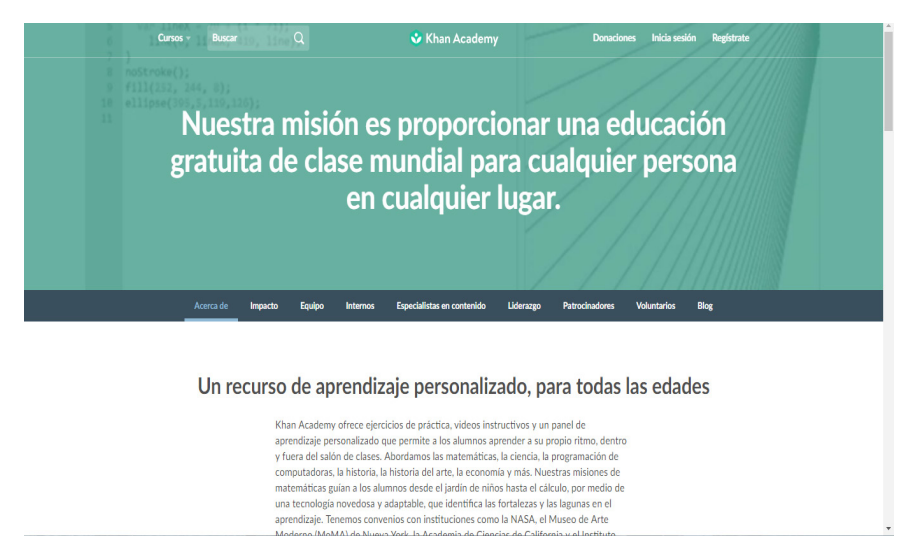

**Figura 12.** Sitio web de la plataforma digital de aprendizaje de Khan Academy. **Fuente:** <https://es.khanacademy.org>

Para la reflexión final en formato visual, una sencilla idea pasa por utilizar cualquier aplicación de creación de presentaciones como PowerPoint o si se pretende realizar una infografía se puede utilizar a Piktochart o Easelly.

En conclusión, se ha visto un acercamiento al Flipped Learning y cómo llevarlo y aplicarlo en la propia aula para el beneficio de todos los alumnos.

# **CAPÍTULO III: AJUSTES Y MEJORAS DEL PROCESO DEL AULA INVERTIDA**

Este capítulo tiene como objetivo conocer las mejoras que se pueden hacer en el flipped learning, cuales son algunas de las desventajas de usar esta metodología, cuáles son las mejoras al aplicar esta metodología y las conclusiones sobre los resultados que se obtienen al aplicar este proceso de aprendizaje.

# **3.1. Formas de conocer si el flipped learning funciona**

En esta sección se va a analizar cómo se puede aplicar uno de los pasos que los educadores siempre tienen que realizar en cualquier proceso formativo, como es "la evaluación", se debe recordar que los docentes tienen que realizar un proceso evaluativo que contenga las características de evaluación cuantitativa, es decir, la que tiene como fin una valoración numérica, pero también, es necesario que se realice una evaluación formativa, aquella que se centra más en los procesos desarrollados que los resultados obtenidos.

En cualquier proceso formativo como el que se puede crear al utilizar este modelo metodológico, se tiene que ser cuidadoso con los elementos que se valoran, el propósito que se persigue con la valuación y con las herramientas que se utilicen el proceso evaluativo. Lo que sí es cierto es que una metodología activa como ésta requiere una aproximación igual de dinámica, esto significa que como docentes se tiene que dejar el centro del proceso de aprendizaje al alumnado y esa idea debe permanecer también en la evaluación, así que, una valuación bajo esta idea metodológica debe contener procesos evaluativos y hacer uso de herramientas en las que el alumnado haga su autoevaluación y de igual modo una coevaluación para con sus compañeros, la Figura 13 muestra el criterio compartido de evaluación entre el docente y los alumnos.

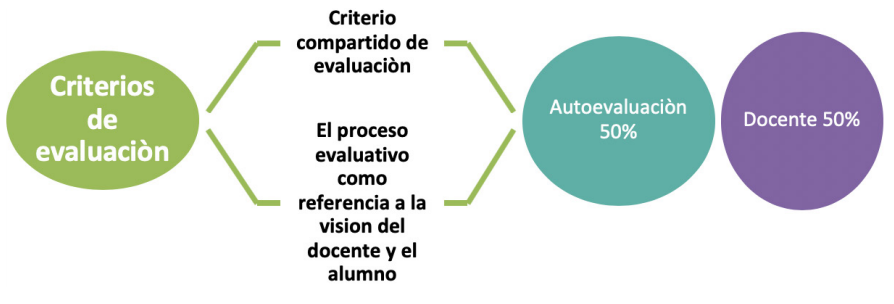

**Figura 13.** Criterios compartidos de evaluación entre docente y alumno. **Fuente:** elaboración propia.

Para conseguir esto, es importante que la valuación sea múltiple, variada y multipropósito, ¿quiere decir esto que no se puede hacer exámenes al alumnado?, la respuesta es "No", si el docente lo considera adecuado un examen clásico escrito puede darle unos elementos de juicio interesantes, pero esa misma evaluación puede realizarse utilizando otro tipo de procesos menos invasivos que el típico examen y al mismo tiempo hacerlos más partícipes a los alumnos del propio proceso, la Figura 14 muestra un ejemplo del proceso evaluativo como referencia de la visión del docente.

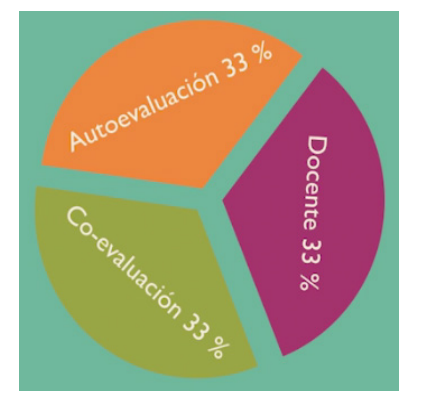

**Figura 14.** Criterio abierto de evaluación con referencia a la visión del docente. **Fuente:** elaboración propia.

### *Valorar talentos múltiples*

Por ejemplo, en la iniciación al flipped learning se ha insistido en varias ocasiones que el alumnado tiene que realizar el proceso de aprendizaje entre pares iguales, este mismo proceso de aprendizaje permite tener el contexto perfecto para que entre ellos se valoren como han realizado el proceso de aprendizaje, cómo han

adquirido los conceptos mostrados o el tipo de problemas que detectan en su progreso, la Figura 15 muestra un ejemplo de los diferentes talentos múltiples de los alumnos.

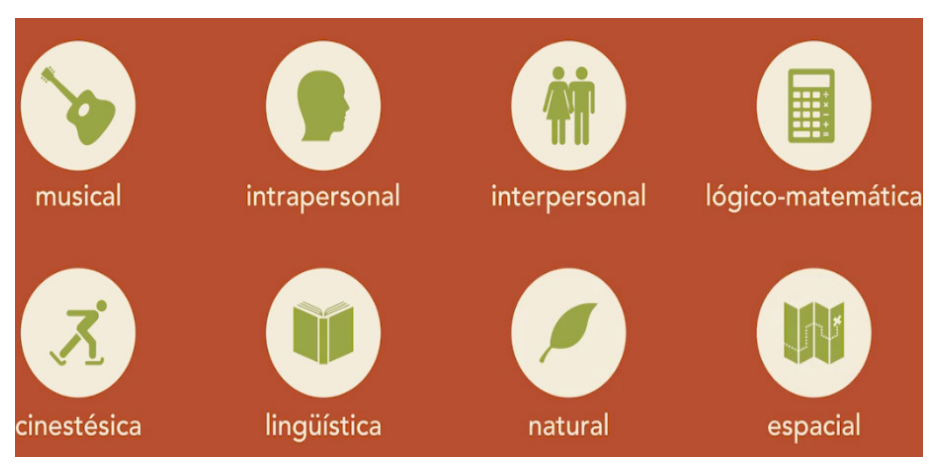

**Figura 15.** Ejemplo de los diferentes talentos múltiples de los alumnos. **Fuente:** elaboración propia.

Del mismo modo, se puede incitar al alumno a realizar momentos de autoevaluación en los que se puede preguntar cómo son sus reacciones y progresos dentro del grupo, las sinergias entre los miembros, su propia visión y si se han alcanzado los objetivos propuestos.

Estas dos evaluaciones son muy importantes porque aportan al docente una visión que en multitud de ocasiones no tiene, a cuánta más información reciba el docente, más real y amplia será las conclusiones para el mismo.

Para utilizar la evaluación formativa se pueden utilizar varias herramientas como opciones para el proceso de evaluación, como se describe a continuación:

- 1. Para recabar una información de primera mano del proceso que vive el alumnado se puede hacer uso de Google Forms, de forma individual, pero también generarlo para que la información que se reciba sea la visión entre el alumnado.
- 2. También, se puede utilizar los propios productos audiovisuales que se han generado y de este modo la propia visualización del video permite generar una pequeña evaluación y recopilación de los primeros datos.
- 3. También se pueden diseñar otros modos de evaluación más atractivos

que permitan la recepción de datos en un entorno más amigable, entre las opciones más conocidas se tiene a la plataforma Yahoo o Flickr, y si se quiere ir más allá, se puede hacer uso de la App Socratic o incluso utilizar plataformas para generar debates cognitivos a partir del producto audiovisual visualizado.

La idea es hacer que la valuación sea algo que nunca debió dejar de ser, una parte del proceso de aprendizaje con el que se puedan recabar datos, sirvan para analizar cómo ha sido todo el proceso de aprendizaje para poder corregirlo, adaptarlo y mejorarlo. Ahora ya se tiene una idea con múltiples opciones para realizar una evaluación tanto sumativa como formativa.

# **3.2. Las desventajas del flipped learning**

En esta sección se analizarán algunas desventajas que existen en el uso de esta metodología, muchos docentes se acercan a esta metodología creyendo que el cambio se establece al visualizar los contenidos programados, generalmente forma de productos digitales audiovisuales para posteriormente realizar las actividades básicamente ejercicios y problemas que antes se enviaban en forma de deberes, pero flipped classroom es mucho más que eso, de hecho el diseño y la preparación de los productos y su visualización en el momento de aprendizaje no formal e informal, puede facilitar al introducir dinámicas de aula que permitan desarrollar los conceptos que se está intentando aprender.

Es importante tener en cuenta todas ellas, de hecho uno de los grandes problemas es el excesivo uso de las actividades basadas en la memorización o comprensión los dos primeros peldaños de la ya comentada taxonomía de Bloom y como mucho actividades que impliquen una aplicación de lo aprendido en otros problemas o situaciones, pero generar los contextos en los que tengan que analizar datos, evaluar situaciones y crear productos basados en esos conocimientos son tan o más importantes como esas dos primeras.

Ser consciente de las desventajas del uso de esta metodología de la clase invertida, significa ser capaz de utilizarlo en los contextos adecuados y proponer alternativas en aquellos otros en los que no encajé.

### *Problemas que presenta*

Aprendizaje autónomo: Por ejemplo, este modelo exige una actitud mucho más activa y más responsable y autónoma del alumnado, no todo el mundo se motiva exactamente con lo mismo ni a la misma intensidad, es necesario tenerlo en cuenta y conocer a los alumnos para saber qué se puede esperar de cada uno de ellos y poder anticiparse, por ejemplo, creando un sistema de mentorización en el que trabajan por pares iguales, de modo que cuentan con igual al que acudir en caso de ayuda y viceversa, una persona responsable que haga de monitor.

Este mismo proceso puede crear justamente el efecto contrario, que el alumnado se ciña a los contenidos mostrados en los productos audiovisuales, si se busca ayudar al alumnado a ser más proactivos, más autónomos, responsables, no se puede diseñar un entorno que se preste únicamente a mostrar unos contenidos estanco, con los que superar unas pruebas académicas.

Necesidades tecnológicas: Otra de las cuestiones es el apartado tecnológico, ya que si el alumnado no puedo hacer uso de él en los momentos de aprendizaje informal, la gestión de los recursos y tiempos varía y condiciona muchísimo el desarrollo del proceso, por eso mismo el docente debe precisar de buenos conocimientos en tecnología, una base que siempre evoluciona y que le exige la creación y mantenimiento de su PLE (Entorno Personal de Aprendizaje) con la que siempre encontrar mejores soluciones a los procesos que lleva a cabo junto a su alumnado.

Costo personal del profesorado: No se puede negar esta evidencia, utilizar una metodología así o cualquier metodología activa de aprendizaje requiere de un sobreesfuerzo del profesorado, un camino del desierto en su primer intento que no todo el mundo está dispuesto a realizar. Hay que ser conscientes de esta realidad, pero también, del hecho de que ese camino se simplifica y facilita las siguientes iteraciones, un viaje cada vez más sorprendente y más positivo tanto para el alumnado como para el profesorado, exige valentía el docente y confianza por parte de la comunidad educativa.

Sobreutilización del modelo: Quizás la desventaja más importante es el hecho de la sobreutilización de este modelo, es decir, flipped classroom no sirve para todos momentos ni para todo tipo de situaciones, algunos docentes utilizan este modelo como única forma de acercarse a las explicaciones del profesor, de modo que

cambien el acceso a los contenidos que ofrecen al alumnado, pero no ejerce ningún tipo de modificación en las dinámicas de aula.

Una consecuencia colateral de esta sobreutilización de esta metodología, es la no aproximación a otras metodologías activas, como el aprendizaje basado en proyectos (PBL) o aprendizaje basado en retos (CBL), el resultado de todo esto no es una visión negativa de esta acercamiento, sino más bien un realismo que invita a ser conscientes de los pros y contras y hacerlo siempre en el primer intento acompañado de alguien mejor ya formado que ayude a mejorar los procesos y que aliente y ayude en los momentos de mayor confusión, la clase al revés comienza por pensar de forma diferente.

# **3.3. Trabajar con el flipped learning de manera planificada**

Según (AulaPlaneta, 2015) la pedagogía inversa o flipped classroom, es un método que da la vuelta a la clase tradicional e invierte el orden del proceso de aprendizaje, con el modelo de enseñanza tradicional el profesor explica la lección en clase y los alumnos practican y estudian en casa. En la clase del revés los estudiantes revisan los contenidos teóricos en casa y los trabajan en el aula de forma colaborativa, existen muchas herramientas para aplicar este método de manera más sencilla que se lo puede explicar en los siguientes pasos:

# *3.3.1. Programación*

Se debe seleccionar el tema y buscar un enfoque atractivo que permita motivar a los alumnos y abordar los principales contenidos, definir los objetivos de aprendizaje y las competencias que se quiere desarrollar y pensar en los materiales, recursos y actividades individuales y colaborativas que pueden servir para alcanzarlo, puede ser útil elaborar un mapa conceptual que ayudará a visualizar el punto de arranque, la Figura 16 muestra un ejemplo de un mapa conceptual.

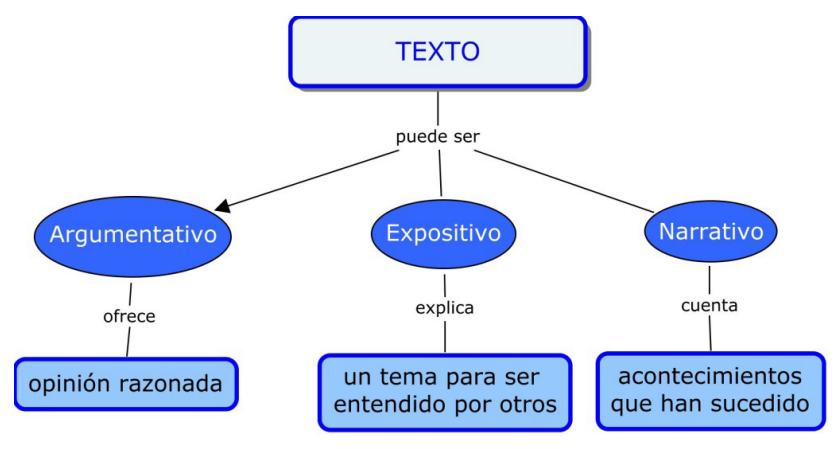

**Figura 16.** Ejemplo de un mapa conceptual. **Fuente:** <https://www.ejemplos.co>

Es muy importante que se planifiquen bien las sesiones y se defina que tareas realizarán los alumnos antes, durante y después de las clases.

# *3.3.1. Preparación de materiales*

Se debe preparar los materiales didácticos que ayudarán a los alumnos a familiarizarse con los principales conceptos del tema que pueden ser los siguientes:

- El video.
- Lección.
- Un recurso interactivo.
- Una animación.
- Una presentación.
- Un mural.
- Un folleto.

Se debe elegir los formatos más atractivos y adecuados para la, existen herramientas como buscadores que permiten localizar miles de recursos interactivos, videos, animaciones y actividades.

### *3.3.2. Visualización y lectura de materiales en casa*

Se puede enviar a los alumnos los materiales didácticos que se ha seleccionado y elaborado y encargar que preparen el tema en casa, pedir que se complete el cuestionario de control y que anoten y compartan con el docente todas sus dudas, así se sabrá qué conceptos le resultan más complejos y donde encuentran más dificultades.

### *3.3.3. Diseño de las sesiones de clases: atención a la diversidad*

Una vez detectadas la principales dudas y dificultades se puede pasar a planificar, diseñar y adaptar las sesiones de clase a las necesidades específicas de los alumnos, para empezar, se debe seleccionar y elaborar materiales de apoyo que contribuyan a despejar las dudas de los alumnos, después desarrollar y elegir actividades individuales y grupales de distintos niveles de dificultad que permitan atender la diversidad y alcanzar los objetivos propuestos. Por último, se puede plantear actividades colaborativas que exijan un aprendizaje activo, en donde los alumnos deben interactuar, debatir y compartir información, ayudarse a resolver dudas para lograr un objetivo común, como la resolución de un problema o la realización de un proyecto.

# *3.3.4. Resolución de dudas*

Una vez en clase, se debe dedicar los primeros minutos a repasar el cuestionario completado por los alumnos y a despejar sus dudas, utilizar distintos materiales para favorecer la comprensión de los conceptos y fomentar la participación en clase planteando preguntas, la idea es estimular la capacidad de razonamiento de los alumnos para que traten de encontrar respuestas a las cuestiones por sí mismo.

# *3.3.5. Actividades de consolidación*

Dedicar el resto de la clase a consolidar los conceptos adquiridos mediante distintos tipos de actividades de aprendizaje, se puede asignar a un alumno o grupo de ellos diferentes tareas en función de su nivel o sus necesidades de aprendizaje, de modo que se atienda la diversidad del aula.

# *3.3.6. Trabajo colaborativo*

Dedicar las sesiones posteriores al trabajo colaborativo, retar a los alumnos a resolver un problema, elaborar un proyecto, aprender a través de la experimentación, participar en un debate o realizar una investigación, de este modo, aprenderán a trabajar en equipo, organizar la información, desarrollar su pensamiento crítico, asumirán responsabilidades y serán más autónomos, en definitiva, aprender a construir su propio conocimiento.

El docente debe acompañar en el proceso de aprendizaje a sus alumnos, asumir el rol de guía y ayudarles a descubrir por sí mismos.

## *3.3.6. Aprendizaje fuera del aula*

Fuera del aula, los alumnos deberán continuar su proceso de aprendizaje, gracias a entornos colaborativos como Office 365 o Google For Education pueden compartir información y documentos en red para trabajar en ellos de manera simultánea, intercambiar opiniones, comunicarse o consultar los recursos explicativos.

### *3.3.7. Revisión y repaso*

Revisar el trabajo desarrollado con los alumnos y compartirlo con toda la clase, animar al estudiante a compartir sus experiencias, explicar lo que han aprendido, las habilidades que han desarrollado y como creen que pueden aplicarla a la vida real, dedicar un tiempo a resolver las dudas que puedan quedar y recomendar algún otro recurso o material por si quieren seguir trabajando en el tema.

# *3.3.8. Evaluación y autoevaluación*

Finalmente se debe evaluar el trabajo realizado por los alumnos mediante la utilización de rúbricas donde figuren los objetivos cognitivos y competenciales fijados al comienzo y los criterios para valorarlos, se recomienda compartir la rúbrica con los alumnos e invitar a autoevaluarse y evaluarse entre pares, el ejercicio servirá para desarrollar la capacidad crítica del alumno y reflexionar sobre sus errores.

# **3.4. Conclusiones sobre el aprendizaje invertido**

Esta sección analizará los principales elementos con los que se cuenta para introducir este modelo en las aulas y por otro lado para reflexionar sobre lo que significa o debería significar dicha introducción. Hay que recordar los elementos esenciales que la aproximación a esta metodología precisa para ponerse en marcha como se describe a continuación.

### *3.4.1. El Docente*

Por el lado de los docentes se debe tener en cuenta los siguientes elementos:

- Recopilar y crear productos audiovisuales: Por un lado, se tiene al docente que es el encargado de crear y recopilar productos audiovisuales, el cual es oportuno para el aprendizaje de los alumnos o en su defecto crear sus propios productos de aprendizaje.
- Diseñar estrategias de aprendizaje: Se debe diseñar estrategias de aprendizaje con pares iguales, pequeños grupos y a nivel individual que facilitan el aprendizaje.
- Facilitar niveles de oportunidades: Se debe facilitar diferentes niveles de aprendizaje, pensando en aquellos que más atención demandan y los que por un nivel de adquisición mayor requieren mayor cantidad de producción a su alcance.

### *3.4.2. Los alumnos*

Por el lado de los alumnos se debe tener en cuenta también varios factores elementales como los que se describen a continuación:

- Visual thinking: Los alumnos deben ser capaz de visualizar productos audiovisuales y recoger información, incluso a través de notas y dibujos.
- Practicar los conceptos y procedimientos: Se debe practicar estos conceptos de manera individual y a través de las propuestas de trabajo de pequeños grupos.
- Autonomía de competencias: Se debe ser lo más autónomo posible, tanto en el desarrollo de su competencia digital que directamente afecta a los momentos que realiza el visionado de los productos como las de comunicativas, lógicas y la tan demandada competencia de aprender a aprender, que permitirá acercarse a contextos nuevos que se le proponga para hacer uso de dichos aprendizajes.

### *3.4.3. Necesidades*

Es muy cierto que se tiene que tener en cuenta ciertos elementos indispensables para poder utilizar este modelo que se describen a continuación:

- La tecnología en manos de los alumnos, los dispositivos tecnológicos deben estar en manos del alumnado.
- El uso adecuado de los tiempos de aprendizaje no formal e informal.
- Agrupamientos flexibles para los diferentes niveles de aprendizaje y realización de las tareas, una mayor cantidad del tiempo que implica para el profesorado este tipo de aproximación.
- Autonomía del alumnado mínima que permita ser autosuficiente a la hora de visualizar los productos audiovisuales.
- Diseño de contextos de aprendizaje, el desarrollo de estos contextos del aprendizaje deben ir más allá de las simples tareas de repetición y afianzamiento, las experiencias de aula tiene que contemplar actividades que cuente con acciones como aplicar, evaluar, comprender, crear.

En definitiva y como se ha descrito en reiteradas ocasiones, incorporar un modelo basado en flipped classroom, exige cierto compromiso por parte del profesorado y también una mayor implicación por parte del alumnado, implicación que también afecta a las familias y al tiempo que todos los agentes educativos pasan fuera de su tiempo de aprendizaje formal.

# **CAPÍTULO IV: APRENDIZAJE COLABORATIVO Y ENTORNOS VIRTUALES**

Este capítulo tiene como objetivo conocer las características principales sobre el aprendizaje colaborativo, ya que es un concepto utilizado hace muchos años por pedagogos de todo el mundo y así conocer cuáles son sus implicaciones al relacionarlos directamente con las tecnologías de la información y la comunicación. Además, en este capítulo se tratan temas sobre algunas de las herramientas usadas en el trabajo colaborativo, las técnicas que se aplican y los entornos virtuales más usados en el medio académico.

# **4.1. Introducción al aprendizaje colaborativo**

Según (Díaz-Barriga y Hernández Rojas (2002) la estructura del aprendizaje se la puede categorizar en varios puntos que son esenciales para un perfecto aprendizaje como se detallan continuación:

- Individualista.
- Competitiva.
- Cooperativa.

La idea de este tipo de aprendizaje es mostrar como una técnica pedagógica utilizada hace mucho tiempo, hoy en día vuelve a incorporarse en el aula de clase, pero con la diferencia que ya es soportada por el computador con el objetivo de mejorar o apoyar los procesos de enseñanza y aprendizaje.

La motivación está en el hecho tradicional que los pedagogos han venido utilizando diferentes técnicas de aprendizaje en el aula de clase, sin embargo, el proceso enseñanza-aprendizaje a pesar del advenimiento de las tecnologías de la información ha estado limitado por el pizarrón, el cual ha tenido un exceso de linealidad y sobre todo hay una falta de historia lo que implica una separación con la tecnología y eso ha conllevado a emitir criterios errados porque muchas veces se ha creído de forma equivocada que la tecnología reemplaza al profesor, cuando lo que se hace con estos modelos es cambiar el rol del profesor y ver cómo estos métodos pedagógicos pueden soportar los procesos de enseñanza-aprendizaje.

Según (González, 2015) el modelo de aprendizaje colaborativo es una idea muy antigua que hoy en día ha vuelto a retomarse, donde el foco esencialmente es el "nosotros", el "grupo", más que el individuo, se estudia a la persona como parte de un grupo y se trata de entender cómo funciona de manera efectiva. Lo importante aquí a considerar, es que muchas veces para poder tener éxito en el aprendizaje colaborativo no sólo es necesario colaborar para aprender, sino, que es más importante aprender a colaborar, si no se tiene las habilidades necesarias o convenientes para poder colaborar, difícilmente se puede colaborar para aprender, la Figura 17 muestra una relación de este modelo de aprendizaje.

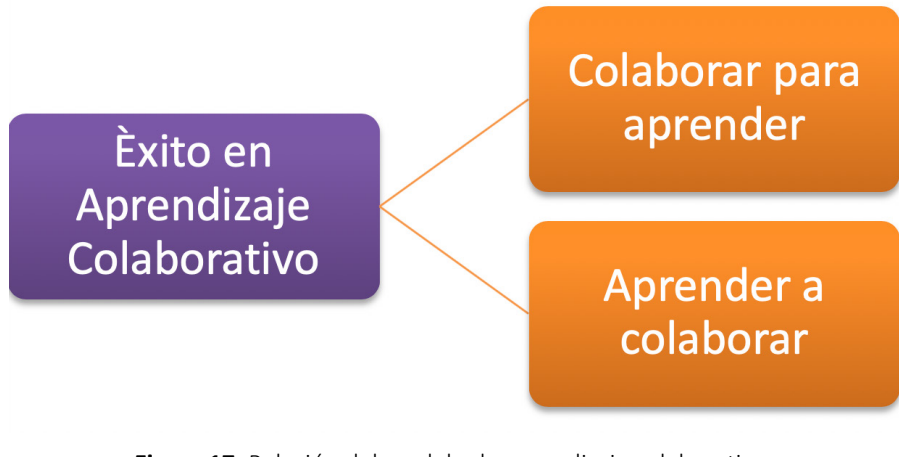

**Figura 17.** Relación del modelo de aprendizaje colaborativo. **Fuente:** elaboración propia.

Este modelo nace de muchas teorías, una las cuales es la que han trabajado los hermanos Johnson de la universidad Minnesota, quienes, a través de un estudio muy cuidadoso de la práctica pedagógica, han logrado determinar diferentes escenarios en un ámbito pedagógico, en un ámbito académico, se describe diferentes entornos como los que se detallan a continuación:

- Entorno competitivo.
- Entorno individualista.
- Entorno cooperativo.

En un entorno o ambiente competitivo, un integrante de grupo puede alcanzar sus objetivos, sí y sólo si, los demás no consiguen alcanzar los suyos. En un entorno o ambiente individualista que es por lo general el que se encuentra inmerso la mayoría de los países, el que un integrante del grupo puede alcanzar los objetivos no influye en el que los demás lo alcancen, es decir la persona se limita simplemente en hacer el trabajo muy bien y de alguna forma no le interesa si los demás lo hacen o no.

Finalmente, en un entorno cooperativo o colaborativo, lo importante es que cada integrante del grupo pueda alcanzar los objetivos, sí y sólo si, los demás lo alcanzan y esta es la gran diferencia, el individuo no puede lograr el éxito si las otras personas miembros del grupo no lo logran.

Según estos mismos autores, plantean que trabajar en un escenario de aprendizaje colaborativo puede favorecer el aprendizaje, porque se puede lograr desarrollar habilidades de orden superior como, por ejemplo, las que se mencionan a continuación:

- La resolución de problemas.
- El pensamiento crítico.
- El pensamiento creativo.
- El pensamiento metacognitivo, aprender a aprender.
- La capacidad de retención de información.

Es un modelo que permitiría poder desarrollar ciertas habilidades muy importantes hoy en día en los procesos de enseñanza-aprendizaje, sin embargo, el desarrollar un entorno de aprendizaje colaborativo en un aula de clase no es algo sencillo, el colocar un grupo de personas en torno a una actividad común no garantiza que se dé un aprendizaje colaborativo, es importante que se den al menos tres elementos como:

- La igual participación.
- La interdependencia positiva.
- La responsabilidad individual

A igual participación se refiere a que todos tengan la misma probabilidad de participar durante toda la actividad colaborativa, la responsabilidad individual es que hayan roles claramente determinados, claramente identificados donde cada uno es responsable de una parte de la solución y finalmente el elemento más importante que es lo que se denomina la interdependencia positiva, este elemento clave es el corazón de la colaboración, es la sensación de cómo lo que afecta positiva o negativamente a un integrante del grupo afecta de la misma forma a todos los demás, aquí nadie puede sobresalir por encima de los demás todos tienen que trabajar de manera uniforme, en una ecuación  $1 + 1 = 1$  el conocimiento que tiene una persona y él conocimiento que tiene el resto del grupo, al final debería ser al menos el mismo sobre un tema en particular.

Lograr desarrollar esta serie habilidades no es algo fácil, es un proceso que requiere tiempo y sobre todo un cambio cultural, sin embargo, lo interesante es que existen una serie de modelos que pueden soportar o apoyar el desarrollo de este tipo de entorno de aprendizaje colaborativo, uno de los cuales es el método conocido como JIGSAW, la cual es una técnica muy conocida creada más o menos en los años 70 por Elliot Aronson en la Universidad de Texas y Universidad de California, dónde lo que estructura es cómo poder definir un tema y organizarlo de manera tal, que conlleve a esos tres elementos que se detallaron anteriormente como, igual participación, responsabilidad individual e interdependencia positiva.

El método es muy simple el cual consiste en dividir el grupo de trabajo en subgrupos, dónde en la primera fase se organizan los subgrupos, se designa un líder y en la medida las posibilidades se divide la tarea, lección o tema que se va a trabajar, se distribuyen los materiales y se hace una investigación personal sobre el tema en particular.

Posteriormente hay una fase que se denomina los grupos expertos, donde personas que tienen el mismo tema se reúnen con el fin de consolidar ese conocimiento que se tiene, se hace una lectura de un resumen, el objetivo es volverse experto en el tema y se planifica una enseñanza. Luego se denomina los pares de práctica, donde nuevamente se forman grupos de pares distintos dependiendo de la disponibilidad del tiempo y del número de personas que se tenga en el aula de clase con el fin de consolidar ese tema o ese conocimiento en particular.

Posteriormente las personas vuelven a su grupo original y le explican a los demás el tema que han aprendido y lo mismo hacen los demás con el objetivo de que todos conozcan de todo sobre el tema que se está trabajando y paralelo a esto existen otras actividades muy importantes que son las ejecutadas por el profesor o mediador cognitivo las cuales son:

- El monitoreo.
- Actividades de evaluación.

Las actividades del monitoreo consisten en imitar a los grupos de trabajo que participen a que consoliden sus conocimientos y sobre todo, que se hagan preguntas cuestionando un poco lo que se está resolviendo con el objetivo de desarrollar esas habilidades metacognitivas.

Finalmente está la evaluación que consiste en medir un poco el grado de desempeño o de adquisición de conocimiento de cada uno de los estudiantes, tradicionalmente lo que se hace es que un profesor puede seleccionar al azar a cualquiera de los miembros de cada grupo y esa nota que saque esa persona es la nota de todos los integrantes del grupo.

En este modelo los estudiantes construyen el conocimiento y el profesor se convierte en un facilitador que da a los alumnos la habilidad de desarrollar su propio aprendizaje, lo más importante es la adquisición de metaconocimiento, donde el aprendizaje y la solución de problemas se hacen en grupos. Este modelo induce a lograr el aprendizaje del estudiante a través de modelos constructivistas, la colaboración y sobre todo la enseñanza a los demás.

Finalmente, este modelo también induce a la motivación de los estudiantes por situaciones del mundo real, porque se pueden desarrollar entornos muy reales, de tal manera que las personas trabajan de esa forma.

Hay que tener en cuenta que el poder desarrollar estos modelos involucra un cambio en los roles, tanto en los roles de los profesores, como los roles de los estudiantes y este paso no es fácil, es un cambio cultural. En los estudiantes porque ya tienen que entender de que el conocimiento no se lo va a dar una persona, el conocimiento se construye entre todos y los profesores cambian los roles, porque ya no es el hecho de transmisión de una información, sino de alguna forma se convierte en un motivador para que el conocimiento se construya en el aula de clase tanto por parte de los estudiantes como de los profesores y estos puedan aprender un poco más.

El aprendizaje colaborativo es un modelo antiguo que ha evolucionado y que es utilizado de manera constante. Lo interesante del modelo es que hay una serie de teorías que subyacen, que soportan el proceso, que lo hace mucho más sólido, por ejemplo, el modelo constructivista, la teoría sociocultural de Vigotsky y el aprendizaje basado en problemas, la cognición distribuida, la teoría de la flexibilidad cognitiva y el aprendizaje autorregulado o metacognición, de alguna una forma hay una serie de elementos básicos para soportar este modelo que hoy en día se está utilizando de manera interesante, la Figura 18 muestra la relación del modelo de aprendizaje colaborativo con otros modelos.

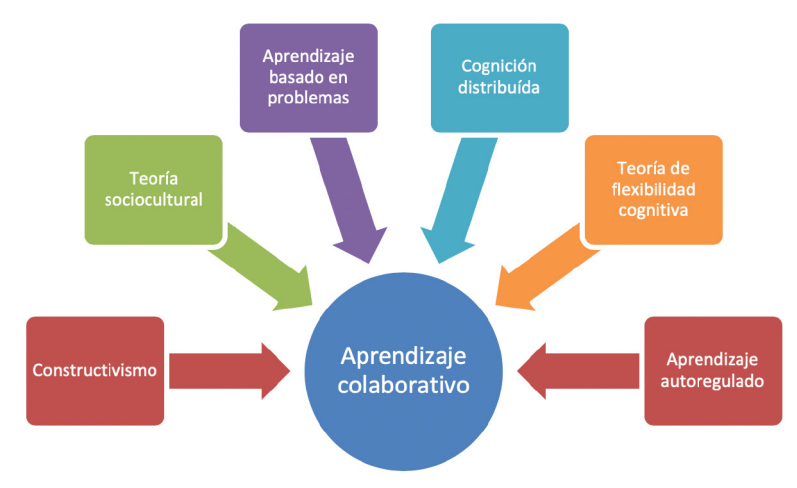

**Figura 18.** Teorías que soportan el aprendizaje colaborativo. **Fuente:** elaboración propia.

En la figura anterior, se puede observar una serie de elementos básicos para soportar este modelo que actualmente es utilizado de manera constante.

El aprendizaje colaborativo cambia la perspectiva, primero el profesor, el maestro o mediador cognitivo, se convierte en un motivador y en un coordinador de las actividades, pero son los estudiantes o los alumnos los que, a través de su interrelación, desarrollando aplicaciones prácticas logran el objetivo, que en este caso es el aprendizaje, el modelo es completamente diferente ya que los roles cambian y todos los actores son participes del proceso de aprendizaje.

Desde la perspectiva computacional lo interesante es que ya empiezan a aparecer una serie de herramientas que ayudan o que soportan el proceso de enseñanza aprendizaje a través de la utilización de esta técnica, existen un sinnúmero de aplicaciones algunas comerciales, otras basadas en software libre que se pueden utilizar en el aula de clase con el objetivo de fomentar la participación de ésta.

Existen un sinnúmero de aplicaciones que pueden ser utilizadas en el aprendizaje colaborativo como las que se detallan a continuación:

- **• CLARE**: Aprendizaje colaborativo basado en hipertexto.
- **• CSILE**: Ambiente de construcción de conocimiento basado en texto e imágenes.
- **• CyberCampus**: Aplicación de realidad virtual.
- **• CO-Learn**: Ambiente integrado para el aprendizaje a distancia.
- **• LearnLine**: Aula virtual que incluye videoconferencia.
- **• ExploreNet**: Ambiente gráfico distribuido de propósito general.

Todas estas aplicaciones tienen como elemento común el medio que apunta a facilitar el aprendizaje en grupos, pero utilizan estrategias diferentes para desarrollar dicho objetivo, estas aplicaciones podrían agruparse de acuerdo al tipo de actividad para lo que fueron diseñadas, aplicaciones de tipo tutorial, de tipo resolución de problemas, de simulaciones, debates y modelación.

Uno de los principales problemas que puede tener este modelo, es que desarrollarlo dentro de un aula de clase no es algo fácil, requiere un cambio cultural, según los pedagogos más o menos plantean de que el poder desarrollar un modelo de este estilo dentro de un aula de clase puede llevar 3 años, es un proceso bastante costoso, desde la perspectiva computacional empiezan a aparecer una serie de elementos con el objetivo de apoyar el aprendizaje colaborativo basado en la idea de la premisa de disminuir que ese tiempo ya no sea 3 años sino un tiempo menor para poder aplicarlo en un salón de clases.

# **4.2. Aprendizaje colaborativo y las Tics**

En el apartado anterior se indicó que el aprendizaje colaborativo es un sistema de interacciones diseñado con el fin de organizar e inducir a la influencia recíproca entre los integrantes de un equipo de trabajo. Este tipo de aprendizaje se desarrolla a través de un proceso gradual en el que cada uno de los miembros se siente comprometido con el aprendizaje de los demás, generando interdependencia positiva que no implique competencia.

Entre las características más destacadas de este tipo de aprendizaje se puede mencionar:

- El trabajo grupal apunta a compartir la autoridad, a aceptar la responsabilidad y el punto de vista del otro.
- Induce a que los individuos trabajen dentro y fuera del aula de clase.
- Está basado en la actividad de cada uno de los miembros.
- Requiere que los alumnos aprendan tanto las materias que le son impartidas, como las practicas interpersonales y grupales para funcionar como grupo.

Según (Gros Salvat, García González y Lara Navarra, 2009) el objetivo principal de utilizar herramientas para el aprendizaje colaborativo en entornos virtuales es favorecer la comunicación y mejorar el proceso de aprendizaje dándole una eficiente y efectivo seguimiento a los estudiantes a través de las herramientas virtuales.

Existen conceptos y similitudes que las personas comparten entre varios términos como el aprendizaje cooperativo y aprendizaje colaborativo, pero estos no son iguales, en ambos aprendizajes el conocimiento es descubierto por los estudiantes y es transformado en conceptos con los que el alumno puede relacionarse, sin embargo, existe una diferencia como se muestra en la Tabla 2.

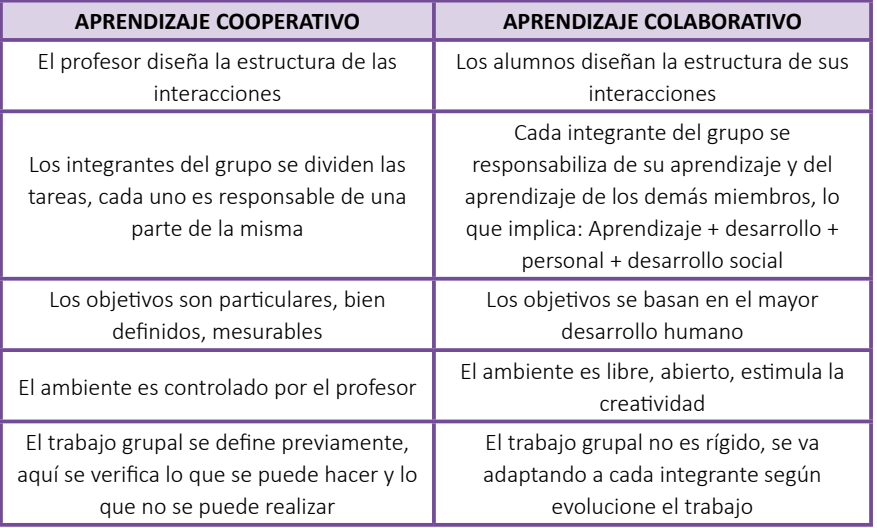

#### **Tabla 2.** Cuadro comparativo entre aprendizaje cooperativo y colaborativo.

**Fuente:** elaboración propia.

El papel del estudiante en el aprendizaje colaborativo debe comprender los siguientes puntos:

- El estudiante debe de pasar de una actitud pasiva a activa.
- Aplica su creatividad a la resolución de problemas.
- Aprende nuevos conocimientos y asimila nuevas ideas rápidamente.
- Toma iniciativas y es independiente.
- Identifica problemas y desarrolla soluciones.
- Es responsable de su aprendizaje y de los demás.

En cambio, el papel del docente en el aprendizaje colaborativo debe estar comprendido en los siguientes puntos:

- El docente debe ser una persona reflexiva, con un nivel cultural y pedagógico importante para organizar un ambiente y un clima propicio para el aprendizaje.
- El docente pierde su status de transmisor de la información, y se potencia como evaluador y diseñador de situaciones mediadas de aprendizaje.
- Debe poseer habilidades para trabajar y organizar proyectos en equipo, transformándose en un organizador dinámico y adoptando criterios para la creación de un entorno colaborativo de aprendizaje.
- Los docentes sin tener que ser grandes expertos en el manejo de tecnología, deben poseer que posean un cierto dominio tecnológico.

### *Ventajas del aprendizaje colaborativo*

- Estimula habilidades personales.
- Disminuye los sentimientos de aislamiento.
- Favorece los sentimientos de autosuficiencia.
- Propicia, a partir de la participación individual la responsabilidad compartida por los resultados del grupo.

El trabajo colaborativo incrementa:

- La motivación por el trabajo individual y grupal.
- El compromiso de cada uno con todos los demás, la cercanía y la apertura.
- Las relaciones interpersonales.
- La satisfacción por el propio trabajo.
- La seguridad en sí mismo.
- La amigabilidad de los entornos propiciados por las tecnologías de la información y comunicación.

### *4.2.1. El aprendizaje colaborativo y su relación con las TIC*

Constituyen una estrategia de enseñanza – aprendizaje en la cual los recursos informáticos actúan como mediadores en la interacción de dos o más sujetos que han de construir el conocimiento a través de su trabajo grupal.

La transmisión de información persona a persona y grupo a persona, se realiza mediante los servicios de internet a velocidades mayores en relación a otros, dependiendo ahora no de la mediación humana directa, sino, de la propia tecnología, lo que implica un rompimiento de la relación tiempo-espacio de escala humana a una dimensión tiempo-espacio de escala tecnológica. El facilitador además de ser experto en su área de contenidos juega un rol importante, en el cual pasa de ser un simple mediador entre el conocimiento y el alumno, a ser un diseñador de experiencias mediadoras de aprendizaje.

Las nuevas tecnologías agregan un instrumento ya que utilizan plataformas y herramientas que ayudan a desarrollar este tipo de conocimiento, la cual plantean una nueva base por la cual trabajar, donde los estudiantes las utilizan para prácticas y compartir experiencias de grupo.

# **4.3. Herramientas TIC para el trabajo colaborativo**

En esta sección se va a describir varias herramientas de tecnologías de la información y comunicación para el trabajo colaborativo. El objetivo es que se identifique algunas aplicaciones que puedan ayudar en el trabajo en equipo, a la hora de trabajar en un equipo existe la necesidad de comunicarse con el conjunto de miembros que lo forman, se tiene también que compartir y almacenar información para poder desarrollar dicho trabajo y poder establecer una planificación en cuanto a tiempos y gestionar su evolución en el calendario, la Figura 19 muestra un ejemplo de los elementos que tienen que tener las herramientas basadas en tic para el trabajo colaborativo.

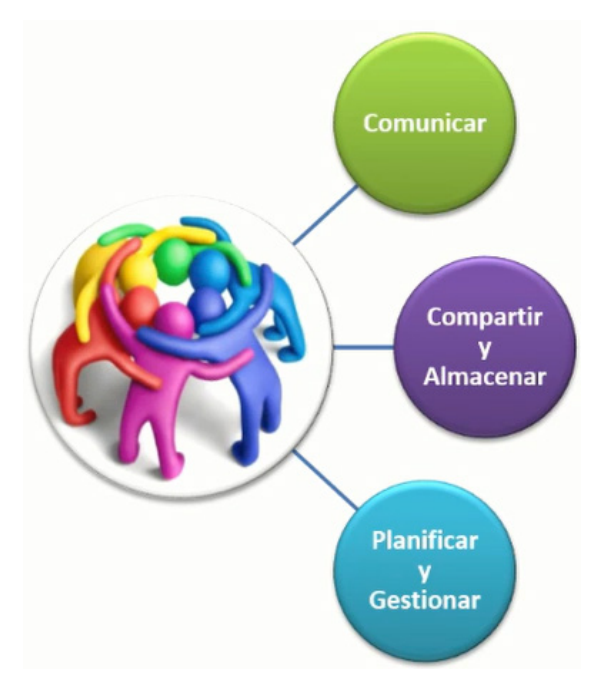

**Figura 19.** Elementos básicos en las herramientas para el trabajo colaborativo. **Fuente:** elaboración propia.

### *4.3.1. Herramientas que facilitan la comunicación*

Todos estos objetivos exigen el uso de una serie de aplicaciones, que en este caso son herramientas digitales. En cuanto a comunicar existen algunas herramientas principales que se pueden usar, siendo una muy utilizada el Skype, que se trata de una aplicación multiplataforma para realizar llamadas de voz, video llamadas, siendo una de las aplicaciones donde los usuarios tienen la posibilidad de hacer videoconferencias compartidas con una sola persona o bien con varias lo que permite tener una interacción en tiempo real con los demás, esta aplicación también puede tener mensajería instantánea y poder compartir la pantalla, la Figura 20 muestra el sitio web de descarga de esta herramienta disponible en [https://www.skype.com/](https://www.skype.com/es/) [es/](https://www.skype.com/es/).

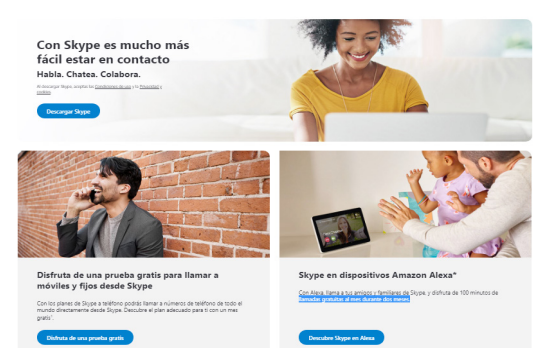

**Figura 20.** Sitio web de descarga de la herramienta Skype. **Fuente:** elaboración propia.

Por su parte Google ofrece la herramienta Hangouts, que consiste en una herramienta de mensajería instantánea, la cual permite hacer con una persona o un grupo chat de textos en los cuales también se pueden transferir imágenes o vídeos. Al ser una herramienta de Google permite que se pueda conectar, por ejemplo, con el correo de Google, por lo tanto, mientras se está consultando el correo se puede también interactuar con Hangouts, al igual que Skype permite hacer videoconferencias con una o múltiples personas, la Figura 21 muestra el entorno principal de esta herramienta disponible en<https://hangouts.google.com/>.

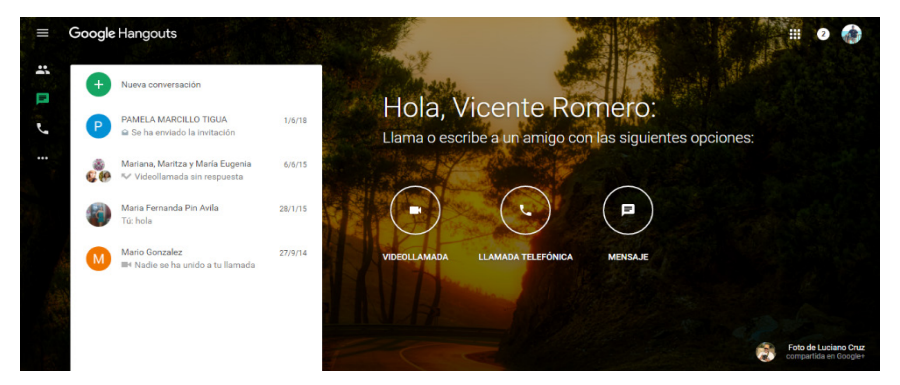

**Figura 21.** Sitio web de descarga de la herramienta Hangouts. **Fuente:** elaboración propia.

Otra herramienta muy conocida en todos lados es la aplicación de mensajería instantánea denominada WhatsApp que permite comunicarse con un chat de mensajes con una persona y con un grupo, enviar fotos y videos y una utilidad muy interesante de esta herramienta es el hecho de poder compartir la ubicación.

### *4.3.2. Herramientas para compartir y almacenar*

Además de comunicar, se tiene que compartir y almacenar muchos datos, para esto existen herramientas muy conocidas como Dropbox, que consiste es un sistema de alojamiento de ficheros en la nube donde se puede almacenar una gran cantidad de información que estará disponible en cualquier lugar con una conexión a internet, también accesible a través de una Tablet, del computador, del móvil. Los ficheros se manejan una forma similar a cuando se está manipulando en los ficheros en Windows, se puede renombrar, borrar, llenar las carpetas con la información que se desee y poder compartir e interactuar con las personas que se desee, la Figura 22 muestra el sitio web de esta herramienta disponible en <https://www.dropbox.com>.

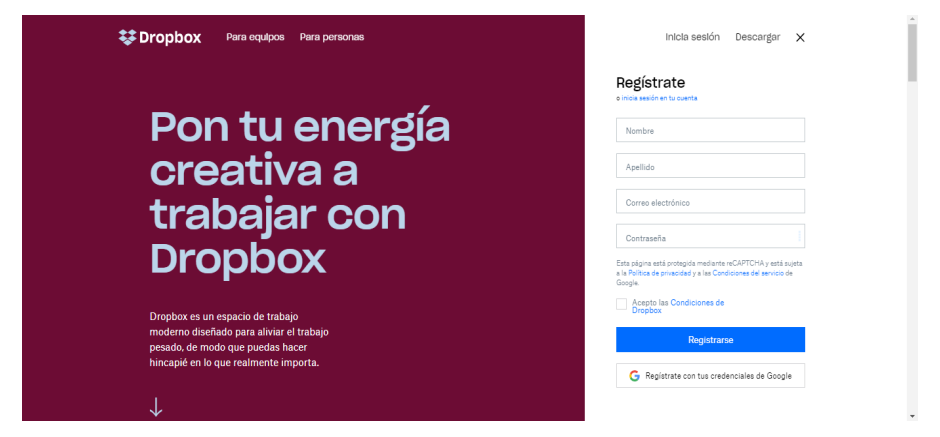

**Figura 22.** Sitio web de la herramienta en la nube Dropbox. **Fuente:** elaboración propia.

Otra herramienta muy parecida a Dropbox es Google Drive que viene incluida en el paquete de Google a la cual se puede acceder simplemente con tener una cuenta de Gmail. Google Drive al igual que Dropbox permite acumular ficheros en la nube con una cuota de almacenamiento de hasta 15 gigas para poder renombrar, borrar, consultar y compartir con el resto del equipo con la ventaja y la rapidez que conlleva, la Figura 23 muestra el sitio web de esta herramienta disponible en [https://drive.](https://drive.google.com) [google.com.](https://drive.google.com)

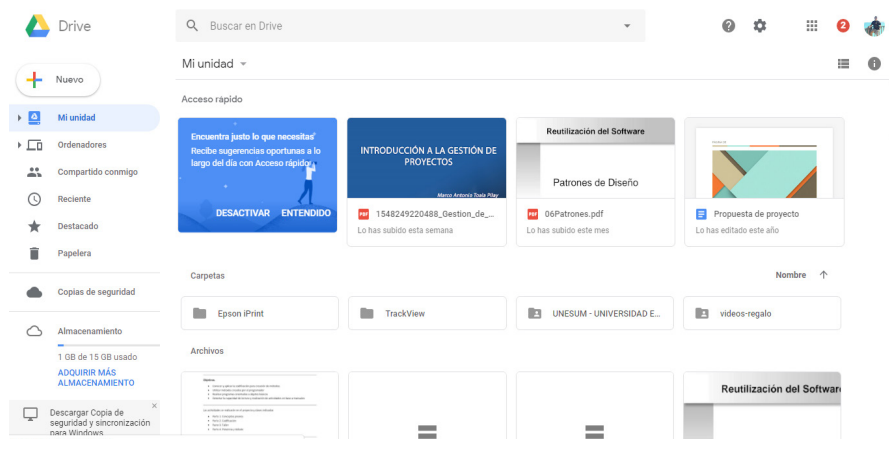

**Figura 23.** Sitio web de la herramienta en la nube Google Drive. **Fuente:** elaboración propia.

#### *4.3.3. Herramientas para planificar y gestionar*

Finalmente, si lo que se quiere es planificar el trabajo y gestionar la evolución del mismo, existen herramientas interesantes como la de Google calendar, la cual se trata de una herramienta muy práctica que hace el papel de agenda y calendario donde se puede ver, editar y consultar muy fácilmente cada uno de los eventos que se tienen, las fechas pueden ser personalizadas con etiquetas de colores y por supuesto compartir con el resto del equipo, esto posibilita que algún evento en concreto esté siendo visto simultáneamente por los miembros del equipo, a los cuales se les ha dado visibilidad, la Figura 24 muestra la pantalla principal de esta herramienta disponible en<https://calendar.google.com>.

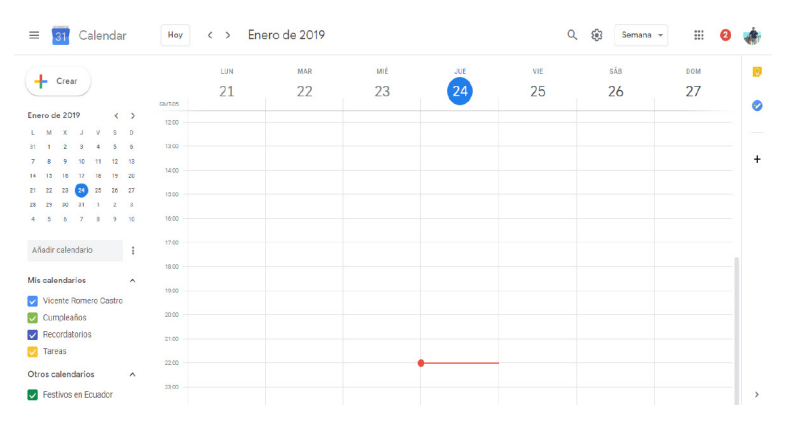

**Figura 24.** Sitio web de la herramienta para compartir eventos Google Calendar. **Fuente:** elaboración propia.

Doodle, por su parte es una herramienta muy práctica sobre todo cuando lo que se quiere es planificar un evento, tener una reunión en una fecha concreta, en un horario y lo que se tiene que hacer es enviar un pequeño un formulario, donde cada persona indica cuando es el horario que le viene mejor y de una manera muy fácil y muy visual se puede tener acceso y visualizar cuál es el momento que sea seleccionado, la Figura 25 muestra la pantalla principal de esta herramienta disponible en [https://](https://doodle.com/es) [doodle.com/es](https://doodle.com/es).

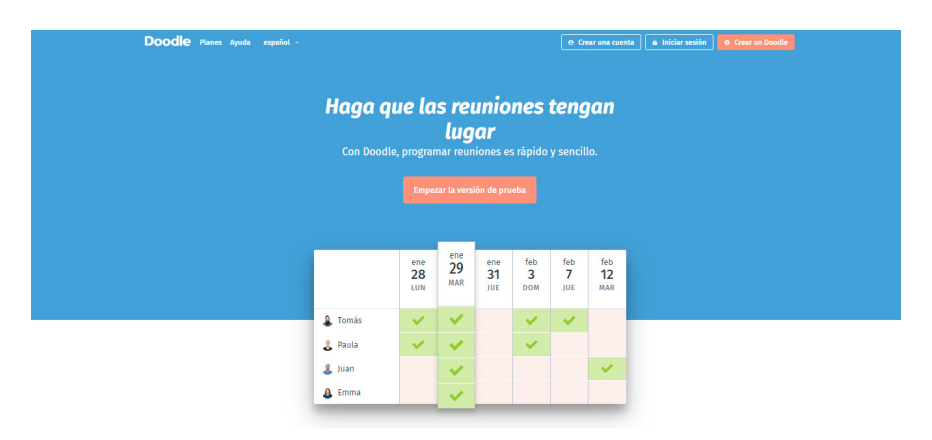

**Figura 25.** Sitio web de la herramienta Doodle para planificar reuniones. **Fuente:** elaboración propia.

Finalmente, existe la aplicación Evernote, que es una herramienta muy completa, multiplataforma, la cual se basa básicamente en acumular una gran cantidad de información personal en este caso mediante notas y esto da la posibilidad de tener de apuntes personales hechos a manos que se pueden escanear con el móvil y que pueden ser introducidos en el programa. Evernote permite localizar esa documentación muy fácilmente mediante etiquetas, no solamente se puede obtener esa información que se ha procesado a mano, también se puede tener ficheros de texto, PDF, de PowerPoint y por supuesto otros muy distintos como pueden ser el MP3 de audio grabado con el móvil o videos y también se pueden capturar URL que se las puede guardar y consultar el contenido de forma offline, la Figura 26 muestra la pantalla principal de esta herramienta disponible en<https://evernote.com/intl/es>.

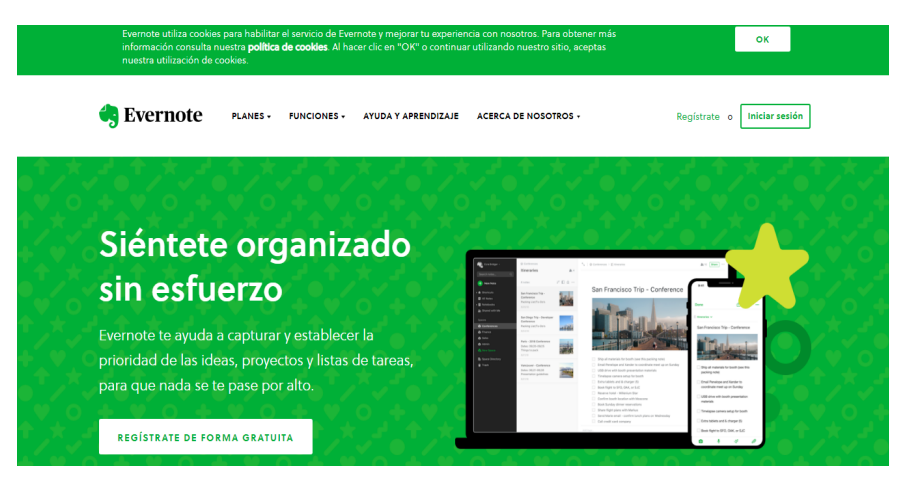

**Figura 26.** Herramienta Evernote para organizar y establecer notas personales. **Fuente:** elaboración propia.

También, Evernote permite organizar lo que se llaman libretas, esa gran cantidad de información muy diversa que se la puede tener aglutinada para que sea fácilmente consultada y lo mejor es que se puede compartir con el equipo.

Estas son algunas de las herramientas muy prácticas para el trabajo en equipo y como conclusiones se puede analizar que hay una gran cantidad de opciones y herramientas Tics que facilitan la gestión del tiempo, la participación y coordinación del grupo y permitir logros mayores y más rápidos.

### **4.4. Técnicas de aprendizaje colaborativo**

En este tema se analizará las principales técnicas de aprendizaje colaborativo y algunos ejemplos de cómo diseñar actividades colaborativas. Las principales estructuras a la hora de diseñar actividades educativas pueden ser:

- Estructuras individuales.
- De cooperación.
- De colaboración.

Si la personalización y la adaptación se la puede relacionar con la individualización, también es posible crear actividades colaborativas que sean adaptativas y personalizadas, en este punto se analizará cómo poder hacerlo. En general se suele confundir el aprendizaje cooperativo con el colaborativo, estos son términos parecidos, pero no son exactamente iguales como se explicó en apartados anteriores. En el aprendizaje cooperativo el responsable del proceso del aprendizaje es el profesor o profesora, mientras que en el aprendizaje colaborativo esta responsabilidad recae en el propio estudiante. Entre los aspectos más relevantes y diferenciadores se puede mencionar a los relativos a las tareas, por ejemplo, en el aprendizaje cooperativo la división de las tareas es una de las características principales, mientras que en el aprendizaje colaborativo es necesaria la colaboración grupal para lograr el éxito de una tarea.

Por ejemplo, en aprendizaje cooperativo, lo que se suele hacer en las clases es que los estudiantes cuando se les envían el listado de ejercicios grupales, se divide estos ejercicios entre los miembros del grupo, así, cada uno resuelve un ejercicio y finalmente se resuelven todos y se aportan estas resoluciones individuales, pero las aportan como resoluciones grupales, no existe en este caso colaboración para generar la solución de cada uno de los ejercicios.

En cambio, como actividad de tipo colaborativo, se podría mencionar a una actividad como una obra de teatro o juego de rol, en donde cada uno debe aprenderse un guion de su personaje, cada uno además que en un rol establecido, debe existir una colaboración entre todos para lograr el éxito de la obra.

En el caso particular lo que es interesante es el aprendizaje colaborativo apoyado por el computador o conocido como CSCL (Computer Supported Collaborative Learning). La teoría de colaboración define los principios que deben darse en toda actividad de CSCL, estos principios son:

- La construcción colaborativa del conocimiento.
- La interacción de las perspectivas individuales y grupales para generar la comprensión del grupo.
- El uso de artefactos o recursos educativos.
- El análisis de la interacción.

Existen distintas técnicas para crear actividades colaborativas entre las que se puede destacar a la técnica de rompecabezas o puzzles. Las fases o pasos de esta técnica de aprendizaje colaborativo son los siguientes:

1. Hay que dividir la clase en pequeños grupos de trabajo, por ejemplo, de cuatro o cinco personas, se tiene que nombrar un líder o portavoz de cada uno de los grupos de trabajo.

- 2. Se tiene que dividir la lección o problema en función del número de integrantes del grupo de trabajo, por ejemplo, en cuatro o cinco partes.
- 3. Luego hay que asignar a cada estudiante de ese pequeño grupo, una de las partes o tema en las que se haya dividido esta clase.
- 4. Hay que elaborar por parte de cada estudiante, un informe del tema que le haya tocado.
- 5. Hay que reunirse con los expertos, previo a la reunión del grupo de trabajo para que mejoren esos informes individuales.
- 6. Realizar una reunión interna del grupo de trabajo para ver todo lo aprendido en cada uno de esos grupos de expertos.
- 7. Realizar una exposición de cada una de las partes dentro de ese grupo por cada experto del tema correspondiente.
- 8. Realizar una exposición de un trabajo final.
- 9. Al finalizar toda la técnica, tiene que haber una evaluación de lo realizado.

Esta técnica puede utilizarse en entornos virtuales de aprendizaje y seleccionar las herramientas adecuadas de cómo implementarla.

# **4.5. Aprendizaje colaborativo en entornos virtuales**

Se concibe como un proceso donde interactúan dos o más sujetos para construir aprendizaje a través de la discusión, reflexión y toma de decisiones, los recursos informáticos actúan como mediadores psicológicos eliminando las barreras espacio tiempo, su potencial reside en los procesos de acceso, difusión, gestión y creación de información con miras a su transformación en conocimiento colectivo. Busca no sólo que los participantes compartan información, sino, que trabajen con documentos conjuntos, participen en proyectos de interés común y se facilita la solución de problemas y la toma de decisiones. Su éxito estriba en que permiten interacciones sincrónicas y asincrónicas entre los usuarios de una forma práctica y sencilla que facilita la comunicación humana con múltiples propósitos

### *4.5.1. Perspectivas*

Existen muchas perspectivas que se tienen que tomar en cuenta para implementar el aprendizaje colaborativo en un entorno virtual como las que se detallan a continuación:

- Personalidad del usuario o estudiante: Debe recuperar sus pensamientos y experiencias iniciales, pero que resultará enriquecida con las ideas de los otros.
- De grupo: Se construye y comparte en los episodios de trabajo grupal conjunto.
- Del curso: Es donde los materiales curriculares o pertinentes al proceso educativo se discuten entre todos los participantes.
- Otros agentes involucrados: Gira en torno a la cual giran las discusiones y propuestas de los participantes.

### *4.5.2. Herramientas tecnológicas para el aprendizaje colaborativo*

Desde el punto de vista pedagógico las Tics representan ventajas para el proceso de aprendizaje colaborativo, debido a que permiten estimular la comunicación interpersonal, el acceso a la información y contenidos de aprendizaje, el seguimiento de progreso del participante a nivel individual y grupal, la gestión y administración de los alumnos, la creación de escenarios para la coevaluación y autoevaluación. Algunas utilidades específicas de las herramientas tecnológicas para el aprendizaje colaborativo son:

- La comunicación sincrónica.
- La comunicación asincrónica.
- Transferencia de datos.
- Aplicaciones compartidas.
- Convocatoria de reuniones.
- Chat.
- Lluvia de ideas.
- Mapas conceptuales.
- Navegación compartida.
- Wikis.
- Notas.
- Pizarra compartida.

### *4.5.3. Diseño instruccional*

El diseño instruccional, también conocido como diseño de la instrucción o diseño educativo, es una disciplina que vincula la teoría del aprendizaje con la practica educativa, se interesa en la comprensión y mejoramiento del proceso de enseñanza aprendizaje, constituye un espacio propicio para que los estudiantes obtengan recursos informáticos y medios didácticos para interactuar y realizar actividades encaminadas a metas y propósitos educativos establecidos.

Una característica particular de este modelo es que sus etapas están interrelacionadas y son interdependientes de muchas maneras, de ahí su carácter sistémico se ha considerado como base en la delimitación de las etapas de la propuesta de modelo instruccional para entornos virtuales colaborativos.

### *4.5.4. Foro virtual como espacio educativo*

Los foros virtuales cada vez más se están configurando como una poderosa herramienta de comunicación y trabajo colaborativo, estos espacios de trabajo y diálogo proporcionan la posibilidad de participación de una forma reflexiva frente a otras herramientas de comunicación y trabajo de carácter sincrónico, donde la inmediatez supone un obstáculo a la reflexión y análisis. Una de las principales características de los foros virtuales y que definen su carácter, es la sincronía.

# *Funciones de los foros educativos*

Entre las funciones que tiene que tener un foro educativo se debe tener en cuenta a los siguientes elementos:

Intercambio de información: Este punto puede ser tan amplio como la actividad que se pueda desarrollar en el foro, el intercambio de información puede ir desde una simple petición de ayuda sobre algún tema en concreto, hasta la inclusión de texto o contenidos concretos, citas textuales referidas al tema tratado, pasando por la portación de una referencia bibliográfica.

Debate, diálogo y comunicación: Cuando un foro es creado con un fin concreto, desarrollar una actividad, realizar un trabajo en grupo, defender terminada ante un tema, se dan situaciones en las que el simple intercambio de información pasa a ser un trabajo reflexivo de diálogo y debate. Espacio de socialización: La socialización es un factor fundamental que se da en todos los contextos, incluidos los virtuales, si este
proceso es positivo y se desarrolla dentro de canales de normalidad, la comunicación entre los usuarios o participantes será mejor y más fluida.

Trabajo y aprendizaje colaborativo: Puede plantearse de diferentes formas, se puede analizar algunos como pueden ser en primer lugar, la apertura de un foro en el que se trabaja en uno o varios temas sobre los que haya que discutir, debatir bajo las propuestas y directrices de un moderador.

# *Objetivos y utilidades educativas*

Existen elementos que se tienen que cumplir para lograr una mayor ventaja al aplicar este tipo de aprendizaje utilizando las tics.

En primer lugar, utilizar el foro como espacio para introducir un tema.

En segundo lugar, como espacio para reforzar los contenidos curriculares, en este sentido el foro se construye como el medio ideal para la consulta, planteamiento o resolución de dudas, cuyo carácter abierto no sólo ofrece la posibilidad de que la duda sea resuelta, de recibir una retroalimentación por parte del moderador o docente, sino, que también puede recibir la de los compañeros o participantes del foro.

En tercer lugar, como espacio para el debate de contenidos curriculares, el foro puede llegar a constituirse como una gran herramienta de evaluación a través de la cual el moderador o docente tendrá en cuenta el número y la calidad de las aportaciones de los participantes.

Y en cuarto lugar, como herramienta de evaluación, el foro puede llegar a constituirse como una gran herramienta de evaluación a través de la cual el moderador o docente tendrá en cuenta el número y calidad de las aportaciones de los participantes.

### *Normas para actuar en el foro y el papel del moderador*

El papel del moderador es uno de los más importantes dentro de la gestión de un foro y por ende uno de los más difíciles de llevar a cabo, al ser a la vez que orientador, tutor, conductor ha de ser motivador y participativo, estableciendo las siguientes normas:

• Hacer cumplir ciertos mínimos de cortesía y educación, capaz de regular las participaciones.

- Orientar las aportaciones con el fin de lograr los objetivos.
- Reconducir el tema, si se pierde el horizonte.
- Organizar equipos si el sistema y el tiempo lo permiten.
- Dar a conocer las reglas y funciones que deberán asumir los participantes.

### *4.5.5. La comunicación didáctica en los chats académicos*

Se puede definir chat académico como una herramienta sincrónica que propicia el aprendizaje activo en ámbitos educativos, de tal forma, que el alumnado se implica plenamente en la construcción de su propio conocimiento. Los elementos de los chats académicos son:

- El tiempo.
- Espacio.
- Proceso comunicacional.

La Figura 27 muestra un ejemplo de cómo se componen los elementos del chat académico.

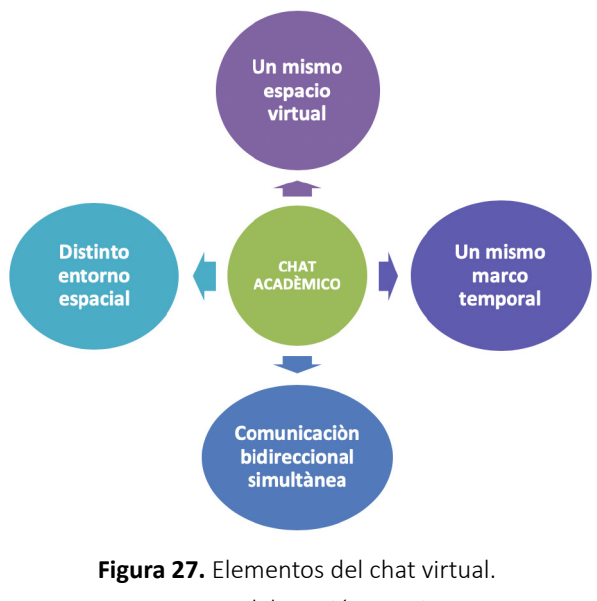

Hay que tratar a quienes participan en el chat con el mismo respeto, antes de escribir cualquier mensaje hay que pensar bien su redacción, evitando que pueda dar lugar a interpretaciones erróneas.

# *4.5.6. Enfoque desde la perspectiva comunicativa y didáctica*

Existen enfoques y elementos que tienen que cumplirse para logra un buen aprendizaje colaborativo apoyado por los elementos tecnológicos como:

La clase virtual: Aquí, se desarrollan los contenidos curriculares para que el alumnado constituya su conocimiento de forma análoga a una clase presencial.

Tutorías individualizadas o grupales: En este punto se pueden trabajar conceptos, procedimientos, actitudes o valores de forma individual o grupal entre profesorado y alumnado.

# **4.6. Evaluación del aprendizaje colaborativo**

En el proceso de evaluación del aprendizaje colaborativo se debe tener en cuenta varios aspectos como los que se detallan a continuación:

- Clara fundamentación y enfoque pedagógico consistente.
- Valores, propósitos, criterios y estándares explícitos, se deben crear expectativas.
- Se deben crear tareas de evaluación auténticas y holísticas.
- Se debe tener suficiente evaluación formativa y a tiempo.

Según (Dorrego, 2006) se debe tener en cuenta también, que no se debe renunciar al control, lo que implica dar al estudiante "responsabilidad de aprendizaje y evaluación". El estudiante debe usar sus habilidades de pensamiento de alto nivel de aplicación, análisis, síntesis y evaluación al realizar sus actividades. Se deben proponer estrategias como las que se detallan a continuación:

Evaluación del aprendizaje basada en proyectos:

- Se deben presentar problemas a los alumnos, que deben ser analizados y resueltos.
- Los alumnos realizan la evaluación y priorización al seleccionar cuales aspectos del proyecto deben reportar.

Uso de memorias de reflexión de los estudiantes:

- Permitir a los estudiantes tomar tiempo para reflexionar sobre su aprendizaje.
- Se debe hacer reflexiones al comienzo del curso, dar a conocer expectativas de este, del profesor, del contenido.
- Se deben hacer también reflexiones al final del curso, los estudiantes deben evaluar el impacto del curso en su aprendizaje y sus vidas.

# **CAPÍTULO V: LA PLATAFORMA GOOGLE CLASSROOM**

Este capítulo tiene como objetivo conocer las diferentes herramientas para implementar una plataforma virtual de aprendizaje entre los docentes y estudiantes, se utilizará Google Classroom que es una herramienta gratuita que forma parte de la Suite de Google Apps for Education con el objetivo de crear un escenario virtual de aprendizaje.

# **5.1. Introducción a Google Classroom**

En esta sección se analizará la herramienta Google Classroom, que es un aplicativo que viene con el paquete de Google Apps Education, para esto se debe tener un email creado en esta plataforma. Una vez accedido a la cuenta de Google, en la pantalla principal aparecerá el enlace con el icono del aplicativo como muestra la Figura 28.

Según (Santiago, Díez y Andía, 2017) se considera al Google Classroom como un modelo pedagógico que toma varios aspectos del aprendizaje y lo aplica fuera del aula de clases con la ayuda de las tecnologías de información y comunicación.

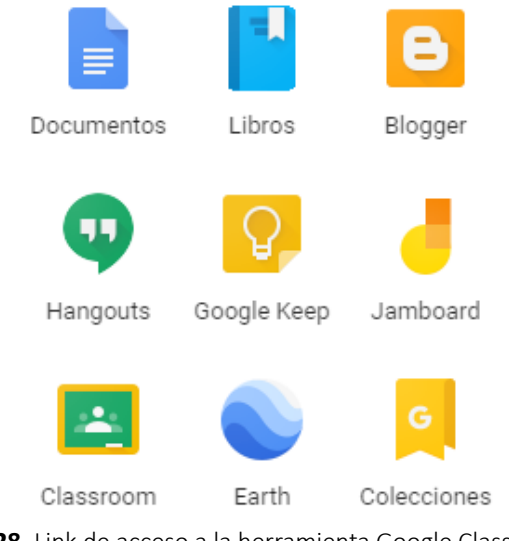

**Figura 28.** Link de acceso a la herramienta Google Classroom. **Fuente:** elaboración propia.

Classroom es una aplicación creada para tener el contacto entre el profesor y el alumno y alumno con alumno, lo que lo convierte en un entorno de trabajo dividido en clases, la Figura 29 muestra el entorno principal de esta herramienta.

*El flipped learning, el aprendizaje colaborativo y las herramientas virtuales en la educación*

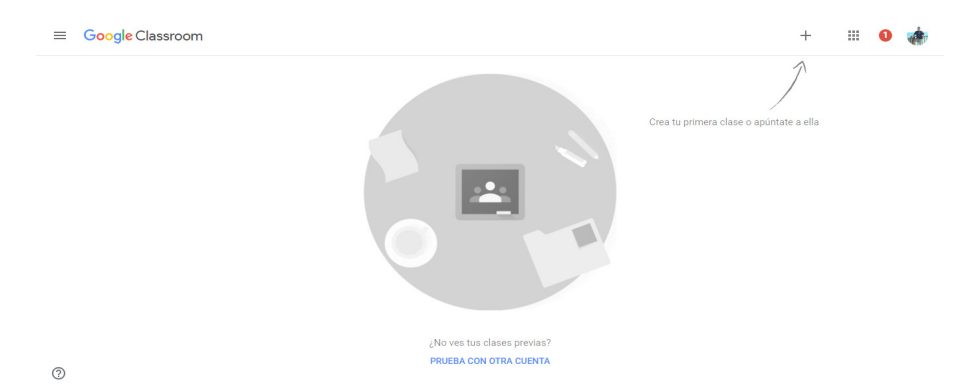

**Figura 29.** Pantalla principal de la herramienta Google Classroom. **Fuente:** elaboración propia.

Según (Aruquipa, Bertha y Ruth, 2016) el Google Classroom es un aplicativo que forma parte de Google Education, las cuales son herramientas gratuitas como Gmail, Drive, entre otras, diseñadas con el objetivo de crear y recibir tareas sin tener que utilizar el papel, ya que todo se realiza de forma digital a través de esta plataforma tecnológica. En la opción de tareas los alumnos pueden hacer un seguimiento de las mismas y los docentes pueden verificar quienes han culminado el trabajo.

Una de las cosas fundamentales es que todo este entorno de Classroom trabaja con las aplicaciones de Google For Education, es decir se basa en la herramienta del calendario, de Google Drive y otras herramientas que permiten tener organizados los elementos por cada clase, la Figura 30 muestra en ejemplo del calendario de Google.

| $\equiv$<br>Calendar<br>$\overline{3}$                                                                   | Hoy    | $\left\langle \right\rangle$<br>$\rightarrow$ | $Ene - feb de 2019$   |     |     | $\alpha$     | ල<br>Semana +  | $\dddot{m}$ |              |
|----------------------------------------------------------------------------------------------------|--------|-----------------------------------------------|-----------------------|-----|-----|--------------|----------------|-------------|--------------|
| $+$<br>Crear                                                                                             |        | LUN                                           | <b>MAR</b>            | MIÉ | JUE | VIE          | SÁB            | <b>DOM</b>  | $\mathsf{Q}$ |
|                                                                                                    |        | 28                                            | 29                    | 30  | 31  | $\mathbf{1}$ | $\overline{2}$ | 3           |              |
| Enero de 2019<br>$\langle \rangle$                                                                       | GMT-05 |                                               | de Jessenia Catagua - |     |     |              |                |             | Ø            |
| $\mathbf{v}$<br>s<br>$\blacksquare$<br>M<br>$\mathbf{x}$                                                 | 13:00  |                                               |                       |     |     |              |                |             |              |
| 5<br>6<br>31<br>10<br>$12 \t13$<br>11                                                                    | 14:00  |                                               |                       |     |     |              |                |             | $\ddot{}$    |
| 19 20<br>17<br>18<br>16<br>14                                                                            | 15:00  |                                               |                       |     |     |              |                |             |              |
| 26 27<br>24<br>25<br>$\overline{22}$<br>23<br>21<br>$30 - 31$<br>$2 \quad 3$<br>23<br>29<br>$\mathbf{1}$ | 16:00  |                                               |                       |     |     |              |                |             |              |
| $\mathcal{T}$<br>$9 - 10$<br>$\mathbf{s}$<br>$\ddot{\circ}$<br>8<br>$4 -$                                | 17:00  |                                               |                       |     |     |              |                |             |              |
| Añadir calendario<br>÷                                                                                   | 18:00  |                                               |                       |     |     |              |                |             |              |
| Mis calendarios<br>$\hat{\phantom{a}}$                                                                   | 19:00  |                                               |                       |     |     |              |                |             |              |
| Vicente Romero Castro                                                                                    | 20:00  |                                               |                       |     |     |              |                |             |              |
| $\triangledown$ Cumpleaños                                                                               | 21:00  |                                               |                       |     |     |              |                |             |              |
| $\sqrt{\phantom{a}}$ Recordatorios<br>$\sqrt{\phantom{a}}$ Tareas                                        | 22:00  |                                               |                       |     |     |              |                |             |              |
| Otros calendarios<br>$\hat{\phantom{a}}$                                                                 | 23:00  |                                               |                       |     |     |              |                |             | $\,$         |

**Figura 30.** Calendario de Google para organizar las clases con Classroom. **Fuente:** elaboración propia.

En esta plataforma se crea una carpeta por cada una de las clases creadas, lo que permite tener concentrada toda la información en lugares definidos, es una aplicación bastante sencilla de utilizar que está basada en clases, estas clases son creadas por el profesor el cual invita alumnos a participar en ellas, mediante un código o la utilización de los contactos de Gmail, la Figura 31 muestra un ejemplo de cómo realizar la invitación a la clase por parte del profesor.

| <b>Contract Contract</b><br>- 1<br>Clase de Google Apps for Work Google Drive for Work<br>Carel Munoz                                   | carel@gedu.demo.esource.mx -<br><br>Seleccionar un terra<br>Subir una foto |
|----------------------------------------------------------------------------------------------------|----------------------------------------------------------------------------|
| <b>ALUMNOS</b><br>ACERCA DE<br><b>NOVED</b>                                                                                             |                                                                            |
| <b>INVITAR</b><br>ACCIONES -<br>Los alumnos pueden comentar y publicar contenido. v  CÓDISO DE LA CLASE 5dt/7e v<br>$\Box$<br>Alumnos w |                                                                            |
| Carlos Bres<br>$\Box$<br>Invitedo <b>ES</b>                                                                                             |                                                                            |
| Chrique Camacho<br>$\Box$<br>invitedo <b>ES</b>                                                                                         |                                                                            |
| $\Box$<br><b>B</b> Frank Locasio<br>initato <b>ES</b>                                                                                   |                                                                            |
| procis Perez<br>$\Box$<br>initado <b>ES</b>                                                                                             |                                                                            |
| Nereida Bernal<br>$\Box$<br>initado <b>ES</b>                                                                                           |                                                                            |
| <b>B</b> Sofia Brunicelli<br>$\Box$<br>Initiado <b>ES</b>                                                                               |                                                                            |
| $\Box$<br>U Veronica Arcay<br>initado <b>ES</b>                                                                                         |                                                                            |

**Figura 31.** Invitación de contactos a la clase en Classroom. **Fuente:** elaboración propia.

El creador de la clase puede dar una descripción de la misma, dando detalles y agregando el material informativo sobre lo que se quiere dar a conocer a los alumnos. También se puede crear preguntas, tareas, las cuales pueden ser evaluadas, crear anuncios y comentarios sobre la clase, la Figura 32 muestra un ejemplo de la creación de estas actividades.

|                                                                                             | Carel Munoz                                                                                |                  |                               | сагей@деск.demo.esource.mx -          |
|---------------------------------------------------------------------------------------------|--------------------------------------------------------------------------------------------|------------------|-------------------------------|---------------------------------------|
|                                                                                             |                                                                                            |                  |                               | Seleccionar un tema<br>Subir una foto |
|                                                                                             | <b>NOVEDADES</b><br><b>ALUMNOS</b><br>ACERCA DE                                            |                  |                               |                                       |
| No tienes tareas para<br>entregar próximamente                                              | Carel Munoz<br>20 sep. (Editedo: 5 ano.)                                                   |                  | FECHA DE ENTREGA: 2 FEB.      |                                       |
|                                                                                             | VER TODO<br>¿Que les parece el curso?                                                      | COMPLETARON      | NO COMPLETARON                |                                       |
| NOVEDADES<br>Mostvar los<br>elementos<br>eliminados                                         | Agregar un comentario de la clase<br>(x)                                                   |                  |                               |                                       |
|                                                                                             | Carel Munez<br>1 jul. (Editedo: 14 sep.)                                                   |                  | FECHA DE ENTREGA: 2 JUL. 2015 |                                       |
| CÓDIGO DE LA CLASE<br>Los alumnos pueden unirse a<br>la clase con este código:<br>$5d(7e -$ | Agregar una imágen desde Google, sin salir del<br>documento.<br>Utiliza el menji insertar. | 0<br>COMPLETARON | 4<br>NO COMPLETARON           | <b><i><u>Badfine's palmed</u></i></b> |
|                                                                                             | Agregar un comentario de la clase                                                          |                  |                               | a<br>Creat one for                    |
|                                                                                             | Carel Munge<br>14 sep. (Editado: S ena.)                                                   |                  |                               |                                       |
|                                                                                             | Esta clase trata sobre el uso de Drive For Work                                            |                  |                               |                                       |

**Figura 32.** Creación de actividades en Classroom. **Fuente:** elaboración propia.

Esto es una manera de cómo funciona Classroom, en las secciones siguientes se dará más detalles acerca de la interacción y creación de cursos para que sean accesados por los estudiantes.

# **5.2. Conociendo el entorno de trabajo de Google Classroom**

En esta sección se va a detallar como ingresar a la plataforma y conocer las opciones principales de navegación para poder iniciar el trabajo de configuración y creación del aula virtual.

# *5.2.1. Ingresando a Google Classroom*

Existen dos maneras habituales de entrar a la misma, una de ellas es a través del enlace de la plataforma virtual disponible en la siguiente dirección electrónica que es <https://classroom.google.com>. Cuando el usuario ingrese a esta página se va a pedir que se indique con que cuenta se va a entrar a los servicios de Google como muestra la Figura 33.

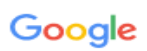

# Iniciar sesión

Utiliza tu cuenta de Google

Correo electrónico o teléfono

¿Has olvidado tu correo electrónico?

¿No es tu ordenador? Usa el modo invitados para iniciar sesión de forma privada. Más información

**Crear cuenta** 

**Siguiente** 

**Figura 33.** Inicio de sesión de cuenta de Google para iniciar Classroom. **Fuente:** elaboración propia.

En la figura anterior se debe ubicar una cuenta previamente creada y la contraseña y en ese momento ya se podrá ingresar a esta plataforma virtual, en el cual van a aparecer los cursos que se tengan.

La segunda manera de poder entrar a esta plataforma es a través del correo electrónico, en este caso el correo de "gmail.com", aquí, se va a solicitar la cuenta que se va a utilizar, para posteriormente ingresar a los servicios de correo electrónico y poder tener acceso a todas las demás aplicaciones de Google como se muestra en la Figura 34.

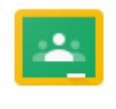

### Classroom

### **Figura 34.** Acceso a Google Classroom mediante los servicios de Google. **Fuente:** elaboración propia.

En el caso que el enlace o ícono de la aplicación de Classroom no se encuentre en la lista del usuario, se tiene que dar un clic en "otras aplicaciones de Google" y aparecerán todos los productos de Google como muestra la Figura 35.

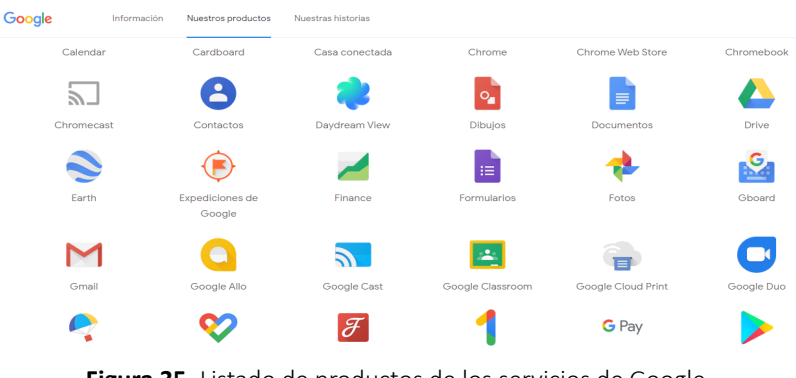

**Figura 35.** Listado de productos de los servicios de Google. **Fuente:** elaboración propia.

### *5.2.2. Elementos del entorno de trabajo de Google Classroom*

En esta sección se explicará el contenido de la pantalla de Google Classroom, aquí se muestra el listado de todos los cursos disponibles que se están impartiendo como se muestra en la Figura 36.

*El flipped learning, el aprendizaje colaborativo y las herramientas virtuales en la educación*

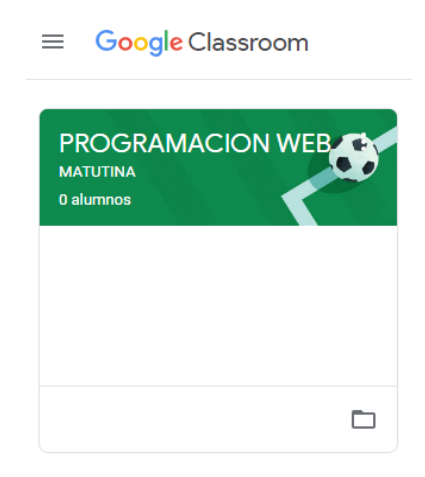

**Figura 36.** Listado de cursos en la pantalla principal de Google Classroom. **Fuente:** elaboración propia.

También, en la pantalla principal se tienen las opciones de la aplicación, en la cual se puede acceder al calendario de cada uno de los cursos, para verificar trabajos pendientes, las clases, etc., también se visualiza el listado de los cursos impartidos, las clases, entre otros elementos como se muestra en la Figura 37.

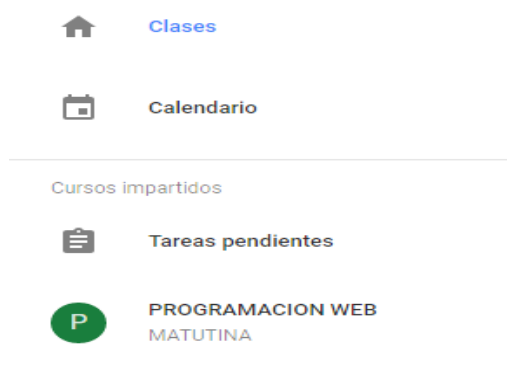

**Figura 37.** Menú principal del panel de Google Classroom. **Fuente:** elaboración propia.

# **5.3. Configuración de Google Classroom**

En esta sección se analizará la forma de configurar esta plataforma, tanto para la creación de cursos y la organización del mismo por temas o unidades, el objetivo general es crear el curso y poder compartirlo con todos los integrantes de la clase.

### *5.3.1. Creación del curso en Google Classroom*

En esta sección se va a explicar la forma de crear un curso en Google Classroom, para lo cual se tiene que ir a una opción en la parte superior con el signo de "+" que tiene las siguientes opciones: Apuntarse a una clase, crear una clase, como muestra la Figura 38.

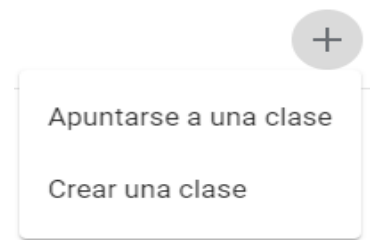

**Figura 38.** Opciones para crear contenidos e inscribirse con Google Classroom **Fuente:** elaboración propia.

La primera opción sirve para apuntarse a una clase en el que se quiere participar, para esto se solicita un código el cual es asignado por el docente creador de la clase como se muestra en la Figura 39.

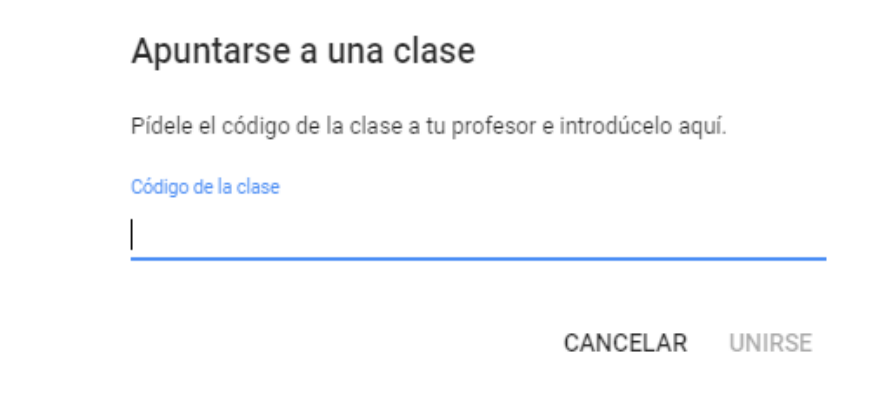

**Figura 39.** Apuntarse en una clase en Google Classroom. **Fuente:** elaboración propia.

En el caso de crear una clase, se tiene que escoger la opción que permite controlar las actividades de los alumnos, a través de Google Classroom, para este caso se tiene que agregar todos los datos de la clase a crear en el centro educativo donde se trabaja con los alumnos que asisten a la clase física. Al crear la clase aparece una ventana emergente indicando que, si se va a usar Google Classroom en centro educativo, para esto se indica que se debe crear una cuenta gratuita de "G Suite para Centros Educativos", para usar todas las opciones de esta herramienta, la Figura 40 muestra el contenido de la ventana emergente para el uso de Google Classroom.

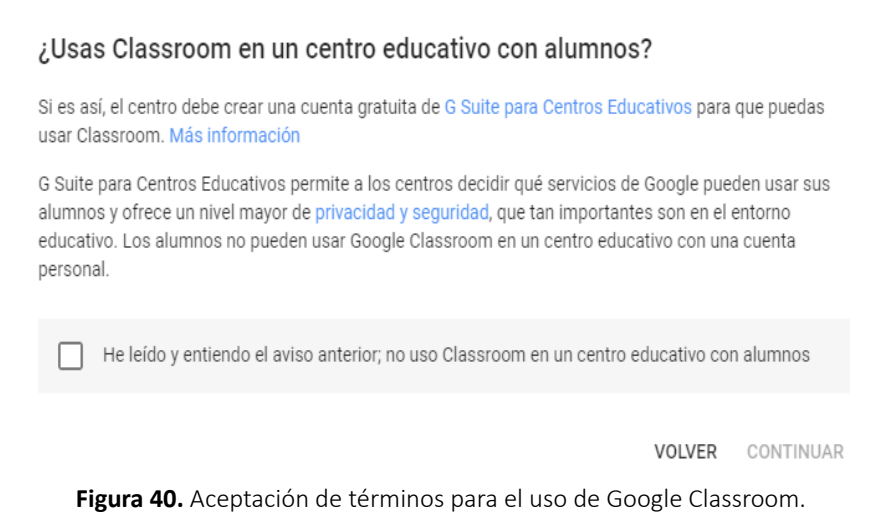

**Fuente:** elaboración propia.

Aceptado los términos de uso de la herramienta, se procede al siguiente paso, que consiste en la creación del curso, para lo cual aparece una ventana donde se deben ingresar los datos del curso, nombre de la materia, sección de estudio y nivel del curso, la Figura 41 muestra el contenido de la ventana para la creación de un curso.

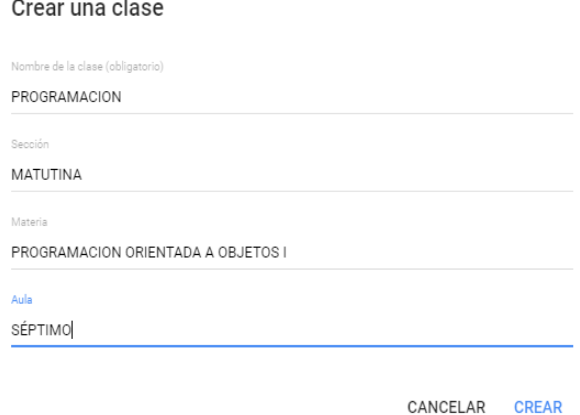

**Figura 41.** Creación de un curso en Google Classroom. **Fuente:** elaboración propia.

# *5.3.2. Organización del curso en Google Classroom por unidades o temas*

En esta sección se analizará cómo agregar contenido al curso a través de las diferentes temáticas planificadas por el docente, en la sección anterior se creó el curso en Google Classroom a través de una ventana que indicaba una serie de requisitos a llenar, en esta sección se debe dar clic en el curso creado y aparecerá el detalle de este como muestra la Figura 42.

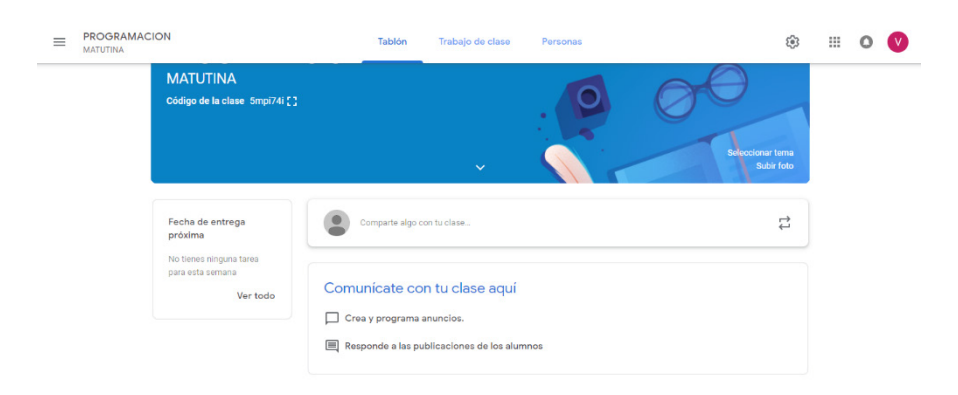

**Figura 42.** Pantalla principal de un curso creado en Google Classroom **Fuente:** elaboración propia.

En esta sección aparecen varias opciones en la parte superior que se describen a continuación:

- Tablón.
- Trabajo de clases.
- Personas.

La opción principal de "Tablón" muestra la pantalla de presentación del curso donde aparece un código que se generó cuando se creó la clase, el cual es necesario para la inscripción de todos los alumnos que van a pertenecer al curso, también se puede visualizar las tareas enviadas, crear programas de anuncios para las clases, responder publicaciones de los alumnos, compartir algo en la clase y personalizar el tema y subir fotos dentro de la clase.

En la opción de "Trabajo de clases" se pueden crear trabajos dirigidos para los estudiantes, crear tareas y preguntas, organizar el trabajo de clases en módulos o tareas, visualizar el trabajo que envían los estudiantes, crear agendas de trabajo utilizando la herramienta Google Calendar, y subir archivos y crear carpetas en la herramienta de Google Drive, la Figura 43 muestra la pantalla principal de esta opción para la creación de trabajos.

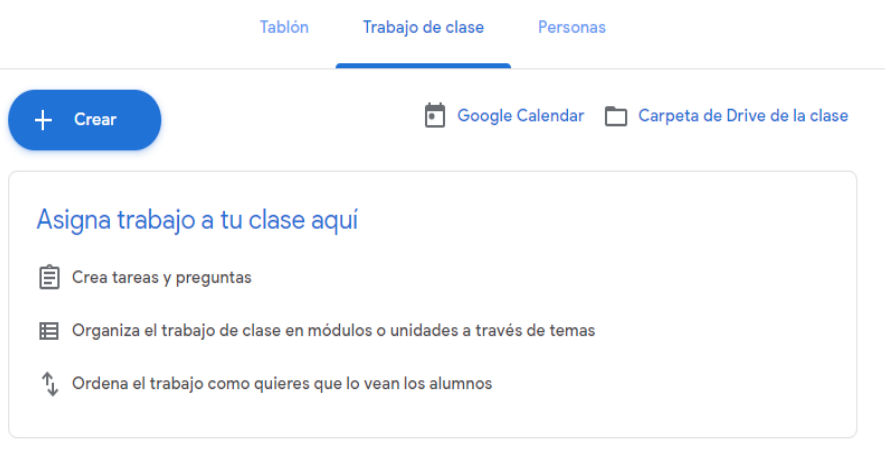

**Figura 43.** Pantalla principal de un curso creado en Google Classroom. **Fuente:** elaboración propia.

En la opción de "Personas" está relacionada a la parte de los alumnos y de los docentes como muestra la Figura 44.

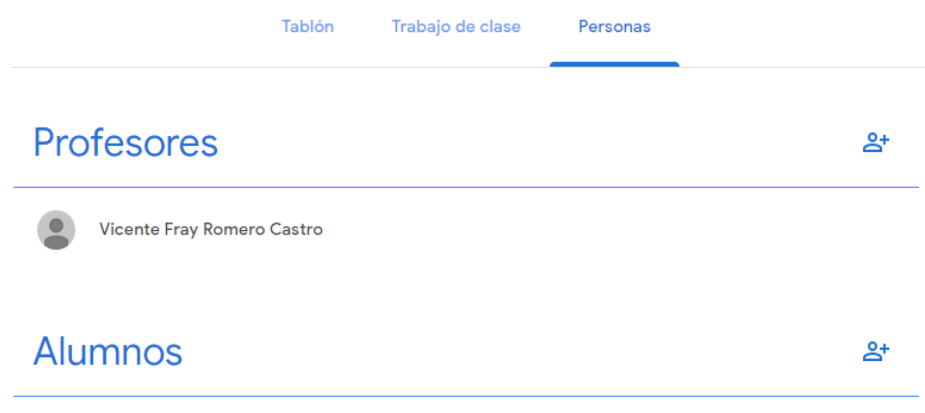

**Figura 44.** Pantalla principal de la opción de Personas en Google Classroom. **Fuente:** elaboración propia.

La opción de "Profesores" está destinada para la parte de la docencia y aquí se puede invitar a varios profesores que pueden colaborar en la clase para lo cual se envía una invitación a través de un correo electrónico como muestra la Figura 45.

### Invitar a profesores

Escribe un nombre o correo

Los profesores que añadas podrán hacer lo mismo que tú, salvo eliminar la clase.

**CANCELAR** INVITAR

**Figura 45.** Invitación de profesores para colaborar en la clase en Google Classroom. **Fuente:** elaboración propia.

La opción de "Alumnos" tiene el mismo objetivo que los docentes, invitar a los participantes para que intervengan en la impartición de la clase, para lo cual se envía un correo electrónico como muestra la Figura 46.

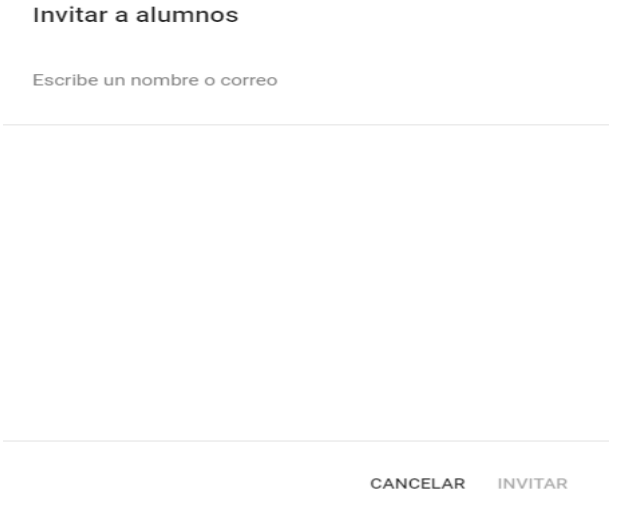

**Figura 46.** Invitación de alumnos para recibir la clase en Google Classroom. **Fuente:** elaboración propia.

# **5.4. Inscripción de los estudiantes en la plataforma**

En esta sección se analizará cómo dar de alta o inscribir a los alumnos en la clase para que estos puedan ver las actividades de clases, tareas, videos enlaces, es decir todas las actividades relativas a la clase programada.

# *5.4.1. Inscripción de los estudiantes por invitación mediante correo electrónico*

En esta sección se va a analizar cómo inscribir a los respectivos alumnos sabiendo el correo electrónico de los mismos, esta es una de las formas la otra es a través de un código que se genera en el curso el cual puede ser compartido a los alumnos para que se puedan inscribir.

Para invitar al alumno se digita el correo electrónico como se explicó, tiene que ser conocido por el docente como se muestra en la Figura 47.

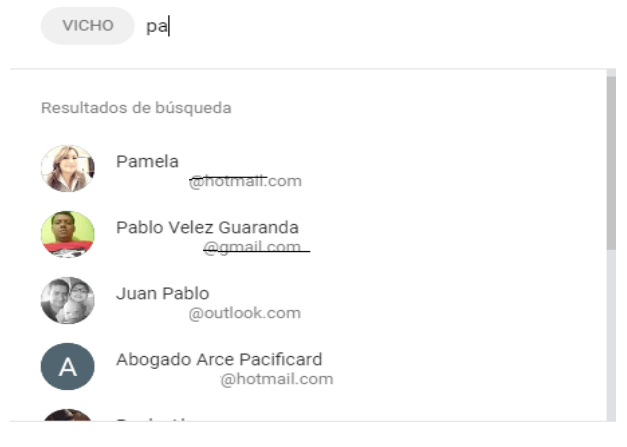

### Invitar a alumnos

CANCELAR INVITAR

**Figura 47.** Invitación a alumnos a Google Classroom mediante correo electrónico. **Fuente:** elaboración propia.

En la figura anterior, si el correo forma parte de los contactos del docente irá apareciendo el mail hasta completarlo o también, se puede validar que sea un correo válido.

Una vez enviado la invitación aparecerá en la pantalla principal del docente creador de la clase, la lista de todos los estudiantes invitados como muestra la Figura 48.

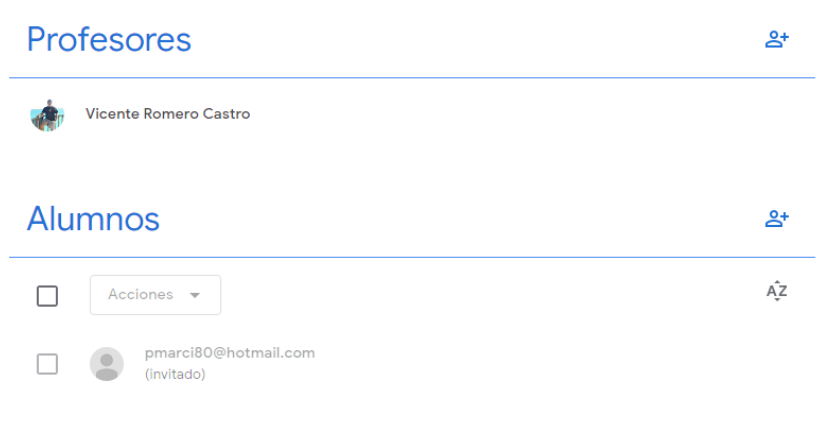

**Figura 48.** Listado de alumnos en Google Classroom a confirmar en la clase. **Fuente:** elaboración propia.

A este usuario o estudiante le va a llegar una invitación a su correo electrónico y tiene que hacer clic para unirse a la clase como muestra la Figura 49.

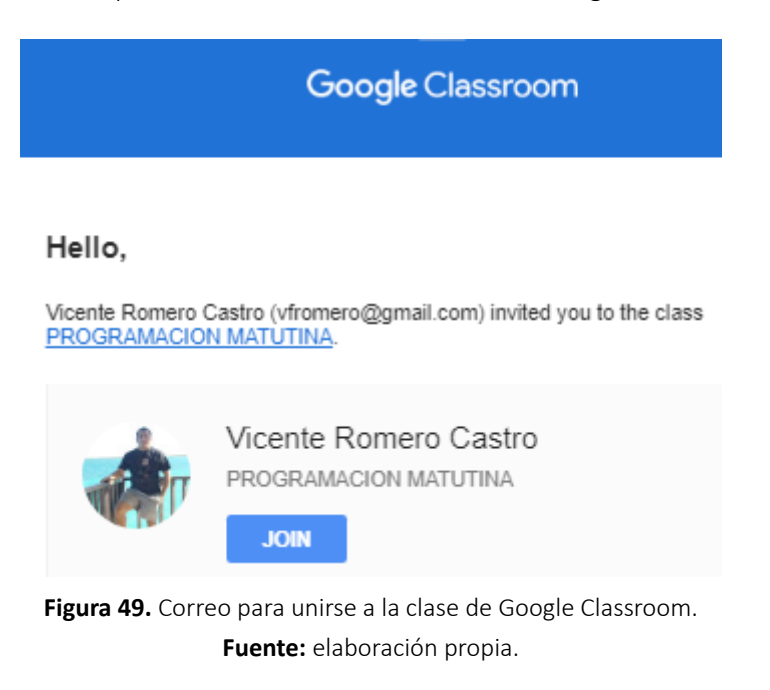

### *5.4.2. Inscripción de los estudiantes por el código de la clase*

En esta sección se explicará cómo se puede anexar a estudiantes a través del código de la clase que se generó cuando se creó la misma, el código se encuentra en la pantalla principal de "Tablón" como se muestra en la Figura 50.

# 64izex

PROGRAMACION MATUTINA

83

**Figura 50.** Código para inscripción a la clase de Google Classroom. **Fuente:** elaboración propia.

Este código como se explicó anteriormente se genera de forma automática cuando se crea la clase, una vez que los estudiantes tengan el código lo que van a realizar es entrar a su correo electrónico de Gmail, buscar dentro de las aplicaciones la que dice "Classroom", una vez dentro de la aplicación dar clic a la opción "Unirse a la clase" e ingresar el código generado como se muestra en la Figura 51.

# Unirse a la clase

Pídele a tu profesor el código de la clase y, luego, ingrésalo aquí.

Código de la clase

CANCELAR **UNIRTE** 

**Figura 51.** Ingreso del código de la Clase en Google Classroom. **Fuente:** elaboración propia.

Realizado el paso anterior, el estudiante formará parte de la clase del docente que se ha preparado con todas las actividades, tareas que se hayan generado la cual podrá ser visualizada por el estudiante sin ningún inconveniente como muestra la Figura 52.

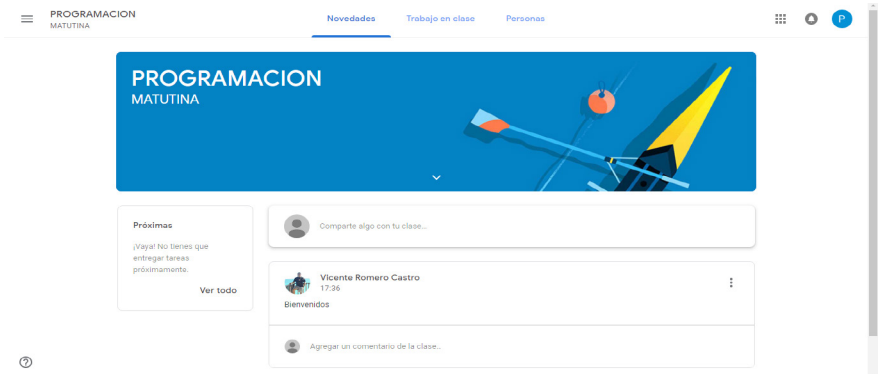

**Figura 52.** Ventana del estudiante dentro de Google Classroom. **Fuente:** elaboración propia.

# *5.4.3. Entorno de trabajo de Google Classroom ingresando como alumno*

El entorno de trabajo que visualiza el alumno es diferente al que utiliza el administrador del curso, en este caso el docente, la Figura 53 muestra la pantalla principal del curso ingresando como el rol de alumno.

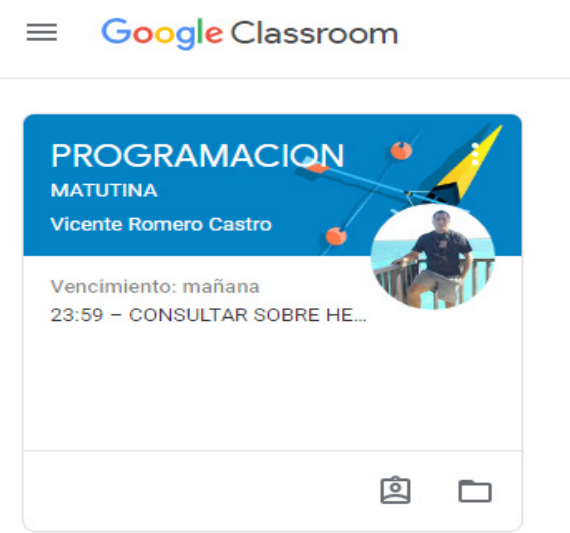

**Figura 53.** Pantalla principal con el rol de alumno en Google Classroom. **Fuente:** elaboración propia.

En la figura anterior se visualiza la clase en la que está inscrito el alumno, y se pueden notar algunas tareas con fechas de entrega, también, puede ingresar a la materia y ver las actividades pendientes como muestra la Figura 54.

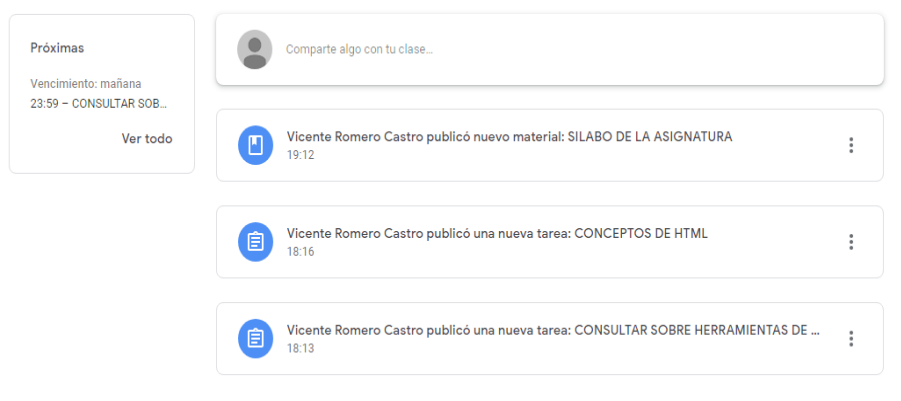

**Figura 54.** Pantalla de tareas y actividades del alumno en Google Classroom. **Fuente:** elaboración propia.

Las actividades publicadas por el docente se muestran en orden por la fecha de creación de forma descendente, si el alumno ingresa en la opción "Trabajo en clase", podrá visualizar las tareas creadas por el docente en detalle como se muestra en la Figura 55.

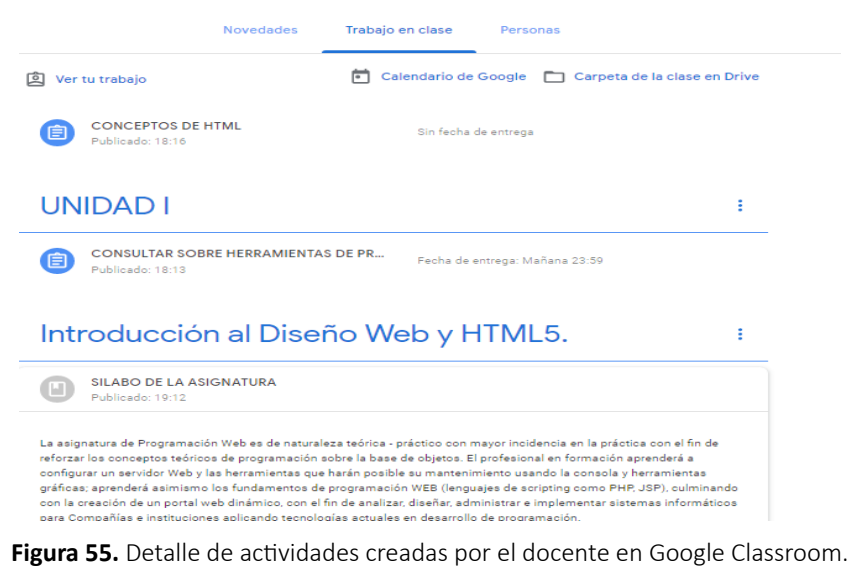

**Fuente:** elaboración propia.

El alumno puede dar clic en la tarea o actividad para completarla pulsando el siguiente botón "Marcar como completada", como muestra la Figura 56.

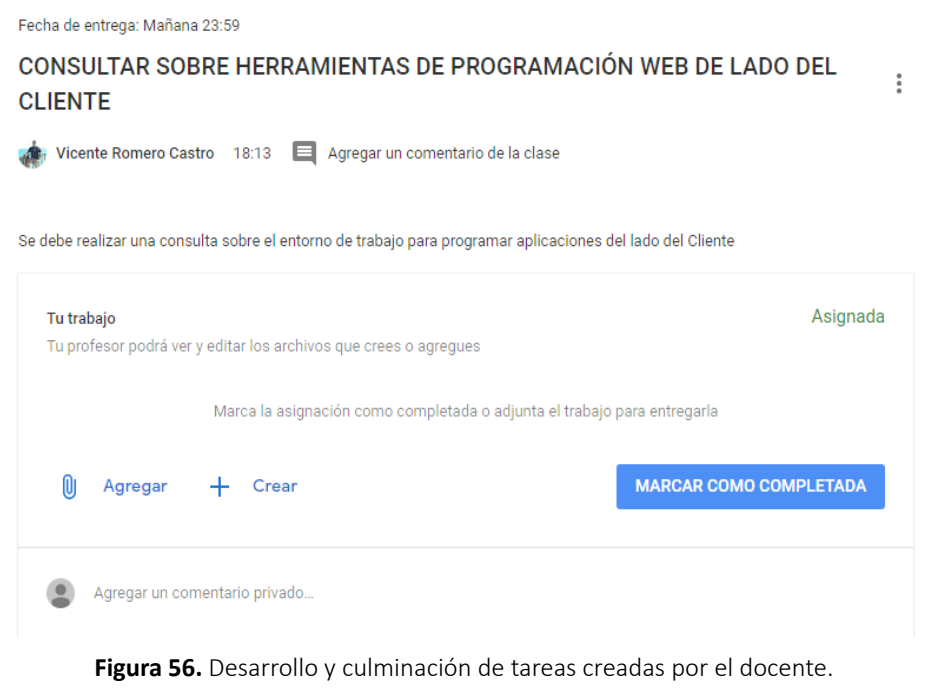

**Fuente:** elaboración propia.

La figura anterior detalla la culminación de las tareas, también da opción para agregar un determinado documento guardado en Google Drive, un enlace o subir un determinado archivo como muestra la Figura 57.

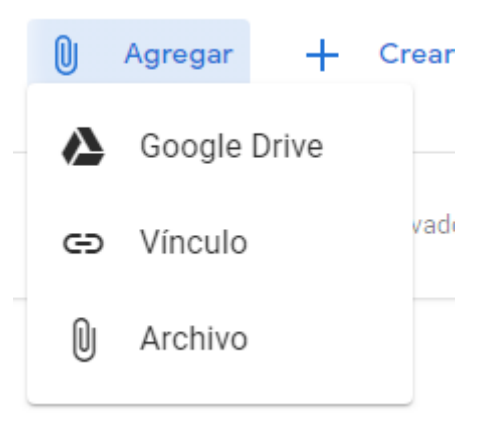

**Figura 57.** Agregar datos adjuntos a tarea completada por el estudiante. **Fuente:** elaboración propia.

También, para culminar una determinada tarea se puede crear documentos utilizando las herramientas de Drive y poderlas adjuntar a la tarea como muestra la Figura 58.

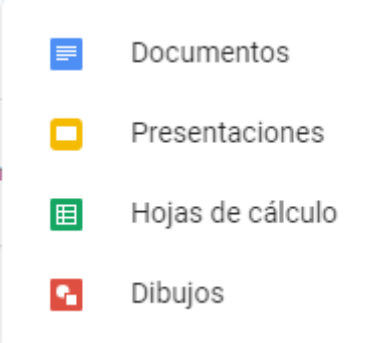

**Figura 58.** Crear documentos y enviar adjuntos en tarea del estudiante. **Fuente:** elaboración propia.

Si se desea adjuntar algún archivo de Google drive, se debe dar clic en la primera opción lo cual permitirá abrir una ventana para cargar documentos o seleccionar de la nube como muestra la Figura 59.

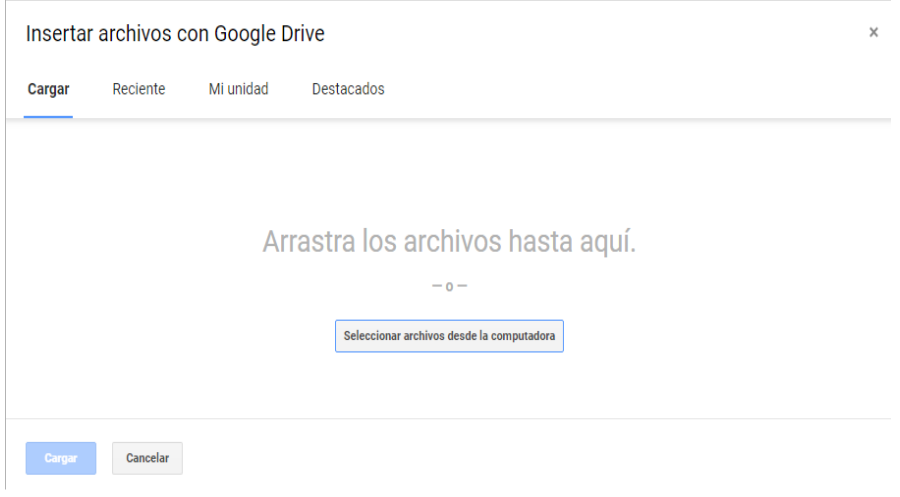

**Figura 59.** Adjuntar archivos de Google en tarea del estudiante. **Fuente:** elaboración propia.

Para completar la tarea se debe subir un determinado archivo y la tarea quedará lista para entregar pulsando el botón "Entregar" como muestra la Figura 60.

Se debe realizar una consulta sobre el entorno de trabajo para programar aplicaciones del lado del Cliente

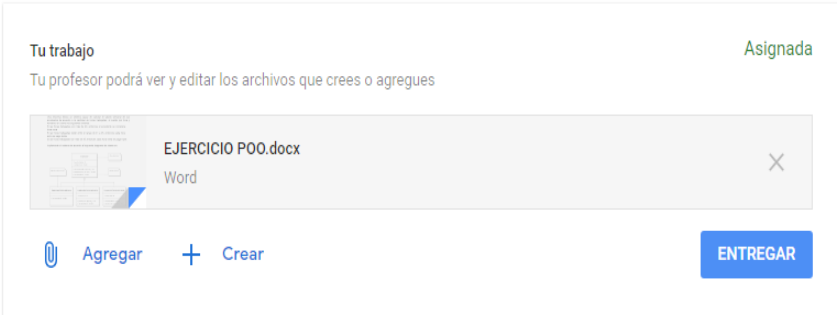

**Figura 60.** Finalización de tarea del estudiante en Google Classroom. **Fuente:** elaboración propia.

Al pulsar clic en el botón "ENTREGAR", aparecerá una pantalla de confirmación que indica que la tarea se entregará con éxito como muestra la Figura 61.

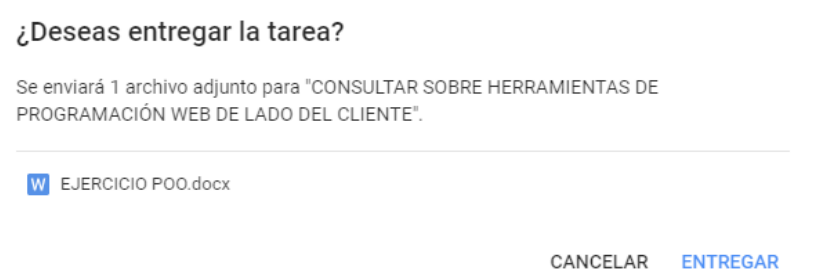

**Figura 61.** Confirmación de envío de tarea del estudiante en Google Classroom. **Fuente:** elaboración propia.

El alumno también puede ingresar a la opción del "Calendario" para visualizar todas las actividades y tareas pendientes de la clase, esta opción se encuentra en la parte superior del menú de opciones como se muestra en la Figura 62.

*El flipped learning, el aprendizaje colaborativo y las herramientas virtuales en la educación*

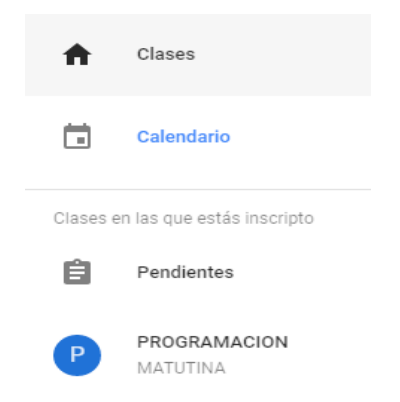

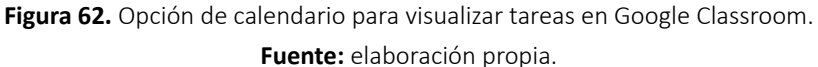

Escogida la opción anterior, se detallan todas las actividades y tareas pendientes del estudiante como muestra la Figura 63.

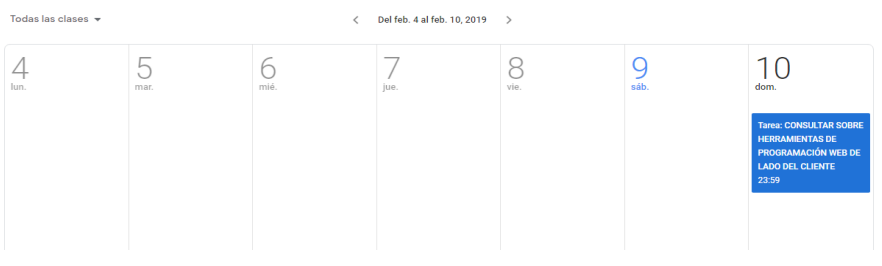

**Figura 63.** Detalle de tareas pendientes en Google Classroom. **Fuente:** elaboración propia.

# **5.5. Compartir recursos y asignar tareas a los estudiantes en la plataforma**

Esta sección trata sobre todos los elementos para el buen funcionamiento de la clase, cuyo actor principal es el docente que tiene el objetivo de agregar contenido, compartir material de apoyo y asignar las diferentes tareas que tienen que cumplir los estudiantes.

### *5.5.1. Compartir archivos en diferentes formatos con los estudiantes*

Una vez creada las diferentes secciones del curso se podrá añadir y compartir con los alumnos material o contenido preparado, para esto se tiene que dar clic en el botón "Crear" como muestra la Figura 64.

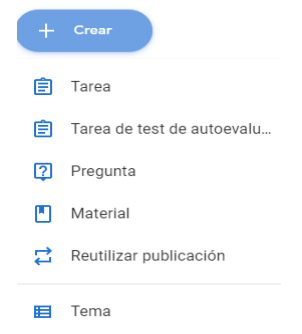

**Figura 64.** Creación de tareas y contenido en Google Classroom. **Fuente:** elaboración propia.

En la figura anterior, si lo que se desea es crear material de estudio, se debe dar clic en la respectiva opción donde se debe ubicar el título del material, una descripción la cual es opcional y también se puede adjuntar algún archivo determinado como muestra la Figura 65.

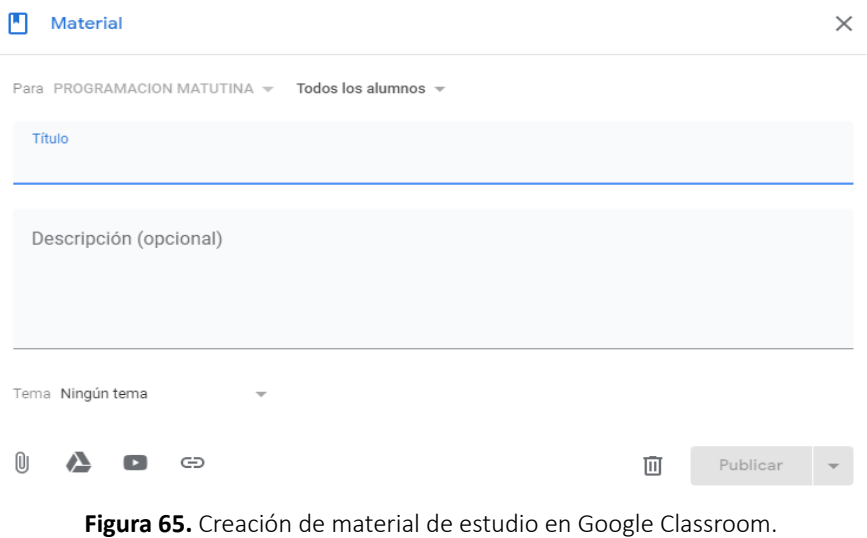

**Fuente:** elaboración propia.

En la sección anterior se puede agregar el material clasificado en algún tema, por ejemplo, "UNIDAD I" y se puede agregar algún archivo que puede ser un video, un documento de Word, etc., como muestra la Figura 66.

*El flipped learning, el aprendizaje colaborativo y las herramientas virtuales en la educación*

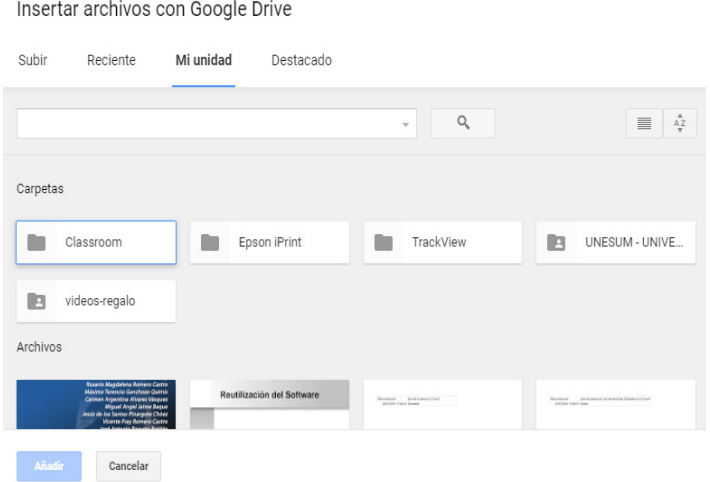

**Figura 66.** Material de apoyo a través de Google Drive en Google Classroom. **Fuente:** elaboración propia.

Una vez subido y seleccionado el archivo se debe dar clic en publicar y posteriormente aparecerá en la sección seleccionada en la pantalla principal y después aparecerá publicado en la pantalla del estudiante.

### *5.5.2. Compartir actividades con los estudiantes*

En esta sección se explicará la forma de cómo se puede compartir con los estudiantes materiales de la clase, como puede ser videos que pueden ser de la plataforma YouTube.

En la sección de "Trabajo de clase" se debe seleccionar la sección previamente creada en el punto anterior y dar clic en la opción de "CREAR" y seleccionar "Material" y aparecerá la pantalla que se mostró en la sección anterior y se selecciona las opciones de compartir, en este caso video como muestra la Figura 67.

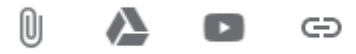

**Figura 67.** Insertar video como material de trabajo en Google Classroom. **Fuente:** elaboración propia.

Seleccionada la opción de video, aparecerá una pantalla con dos opciones:

- Buscar videos.
- URL.

Estas opciones son las dos formas de embeber un video como material de trabajo como muestra la Figura 68.

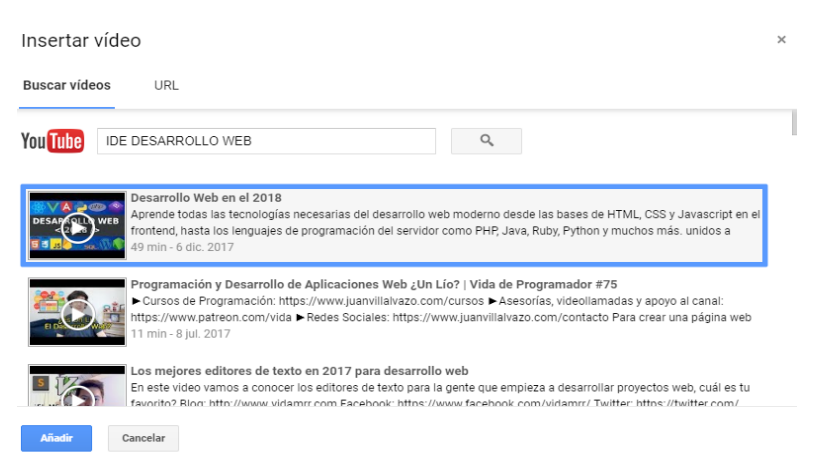

**Figura 68.** Búsqueda y selección del video como material de trabajo. **Fuente:** elaboración propia.

Una vez añadido el video aparecerá en la pantalla principal de la clase como material de apoyo como se muestra en la Figura 69.

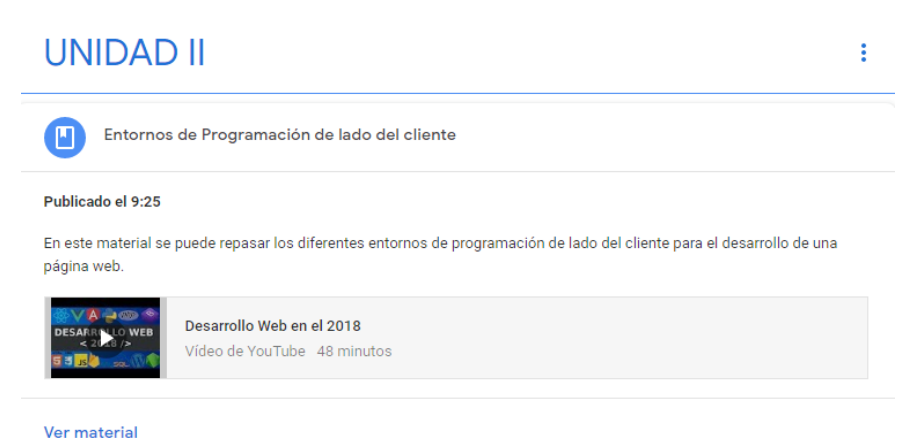

**Figura 69.** Publicación del video como material de trabajo en Google Classroom. **Fuente:** elaboración propia.

### *5.5.3. Asignar tareas o actividades a los estudiantes*

En esta sección se va a explicar cómo se pueden asignar tareas a los estudiantes, de igual forma organizar las actividades en la unidad que corresponda, para esto se tiene que dar clic en la opción "Crear" y seleccionar la opción "Tarea", la cual es una actividad que los estudiantes van a realizar con una fecha límite para entregar que puede ser un archivo con extensión pdf, docx, etc., al hacer clic aparece una ventana donde se ubica el título de la tarea, una introducción de la misma la cual es opcional, se ubica el puntaje que tendrá la tarea, la fecha de entrega y la posibilidad de anexar un archivo adjunto en la actividad como muestra la Figura 70.

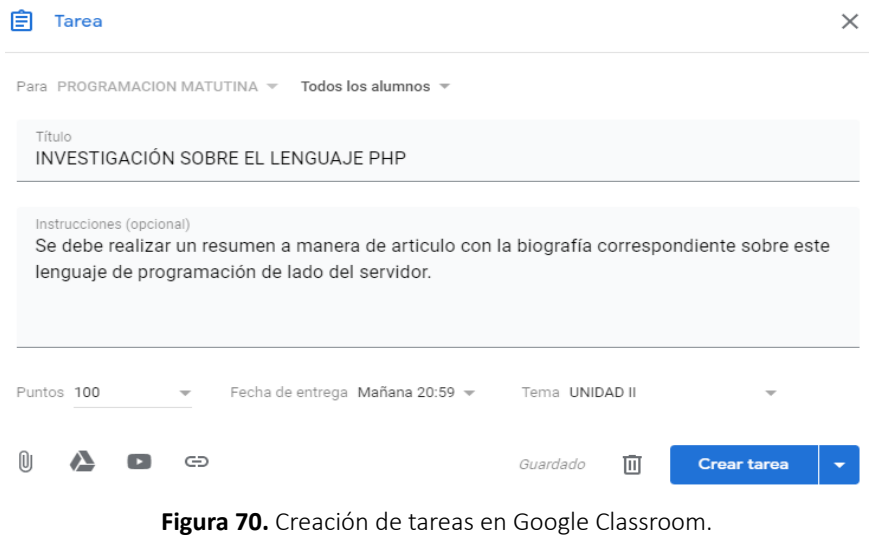

**Fuente:** elaboración propia.

Después de agregado los datos de la tarea, se debe dar clic en el botón "Crear tarea" y se publicara la tarea en la unidad correspondiente como muestra la Figura 71.

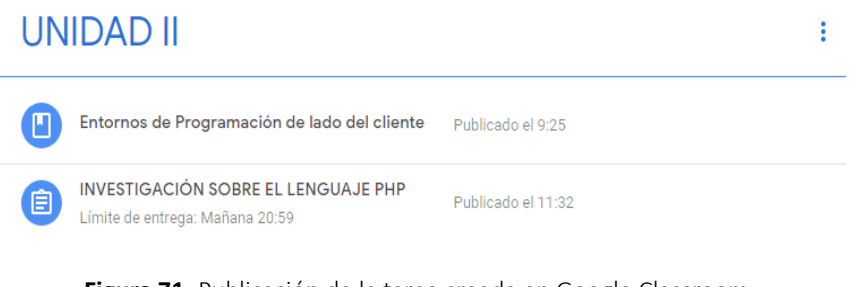

**Figura 71.** Publicación de la tarea creada en Google Classroom. **Fuente:** elaboración propia.

Lo interesante de la creación de actividades o tareas, es que pueden ser visualizadas en la opción de "calendario" como muestra la Figura 72.

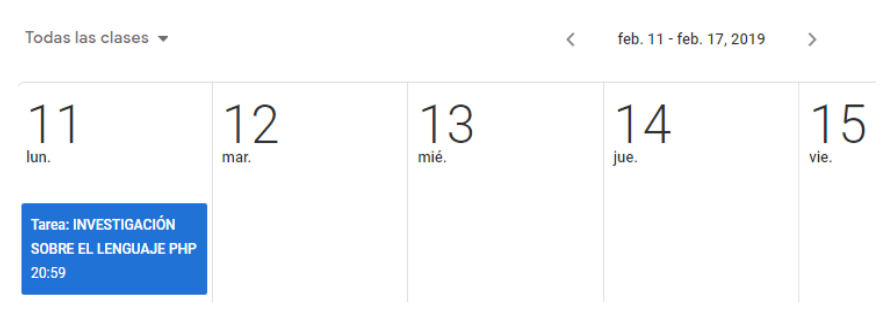

**Figura 72.** Visualización en el calendario de la tarea creada en Google Classroom. **Fuente:** elaboración propia.

### *5.5.4. Aplicar una encuesta a los estudiantes*

Otra herramienta importante que brinda Google Classroom es la posibilidad de realizar preguntas a los estudiantes lo cual se lo puede hacer haciendo clic en el botón "Crear" en la sección de "Trabajo en clase" y seleccionar la opción "Pregunta" y se muestra una pantalla como indica la Figura 73.

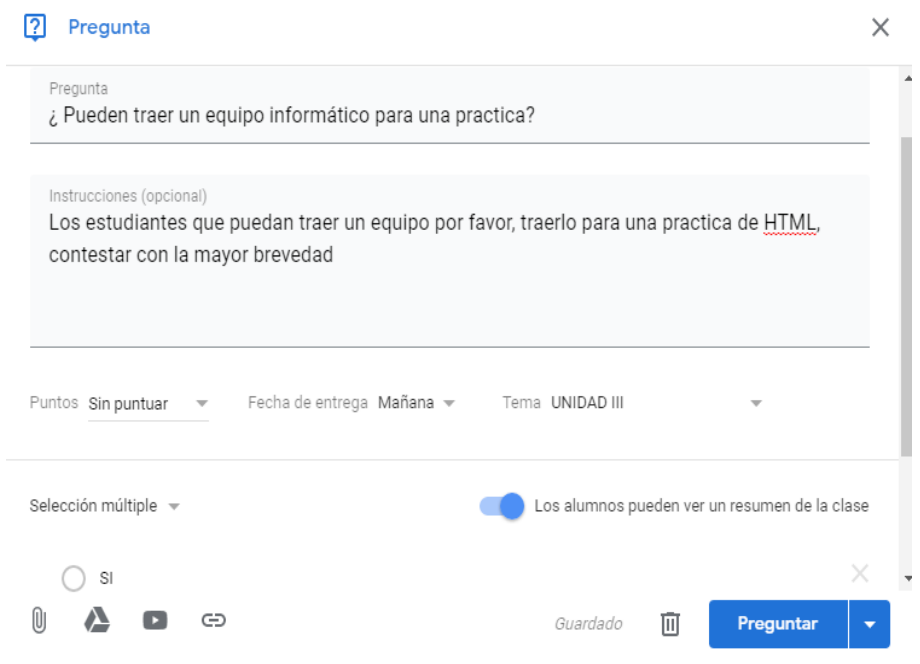

**Figura 73.** Creación de encuestas para los estudiantes en Google Classroom. **Fuente:** elaboración propia.

Cuando se termine de diseñar la pregunta se puede dar clic en el botón "Preguntar" y posteriormente será publicada en la página principal en la unidad seleccionada. En el calendario se puede visualizar la tarea creada y si se da clic en la misma se puede visualizar el desarrollo de la misma comprobando cuantas personas han dado clic en el "SI" y cuantas en el "NO" como muestra la Figura 74.

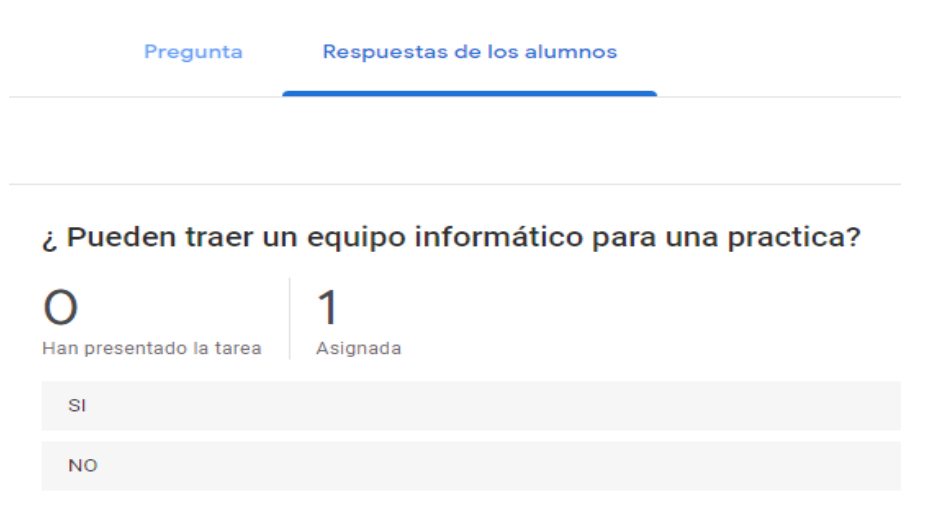

**Figura 74.** Estadísticas de los estudiantes publicados en Google Classroom. **Fuente:** elaboración propia.

# **CAPÍTULO VI: GOOGLE DRIVE COMO HERRAMIENTA DE TRABAJO COLABORATIVO**

Este capítulo tiene como objetivo conocer una de las herramientas más usadas en el internet para procesamiento en la nube como es el Google Drive, en este aplicativo se pueden crear, almacenar, publicar y realizar un sinnúmero de operaciones que pueden ser visualizados por muchos usuarios a la vez, en el ámbito educativo esta herramienta es muy utilizadas en las aulas de clases para el trabajo colaborativo que es una metodología muy utilizada en el proceso de enseñanza y aprendizaje.

# **6.1. Introducción a Google Drive**

En esta sección se va a analizar una de las herramientas gratuitas utilizada para el trabajo colaborativo que ofrece Google, específicamente "Google Drive o Documentos", esta herramienta es muy útil porque permite mayor accesibilidad de la información que se almacena en la nube y también mayor seguridad.

Google Drive es una unidad virtual donde se puede almacenar información de cualquier tipo ya sean de fotos, grabaciones vídeos, música, documentos PDF, presentaciones en PowerPoint y demás, la capacidad máxima de almacenamiento de este servicio gratuito es de 15 gigabytes si se llega a necesitar una capacidad mayor se debe realizar un pago a Google para extender la capacidad de almacenamiento.

Según (Castellanos Sánchez y & Martínez De la Muela, 2013) Google Drive es una de las muchas herramientas virtuales para trabajo colaborativo empleada por muchos docentes, ya que es sumamente fácil de utilizar y sobre todo, posee una gran ventaja, permite el trabajo en grupo con varios estudiantes a la vez en tiempo real y a distancia.

La forma de acceso a este servicio es mediante una cuenta de correo electrónico de Gmail, entre las ventajas que ofrece este servicio se puede mencionar a las siguientes:

**1. Accesibilidad**: Cuando se sube información a la nube o unidad virtual, se la está almacenando para que esté disponible desde cualquier dispositivo que tenga acceso a internet como un teléfono, una Tablet, una laptop, va a permitir visualizar y descargar la información que se haya subido a esta unidad virtual.

- **2. Configuración de la información:** Otra de las ventajas es que la información que se sube a la nube puede ser configurada para que sea pública o privada, es decir, se va a poder compartir archivos con todo el mundo, si así se lo desea, con los amigos o simplemente que esa información esté visible para el usuario.
- **3. Respaldo de la información**: Otra de las ventajas importante de este servicio es el respaldo de la información, si en algún momento llega a suceder que se dañe el disco duro de la computadora, pues lo normal sería que todos los archivos se pierdan, pero si se hace uso de este servicio, los archivos se van a salvar porque no están guardados directamente en la computadora, sino, que están almacenados en un sitio externo, específicamente en un servidor de Google.
- **4. Trabajo en tiempo real**: Una ventaja importante de este servicio en la nube, es la de poder trabajar en tiempo real simultáneamente en un documento con otras personas, es decir, si se llega a tener la necesidad de realizar un trabajo investigativo que involucre a un grupo de personas, estos van a poder trabajar al mismo tiempo en este documento

Para poder usar este servicio se tiene que crear una cuenta de correo electrónico de Gmail, se tiene que autenticar en la página principal del servicio en www.gmail.com como se muestra en la Figura 75.

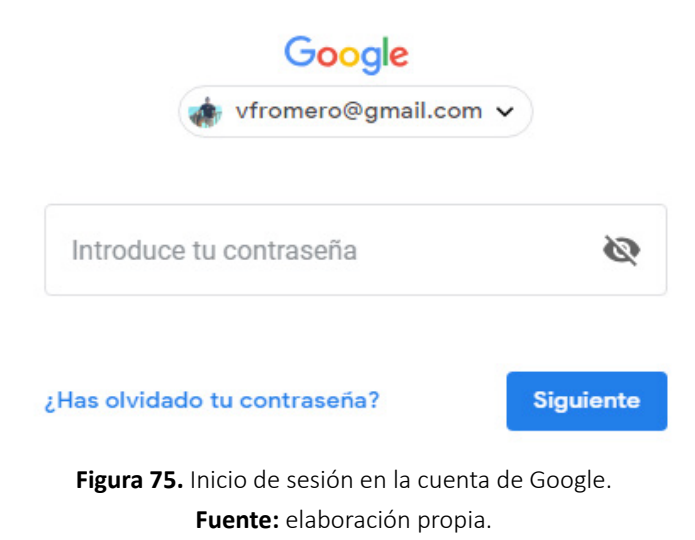

En el caso que no se tenga una cuenta en este servicio se debe crear una y registrar los datos en la pantalla principal a través de un formulario como muestra la Figura 76.

# Google

# Crear tu cuenta de Google

Ir a Gmail

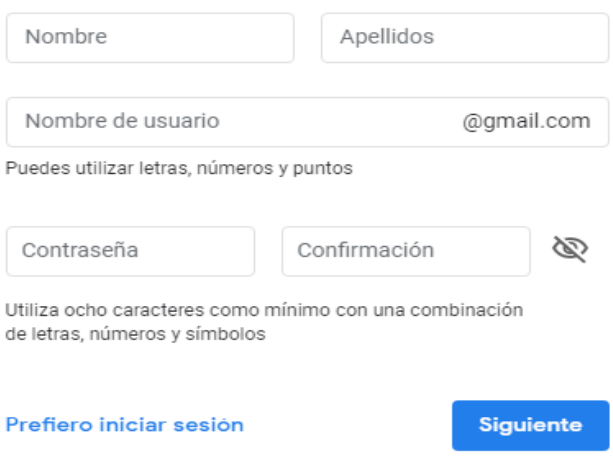

**Figura 76.** Creación de una cuenta en el servicio de Google. **Fuente:** elaboración propia.

Una vez creada la cuenta en este servicio, aparecerá la pantalla principal del servicio de correo y a través de este, se puede acceder al servicio de Google Documentos o Drive dando clic en el siguiente ícono como muestra la Figura 77.

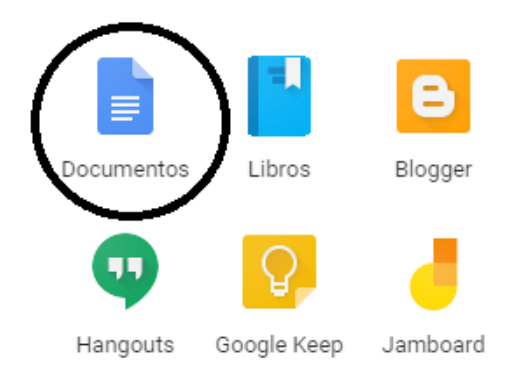

**Figura 77.** Ícono de acceso a Google Drive en la cuenta de correo de Gmail. **Fuente:** elaboración propia.

*El flipped learning, el aprendizaje colaborativo y las herramientas virtuales en la educación*

# **6.2. Interfaz de Google Drive**

Una vez accedido al servicio a través de la cuenta de correo, se puede acceder al servicio de Google Drive y aparecerá la pantalla principal como muestra la Figura 78.

|                                                    | Drive               | <b>Buscar en Drive</b><br>Q                                           |                                                               |                                                                                 | :<br>ያን                                                                                                    |   |   |
|----------------------------------------------------|---------------------|-----------------------------------------------------------------------|---------------------------------------------------------------|---------------------------------------------------------------------------------|----------------------------------------------------------------------------------------------------|---|---|
|                                                    | Nuevo               | Mi unidad $\sim$                                                      |                                                               |                                                                                 |                                                                                                    | 這 | Œ |
|                                                    |                     | Acceso rápido                                                         |                                                               |                                                                                 |                                                                                                    |   |   |
| A                                                  | Mi unidad           | <b>STATE</b>                                                          |                                                               |                                                                                 |                                                                                                    |   |   |
| $\triangleright$ $\triangleright$ $\triangleright$ | Ordenadores         | Encuentra justo lo que necesitas<br>Recibe sugerencias oportunas a lo | Blank Outz                                                    | QUE ES HTML                                                                     | A financial company prices advertising a statute of the U.S.<br><b>AMERICA</b><br>The states dealers in othera races de caballe et salede streame de luis                                                                                                    |   |   |
| 00<br>. China                                      | Compartido conmigo  | largo del día con Acceso rápido a                                     | UKS-EG-ARM<br>O next                                          | Pumplan, ALASKAN MELAWAY PRO-<br><b>Service</b><br>-Out standard by state 10967 | <b>Private at hards in caughts many</b><br>5 he have includes all not be if, veteron al constants on constitu-<br>keyneler<br>5 harmonic full-states color artes of series de of a six at testings andle been<br>with an expectation<br>Edwing research on the Art, where said how the management |   |   |
|                                                    | Reciente            |                                                                       | Note of control public and control and public and control and | C) Har Tellurassignment<br><b>Reveale Seconder</b>                              | THROUGH IT WAS NOT WHEN A SHARE FACTOR TO CARD IT<br>Company of the Company                                                                                                    |   |   |
|                                                    | <b>Destacado</b>    | <b>DESACTIVAR</b><br><b>ENTENDIDO</b>                                 | <b>Blank Quiz</b><br>Lo has creado esta semana                | <b>Blank Quiz</b><br>Lo has editado esta semana                                 | EJERCICIO POO.docx<br>w<br>Compartido esta semana por PAMEL                                                                                                    |   |   |
|                                                    | Papelera            |                                                                       |                                                               |                                                                                 |                                                                                                    |   |   |
|                                                    | Copias de seguridad | Carpetas                                                              |                                                               |                                                                                 | Nombre                                                                                                    | 个 |   |
|                                                    |                     |                                                                       |                                                               |                                                                                 |                                                                                                    |   |   |

**Figura 78.** Interfaz principal de Google Drive. **Fuente:** elaboración propia.

La interfaz principal de Google drive posee varias opciones, una de ellas es la de localizar documentos almacenados en la nube a través del botón buscar como se muestra en la Figura 79.

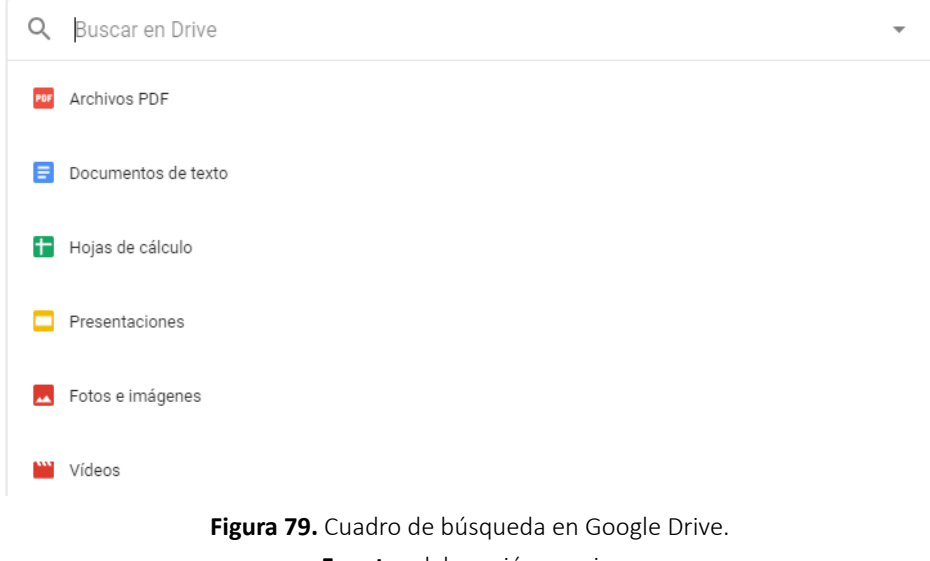

**Fuente:** elaboración propia.

En la figura anterior, se pueden buscar varios archivos con diferentes formatos desde archivos pdf, documentos de texto, hojas de cálculos, archivos de presentación, hasta videos e imágenes. También en la pantalla principal se puede visualizar la cuenta de configuración y otras aplicaciones, también se pueden crear una serie de documentos y otras tareas a través del botón "Nuevo" como muestra la Figura 80.

|   | Carpeta                    |   |
|---|----------------------------|---|
|   | Subir archivo              |   |
|   | Subir carpeta              |   |
| ⋿ | Documentos de Google       | ⋋ |
|   | Hojas de cálculo de Google | > |
|   | Presentaciones de Google   | ⋋ |
|   | Más                        |   |
|   |                            |   |

**Figura 80.** Opciones del botón nuevo en Google Drive. **Fuente:** elaboración propia.

En la figura anterior, al pulsar el botón "Nuevo" se pueden crear carpetas, subir archivos en distintos formatos desde el computador, subir una determinada carpeta, crear documentos de textos, crear hojas de cálculos, crear presentaciones y otras tareas como formularios, dibujos, sitios de Google, etc., como se muestra en la Figura 81.

- $=$ Formularios de Google  $\mathbf{A}$
- $\bullet$ Dibujos de Google
- $\bullet$ Google My Maps
- Google Sites F.
- $\epsilon$ Cacoo - Diagramación & Colaboración en tiempo real
- $\rightarrow$ Google Apps Script
- a Google Jamboard
- **MAG** ShiftEdit

**Figura 81.** Creación de otras tareas en Google Drive. **Fuente:** elaboración propia.

En la pantalla principal también se observa una serie de opciones para interactuar como el servicio como muestra la Figura 82.

*El flipped learning, el aprendizaje colaborativo y las herramientas virtuales en la educación*

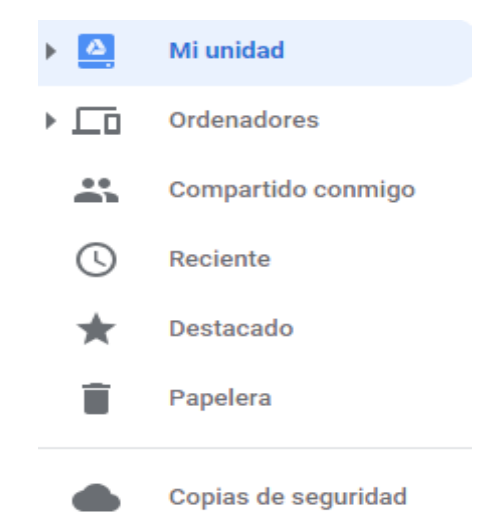

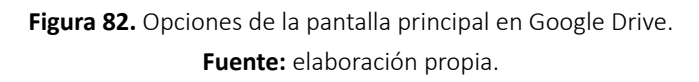

La figura anterior, muestra las opciones principales como "Unidad", la cual almacena el listado de todos los archivos y documentos almacenados en la nube, la opción "Ordenadores", muestra el listado de equipos registrados que se sincronizan con la cuenta del servicio, la opción "Compartido conmigo", muestra el listado de todos los archivos que otras cuentas comparten con la cuenta del usuario, la opción "Reciente", muestra los documentos abiertos recientemente ordenados por fecha de forma descendente, la opción "Destacado", detalla a los archivos o documentos destacados que pueden encontrarse fácilmente, la opción "Papelera", muestra la lista de todos los archivos eliminados del servicio, con opción a restaurarlos en la unidad virtual y por último, se tiene la opción de "Copia de seguridad" que permite hacer copias de seguridad de los archivos y sincronizar la información con otras cuentas.

### **6.3. Subir y eliminar archivos**

En esta sección se explicará cómo se suben y eliminan archivos en el servicio de Google Drive, para ello se debe organizar el contenido de los archivos creando una carpeta como muestra la Figura 83.
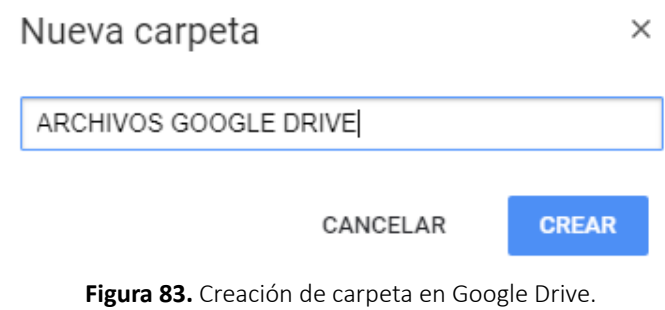

**Fuente:** elaboración propia.

Una vez creada la carpeta en la figura anterior se procede a subir la información que pueden ser videos, imágenes, archivos, etc., para esto se puede subir archivos dando clic en el botón nuevo arrastrando la información en la pantalla principal como muestra la Figura 84.

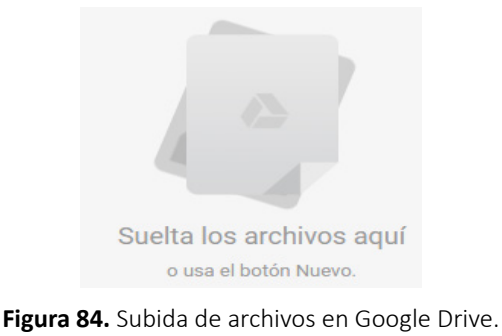

**Fuente:** elaboración propia.

La subida de archivos iniciará al escoger una de las dos opciones disponibles y se mostrará el avance de la subida como muestra la Figura 85.

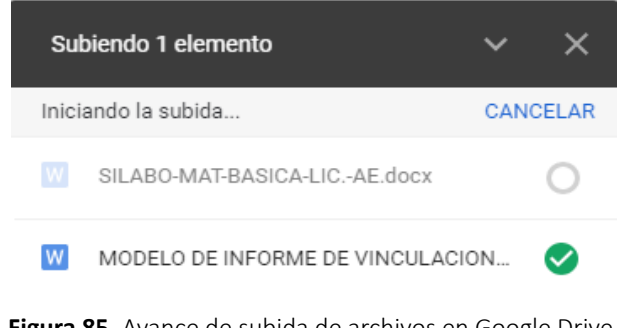

**Figura 85.** Avance de subida de archivos en Google Drive. **Fuente:** elaboración propia.

Si se desea eliminar archivos de la unidad virtual, se procede a seleccionar el archivo o carpeta respectiva y se dé clic en el botón "Eliminar" como muestra la Figura 86.

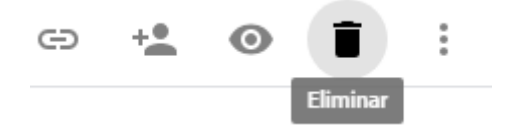

**Figura 86.** Opción para eliminar archivos en Google Drive. **Fuente:** elaboración propia.

## **6.4. Interfaz y creación de un documento en Google Drive**

En esta sección se detallará la interfaz principal para la creación de documentos en la nube, parecida a los documentos de Word, pero online, para esto, se debe dar clic en la opción "Documentos de Google" y aparecerá la pantalla principal para crear texto como muestra la Figura 87.

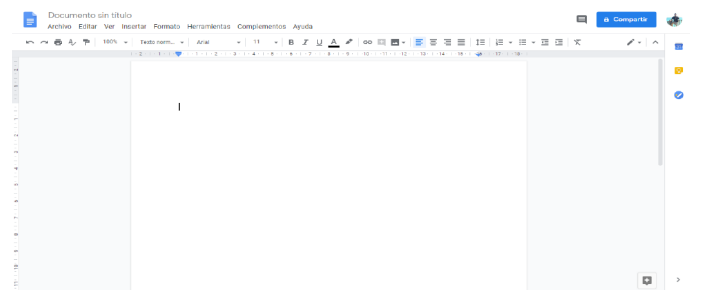

**Figura 87.** Interfaz principal para crear documentos en Google Drive. **Fuente:** elaboración propia.

La figura anterior, muestra la interfaz principal con varios menús y opciones que permiten crear texto parecido a un procesador de texto tradicional. Este procesador online permite crear varios formatos de documentos y compartirlo con varios usuarios a la vez, para que puede ser editado de manera colaborativa con un grupo de participantes. En el menú archivo se pueden crear varios tipos de archivos como muestra la Figura 88.

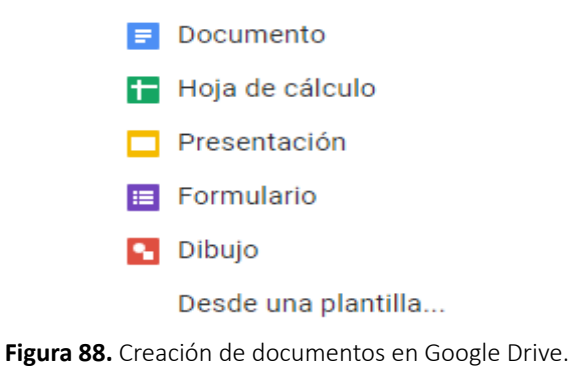

**Fuente:** elaboración propia.

Entre las múltiples opciones que tiene el menú archivo, se puede detallar a las siguientes características como muestra la Figura 89.

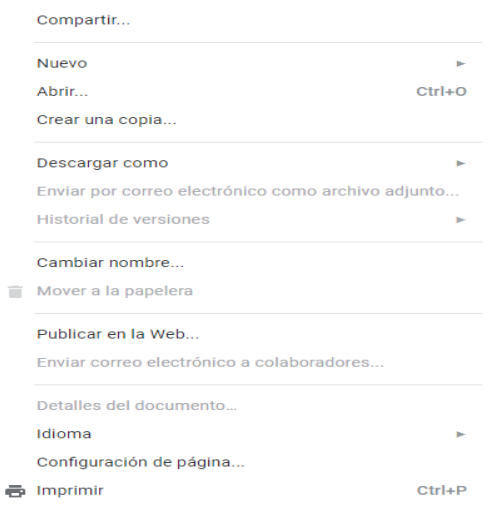

**Figura 89.** Opciones del menú archivo en Google Drive.

**Fuente:** elaboración propia.

Entre las opciones que tiene el menú archivo, está la de "Compartir", la cual se puede invitar a varios usuarios para que pueden colaborar con el desarrollo del documento como muestra la Figura 90.

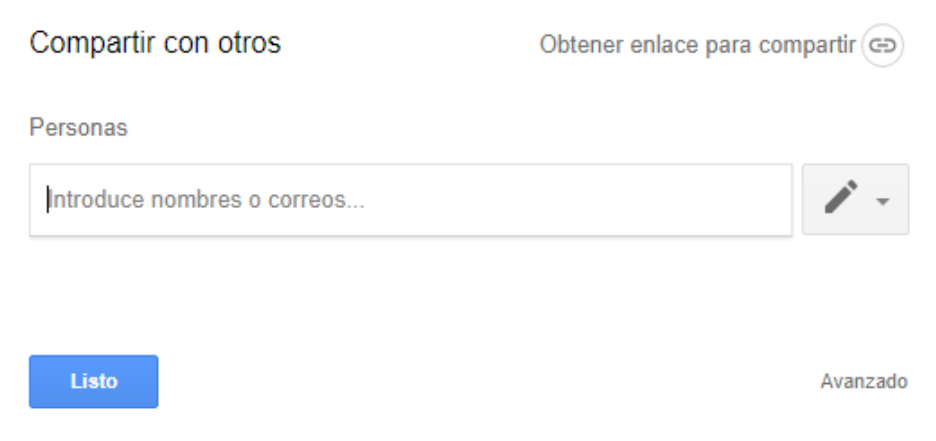

**Figura 90.** Compartir un documento con varios usuarios en Google Drive. **Fuente:** elaboración propia.

En la opción de "Abrir", se puede recuperar archivos almacenados desde la unidad virtual o recuperar archivos compartidos por otros usuarios como muestra la Figura 91.

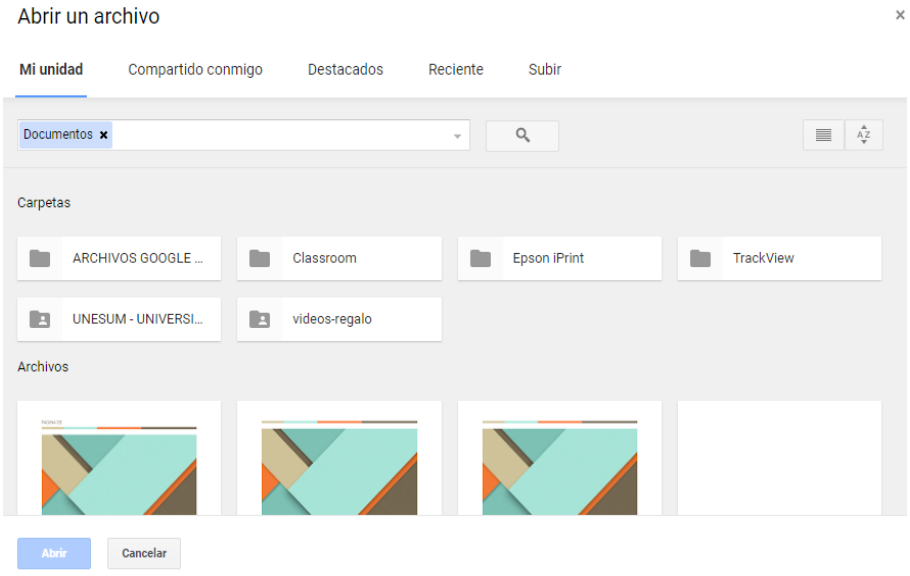

**Figura 91.** Abrir archivos en Google Drive. **Fuente:** elaboración propia.

La opción de "Crear una copia", permite crear un duplicado del archivo como se muestra en la Figura 92.

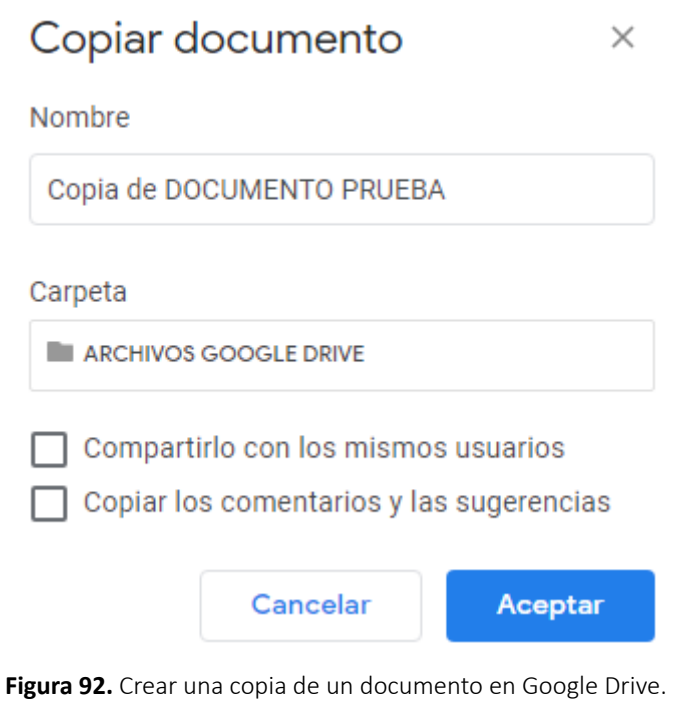

**Fuente:** elaboración propia.

En la opción "Descargar cómo", se puede guardar el archivo con varios formatos como muestra la Figura 93.

> Microsoft Word (.docx) Formato OpenDocument (.odt) Formato de texto enriquecido (.rtf) Documento PDF (.pdf) Texto sin formato (.txt)

Página web (.html, comprimido)

Publicación EPUB (.epub)

**Figura 93.** Guardar archivo en varios formatos en Google Drive. **Fuente:** elaboración propia.

Otra de las opciones del menú "Archivo" es la que permite enviar el archivo adjunto mediante correo electrónico como muestra la Figura 94.

Enviar por correo electrónico como archivo adjunto

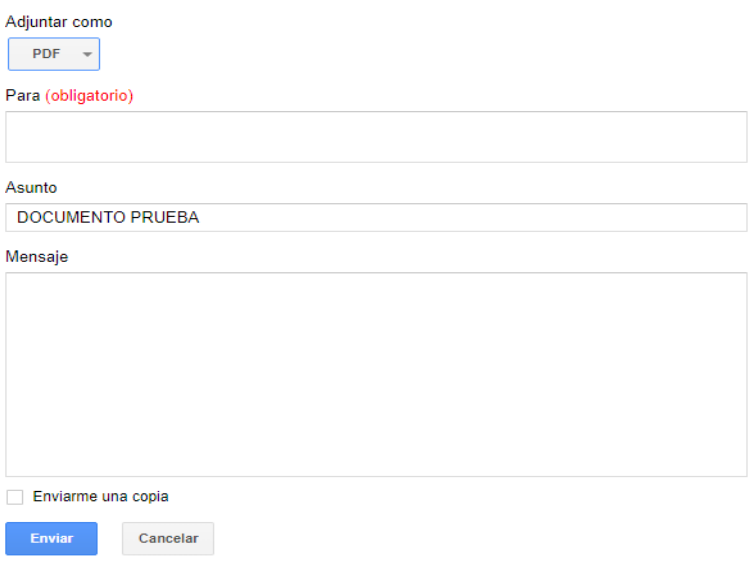

**Figura 94.** Enviar archivo como adjunto por correo electrónico. **Fuente:** elaboración propia.

Otra de las opciones importante de este editor online es la que muestra la barra de herramientas que facilita la creación y edición del documento como el cambio de letra, centrado, tamaño de la fuente, etc., como muestra la Figura 95.

<u> トゥララクア | 100% - | Textonorm... - | Arial - - | 11 - | B *I* U A パ</u>

**Figura 95.** Barra de herramientas de nuevo documento en Google Drive. **Fuente:** elaboración propia.

## **6.5. Creación de un documento de hoja de cálculo en Google Drive**

Esta sección se explicará cómo crear un documento de Excel en Google Drive, para lo cual se tiene que dar clic en la opción nuevo y dar clic en "Hoja de cálculo", posteriormente aparecerá la pantalla principal de la hoja de cálculo como muestra la Figura 96.

|                                                |              |                  |              |   |   |   |              |    |    |    | $\wedge$ |
|------------------------------------------------|--------------|------------------|--------------|---|---|---|--------------|----|----|----|----------|
| fx                                             |              |                  |              |   |   |   |              |    |    |    |          |
|                                                | $\mathsf{A}$ | $\sf B$          | $\mathbf{c}$ | D | Ε | F | $\mathbf{G}$ | H. | J. | K. |          |
|                                                |              |                  |              |   |   |   |              |    |    |    |          |
|                                                |              |                  |              |   |   |   |              |    |    |    |          |
| $\begin{array}{c c}\n1 \\ 2 \\ 3\n\end{array}$ |              | <b>DOCUMENTO</b> |              |   |   |   |              |    |    |    |          |
| $\mathcal{A}$                                  |              | 100              |              |   |   |   |              |    |    |    |          |
| $\overline{\phantom{a}}$                       |              | 200              |              |   |   |   |              |    |    |    |          |
| $\overline{\phantom{0}}$                       |              | 300              |              |   |   |   |              |    |    |    |          |
| $\overline{7}$                                 |              |                  |              |   |   |   |              |    |    |    |          |
| $\overline{\phantom{a}}$                       |              |                  |              |   |   |   |              |    |    |    |          |
| $^{\circ}$                                     |              |                  |              |   |   |   |              |    |    |    |          |
| $-10$                                          |              |                  |              |   |   |   |              |    |    |    |          |
| 11                                             |              |                  |              |   |   |   |              |    |    |    |          |

**Figura 96.** Creación de una hoja de cálculo en Google Drive. **Fuente:** elaboración propia

Prácticamente, la hoja de cálculo es parecida a la herramienta Excel donde se puede crear cálculos, hacer informes, listados, etc., también se puede imprimir, sacar una copia, usar fórmulas básicas y complejas para los cálculos, también se puede cambiar el tipo de letra, insertar líneas, se pueden agregar comentarios, agregar un filtro, en sí, todo lo que una hoja de cálculo tradicional realiza.

Entre las facilidades que dan estar herramientas en la nube es la de compartir archivos con otros usuarios para manipular desde cualquier parte los archivos, siendo una de las ventajas principales del trabajo colaborativo la Figura 97 muestra la opción para compartir a través de correo o enviar un enlace adjunto para varios usuarios.

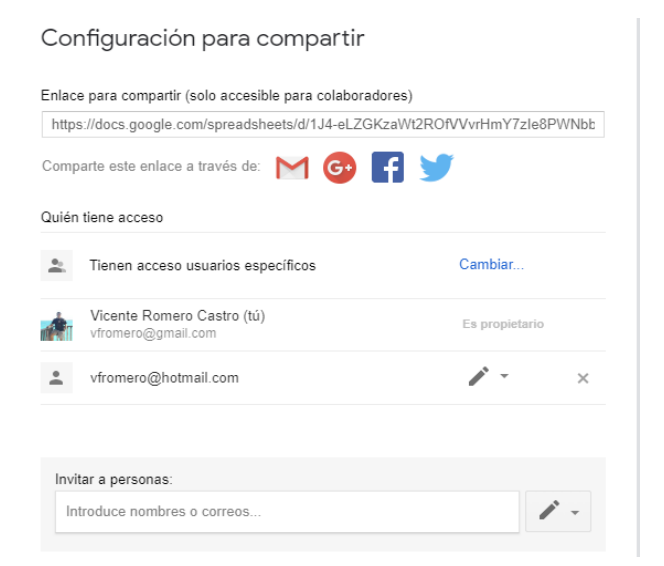

**Figura 97.** Opciones para compartir un archivo en Google Drive. **Fuente:** elaboración propia.

Entre las opciones interesantes de esta hoja de cálculo, es que también se puede descargar a varios tipos de archivos parecido al caso anterior de documentos de Word, como muestra la Figura 98.

> Microsoft Excel (.xlsx) Formato OpenDocument (.ods) Documento PDF (.pdf) Página web (.html, comprimida) Valores separados por comas (.csv, hoja actual) Valores separados por tabuladores (.tsv, hoja actual)

**Figura 98.** Descarga de varios formatos de hoja de cálculo en Google Drive. **Fuente:** elaboración propia.

## **REFERENCIAS BIBLIOGRÁFICAS**

- **AulaPlaneta.** (2015). Trabajar la flipped classroom, [Archivo de vídeo]. Recuperado de:<https://www.youtube.com/watch?v=WIAXoZSzOrc&t=92sdd>
- **Aruquipa, M. G., Bertha, C., & Ruth, R.** (2016). Mejoramiento del Proceso Enseñanza Aprendizaje Aplicando Herramientas Google. Revista Investigación y Tecnología, 4, p. 19.
- **Castellanos Sánchez, A., & Martínez De la Muela, A.** (2013). Trabajo en equipo con Google Drive en la universidad online. Innovación educativa (México, DF), 13(63), pp. 75-94.
- **Díaz-Barriga Arceo, F., & Hernández Rojas, G.** (2002). Estrategias docentes para un aprendizaje significativo. Una interpretación constructivista. 2ª. ed.) México: McGraw Hill.
- **Dorrego, E.** (2006). Educación a distancia y evaluación del aprendizaje. Revista de Educación a Distancia, (50).
- **EDULAND.** (2014). Webinar #1: The Flipped Classroom, por Raúl Santiago [Archivo de vídeo]. Recuperado de: [https://www.youtube.com/watch?v=Bdd\\_Dr7QUQ4](https://www.youtube.com/watch?v=Bdd_Dr7QUQ4)
- **Gros Salvat, B., García González, I., & Lara Navarra, P.** (2009). El desarrollo de herramientas de apoyo para el trabajo colaborativo en entornos virtuales de aprendizaje.
- **Martínez Olvera, W., Esquivel-Gámez, I., & Martínez Castillo, J.** (2014). Aula Invertida o Modelo Invertido de Aprendizaje: origen, sustento e implicaciones. Recuperado de: [https://www. researchgate. net/](https://www. researchgate. net/publication/273765424_Aula_Invertida_o_Modelo_Invertido_de_Aprendizaje_origen_sustento_e_implicaciones) [publication/273765424\\_Aula\\_Invertida\\_o\\_Modelo\\_Invertido\\_de\\_](https://www. researchgate. net/publication/273765424_Aula_Invertida_o_Modelo_Invertido_de_Aprendizaje_origen_sustento_e_implicaciones) Aprendizaje origen sustento e implicaciones
- **Santiago, R., Díez, A., & Andía, L. A.** (2017). Flipped classroom: 33 experiencias que ponen patas arriba el aprendizaje. Editorial UOC.

Didáctica e Innovación educativa

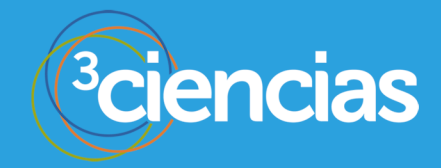